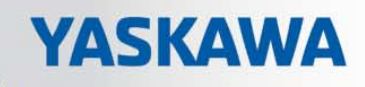

# **VIPA System 200V**

**IM | Manual** 

HB97E\_IM | 208-1DPx1 | Rev. 14/05

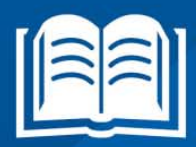

**VIPA CONTROLS** 

#### **Copyright © VIPA GmbH. All Rights Reserved.**

This document contains proprietary information of VIPA and is not to be disclosed or used except in accordance with applicable agreements.

This material is protected by the copyright laws. It may not be reproduced, distributed, or altered in any fashion by any entity (either internal or external to VIPA), except in accordance with applicable agreements, contracts or licensing, without the express written consent of VIPA and the business management owner of the material.

For permission to reproduce or distribute, please contact: VIPA, Gesellschaft für Visualisierung und Prozessautomatisierung mbH Ohmstraße 4, D-91074 Herzogenaurach, Germany Tel.: +49 (91 32) 744 -0 Fax.: +49 9132 744 1864 EMail: info@vipa.de http://www.vipa.com

#### **Note**

Every effort has been made to ensure that the information contained in this document was complete and accurate at the time of publishing. Nevertheless, the authors retain the right to modify the information. This customer document describes all the hardware units and functions known at the present time. Descriptions may be included for units which are not present at the customer site. The exact scope of delivery is described in the respective purchase contract.

#### **CE Conformity Declaration**

Hereby, VIPA GmbH declares that the products and systems are in compliance with the essential requirements and other relevant provisions.

Conformity is indicated by the CE marking affixed to the product.

#### **Conformity Information**

For more information regarding CE marking and Declaration of Conformity (DoC), please contact your local VIPA customer service organization.

#### **Trademarks**

VIPA, SLIO, System 100V, System 200V, System 300V, System 300S, System 400V, System 500S and Commander Compact are registered trademarks of VIPA Gesellschaft für Visualisierung und Prozessautomatisierung mbH.

SPEED7 is a registered trademark of profichip GmbH.

SIMATIC, STEP, SINEC, TIA Portal, S7-300 and S7-400 are registered trademarks of Siemens AG.

Microsoft und Windows are registered trademarks of Microsoft Inc., USA.

Portable Document Format (PDF) and Postscript are registered trademarks of Adobe Systems, Inc.

All other trademarks, logos and service or product marks specified herein are owned by their respective companies.

#### **Information product support**

Contact your local VIPA Customer Service Organization representative if you wish to report errors or questions regarding the contents of this document. If you are unable to locate a customer service center, contact VIPA as follows:

VIPA GmbH, Ohmstraße 4, 91074 Herzogenaurach, Germany

Telefax:+49 9132 744 1204 EMail: documentation@vipa.de

#### **Technical support**

Contact your local VIPA Customer Service Organization representative if you encounter problems with the product or have questions regarding the product. If you are unable to locate a customer service center, contact VIPA as follows:

VIPA GmbH, Ohmstraße 4, 91074 Herzogenaurach, Germany

Telephone: +49 9132 744 1150 (Hotline) EMail: support@vipa.de

## **Contents**

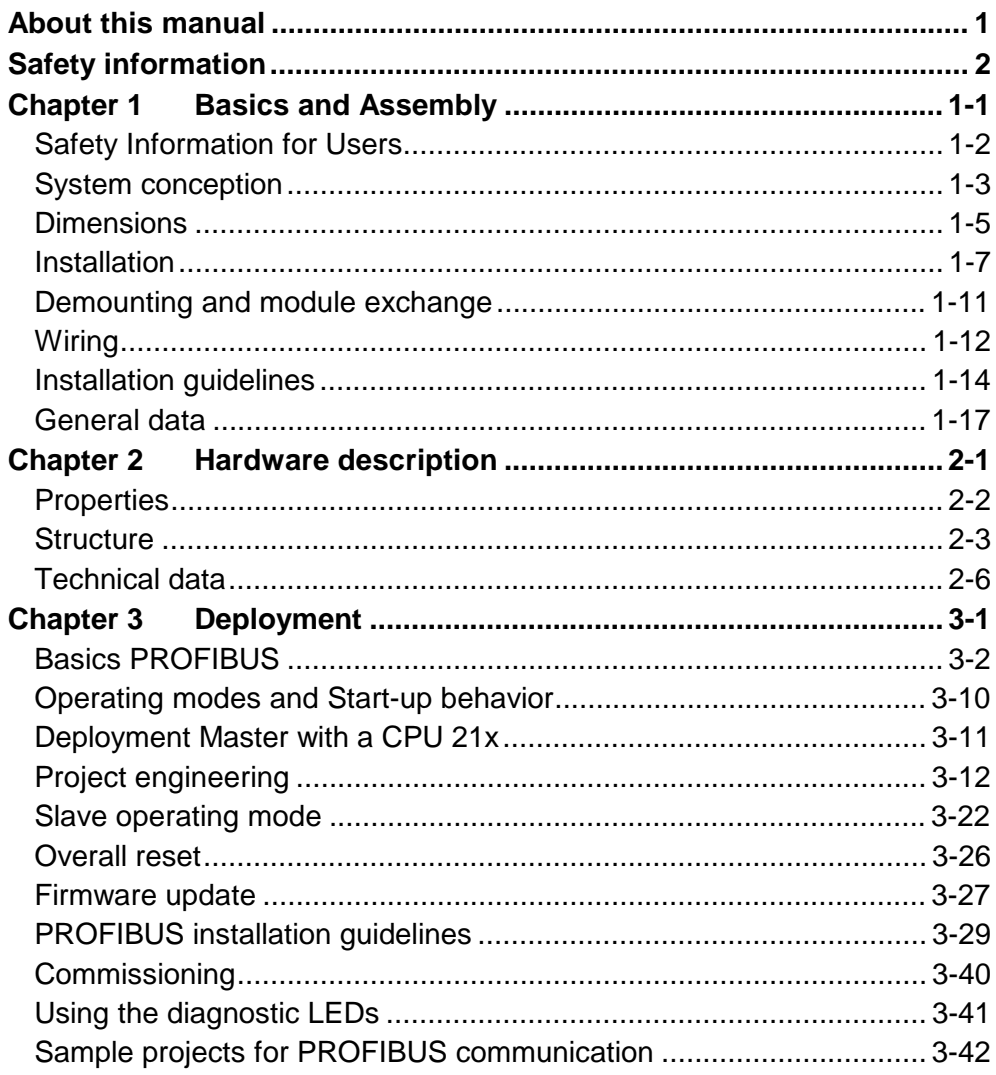

### <span id="page-4-0"></span>**About this manual**

This manual describes the System 200V PROFIBUS DP master modules IM 208-1DPx1 from VIPA. Here you may find every information for commissioning and operation.

#### **Chapter 1: Basics and Assembly Overview**

The focus of this chapter is on the introduction of the VIPA System 200V. Here you will find the information required to assemble and wire a controller system consisting of System 200V components.

Besides the dimensions the general technical data of System 200V will be found.

#### **Chapter 2: Hardware description**

Here the hardware components of the IM 208-1DPx1 are described. The technical data are at the end of the chapter.

#### **Chapter 3: Deployment**

This chapter contains a description of the PROFIBUS DP master modules IM 208-1DPx1 under PROFIBUS. A short introduction and presentation of the system is followed by the project design and configuration of the PROFIBUS master modules that are available from VIPA. The chapter concludes with a number of communication examples and the technical data.

This manual describes the System 200V PROFIBUS DP master modules IM 208-1DPx1 from VIPA. It contains a description of the construction, project implementation and usage. This manual is part of the documentation package with order number HB97E IM and relevant for: Product | Order number | as of state: HW IM 208DP VIPA 208-1DPx1 01 The manual is targeted at users who have a background in automation technology. The manual consists of chapters. Every chapter provides a self-contained description of a specific topic. The following guides are available in the manual: • an overall table of contents at the beginning of the manual • an overview of the topics for every chapter The manual is available in: • printed form, on paper • in electronic form as PDF-file (Adobe Acrobat Reader) Important passages in the text are highlighted by following icons and headings: **Danger!**  Immediate or likely danger. Personal injury is possible. **Attention!**  Damages to property is likely if these warnings are not heeded. **Note! Objective and contents Target audience Structure of the manual Guide to the document Availability Icons Headings** 

Supplementary information and useful tips.

## <span id="page-6-0"></span>**Safety information**

**Applications conforming with specifications** 

The IM 208DP is constructed and produced for:

- all VIPA System 200V components
- communication and process control
- general control and automation applications
- industrial applications
- operation within the environmental conditions specified in the technical data
- installation into a cubicle

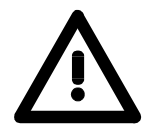

### **Danger!**

This device is not certified for applications in

• in explosive environments (EX-zone)

**Documentation** 

The manual must be available to all personnel in the

- project design department
- installation department
- commissioning
- operation

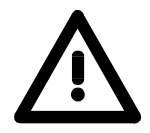

### **The following conditions must be met before using or commissioning the components described in this manual:**

- Hardware modifications to the process control system should only be carried out when the system has been disconnected from power!
- Installation and hardware modification only by properly trained personnel.
- The national rules and regulations of the respective country must be satisfied (installation, safety, EMC ...)

**Disposal** 

**National rules and regulations apply to the disposal of the unit!** 

## <span id="page-8-0"></span>**Chapter 1 Basics and Assembly**

The focus of this chapter is on the introduction of the VIPA System 200V. Here you will find the information required to assemble and wire a controller system consisting of System 200V components. Besides the dimensions the general technical data of System 200V will be found. **Overview** 

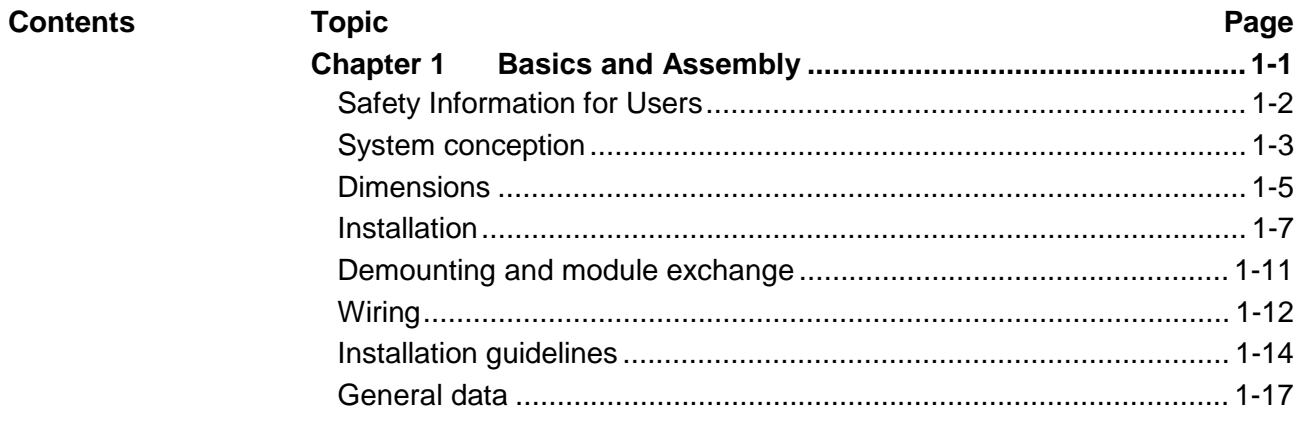

### <span id="page-9-0"></span>**Safety Information for Users**

**Handling of electrostatic sensitive modules**  VIPA modules make use of highly integrated components in MOS-Technology. These components are extremely sensitive to over-voltages that can occur during electrostatic discharges.

The following symbol is attached to modules that can be destroyed by electrostatic discharges.

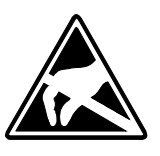

The Symbol is located on the module, the module rack or on packing material and it indicates the presence of electrostatic sensitive equipment.

It is possible that electrostatic sensitive equipment is destroyed by energies and voltages that are far less than the human threshold of perception. These voltages can occur where persons do not discharge themselves before handling electrostatic sensitive modules and they can damage components thereby, causing the module to become inoperable or unusable.

Modules that have been damaged by electrostatic discharges can fail after a temperature change, mechanical shock or changes in the electrical load.

Only the consequent implementation of protection devices and meticulous attention to the applicable rules and regulations for handling the respective equipment can prevent failures of electrostatic sensitive modules.

Modules must be shipped in the original packing material.

**Shipping of electrostatic sensitive modules** 

**Measurements and alterations on electrostatic sensitive modules**

When you are conducting measurements on electrostatic sensitive modules you should take the following precautions:

- Floating instruments must be discharged before use.
- Instruments must be grounded.

Modifying electrostatic sensitive modules you should only use soldering irons with grounded tips.

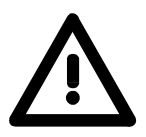

#### **Attention!**

Personnel and instruments should be grounded when working on electrostatic sensitive modules.

## <span id="page-10-0"></span>**System conception**

#### **Overview**

The System 200V is a modular automation system for assembly on a 35mm profile rail. By means of the peripheral modules with 4, 8 and 16 channels this system may properly be adapted matching to your automation tasks.

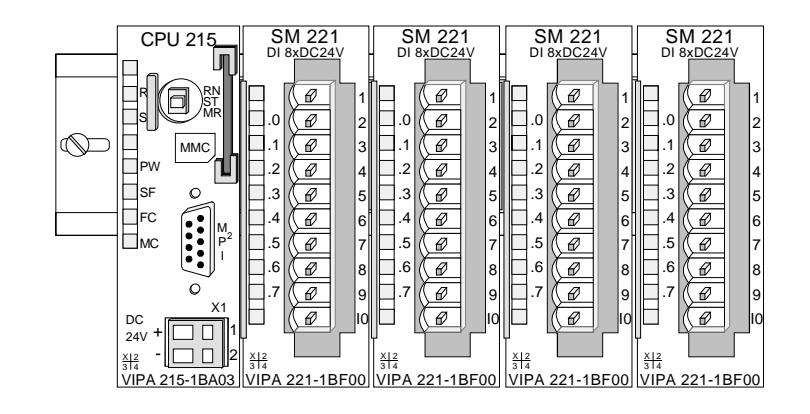

#### **Components**

The System 200V consists of the following components:

- *Head modules* like CPU and bus coupler
- *Periphery modules* like I/O, function und communication modules
- *Power supplies*
- *Extension modules*

#### **Head modules**

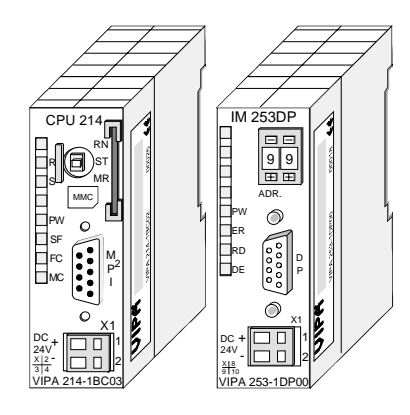

**Periphery modules** 

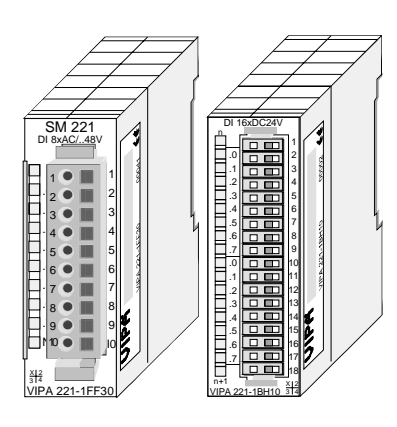

With a head module CPU respectively bus interface and DC 24V power supply are integrated to one casing.

Via the integrated power supply the CPU respectively bus interface is power supplied as well as the electronic of the connected periphery modules.

The modules are direct installed on a 35mm profile rail and connected to the head module by a bus connector, which was mounted on the profile rail before.

Most of the periphery modules are equipped with a 10pin respectively 18pin connector. This connector provides the electrical interface for the signaling and supplies lines of the modules.

#### **Power supplies**

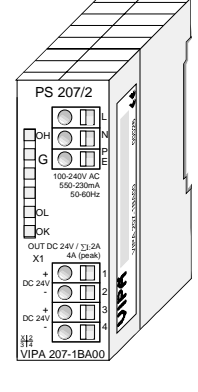

**Expansion modules** 

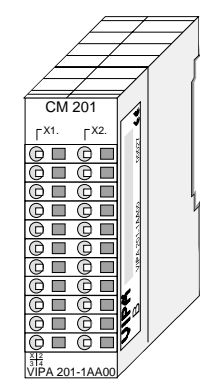

**Structure/ dimensions** 

- Profile rail 35mm
	- Dimensions of the basic enclosure: 1tier width: (HxWxD) in mm: 76x25.4x74 in inches: 3x1x3 2tier width: (HxWxD) in mm: 76x50.8x74 in inches: 3x2x3

#### **Installation**

Please note that you can only install head modules, like the CPU, the PC and couplers at slot 1 or 1 and 2 (for double width modules).

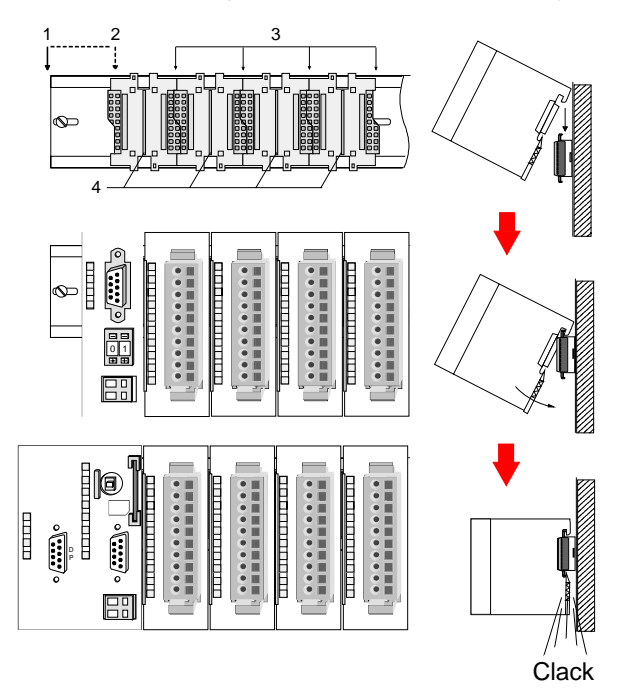

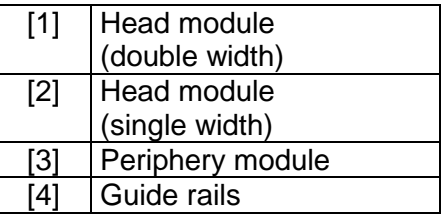

#### **Note**

Information about the max. number of pluggable modules and the max. current at the backplane bus can be found in the "Technical Data" of the according head module.

Please install modules with a high current consumption directly beside the head module.

With the System 200V the DC 24V power supply can take place either externally or via a particularly for this developed power supply.

The power supply may be mounted on the profile rail together with the System 200V modules. It has no connector to the backplane bus.

The expansion modules are complementary modules providing 2- or 3wire connection facilities.

The modules are not connected to the backplane bus.

## <span id="page-12-0"></span>**Dimensions**

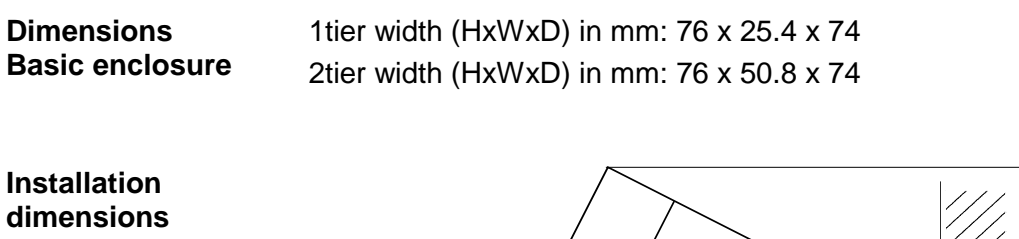

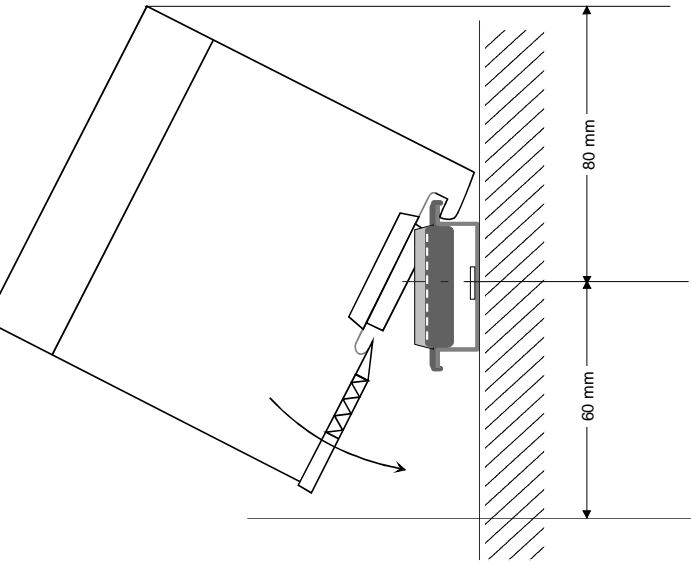

#### **Installed and wired dimensions**

In- / Output modules

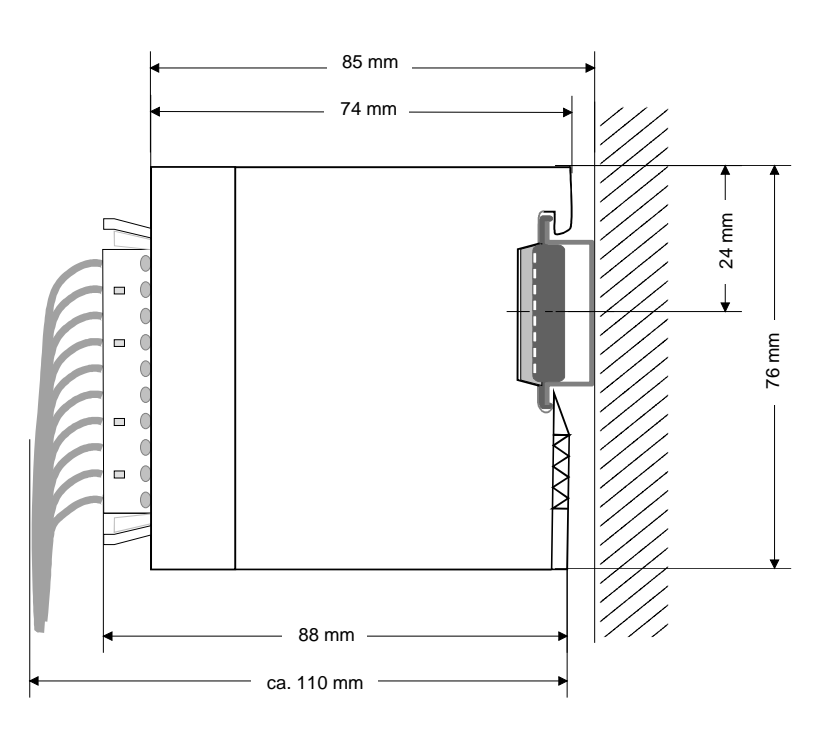

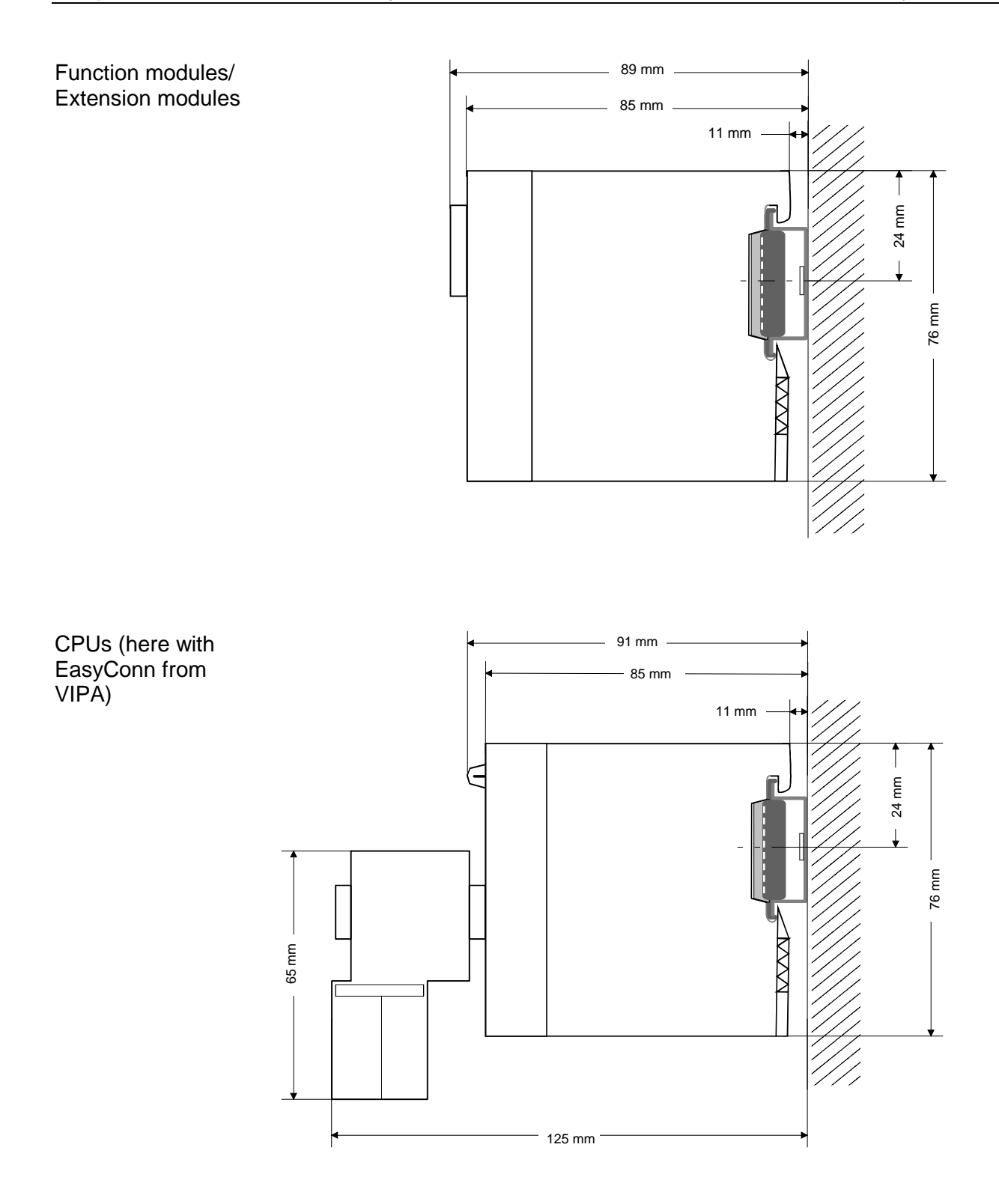

### <span id="page-14-0"></span>**Installation**

The modules are each installed on a 35mm profile rail and connected via a bus connector. Before installing the module the bus connector is to be placed on the profile rail before. **General** 

**Profile rail** 

For installation the following 35mm profile rails may be used:

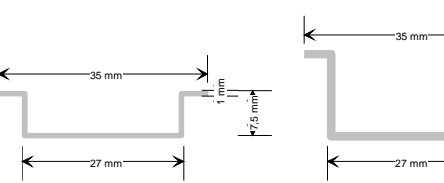

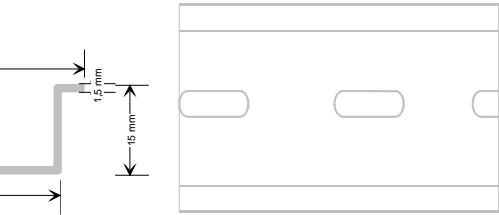

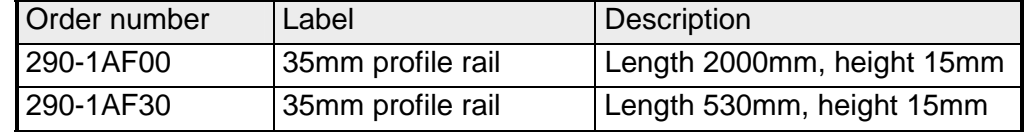

System 200V modules communicate via a backplane bus connector. The backplane bus connector is isolated and available from VIPA in of 1-, 2-, 4 or 8tier width. **Bus connector** 

The following figure shows a 1tier connector and a 4tier connector bus:

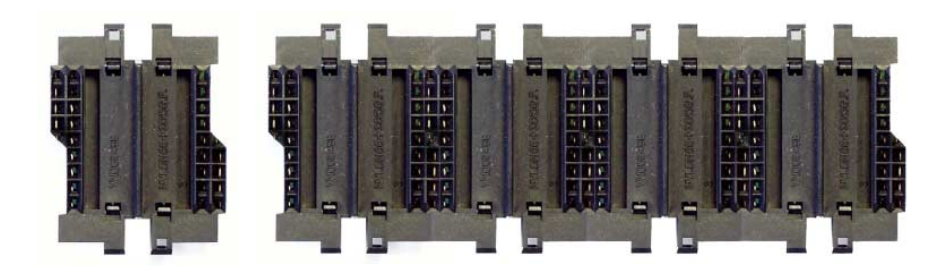

The bus connector is to be placed on the profile rail until it clips in its place and the bus connections look out from the profile rail.

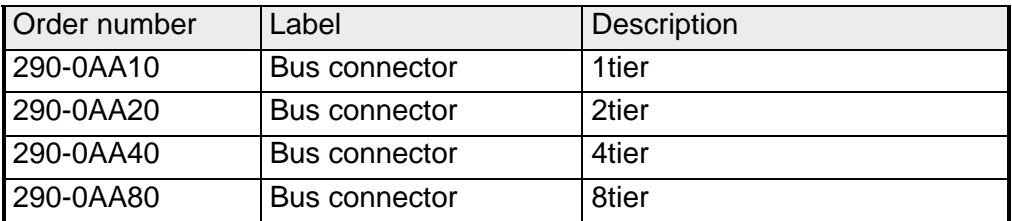

#### **Installation on a profile rail**

The following figure shows the installation of a 4tier width bus connector in a profile rail and the slots for the modules.

The different slots are defined by guide rails.

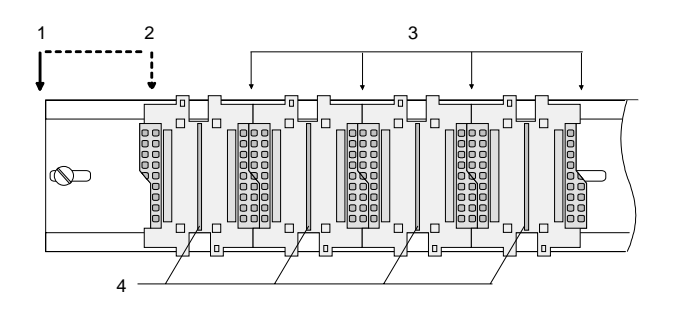

- [1] Head module
	- (double width)
- [2] Head module
	- (single width)
- [3] Peripheral module
- [4] Guide rails

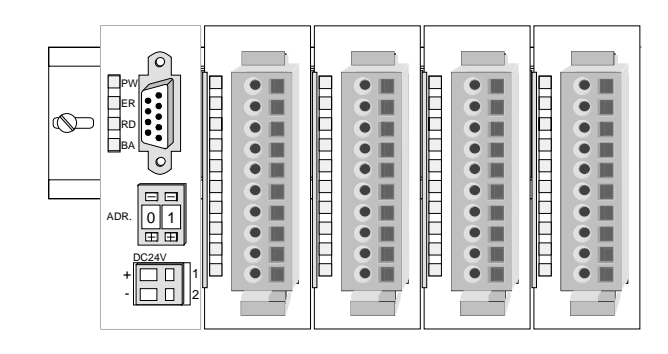

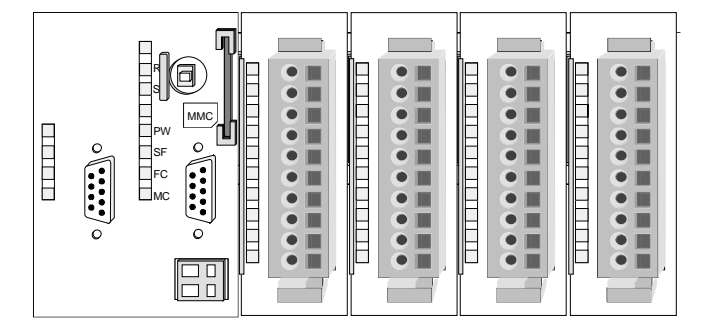

**Assembly regarding the current consumption**

- Use bus connectors as long as possible.
- Sort the modules with a high current consumption right beside the head module. In the service area of www.vipa.com a list of current consumption of every System 200V module can be found.

#### **Assembly possibilities**

hoizontal assembly

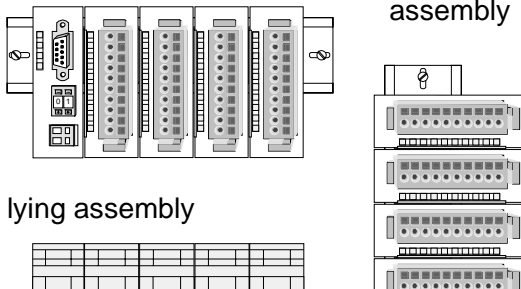

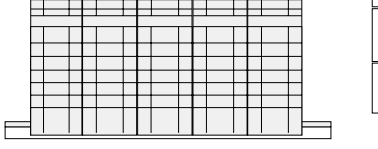

vertical assembly

 $\frac{1}{2}$ 

80 mm

——<br>है ।

60 mm

Please regard the allowed environmental temperatures:

• horizontal assembly: from 0 to 60°C

• vertical assembly: from 0 to 40°C

• Iving assembly: from 0 to 40°C

The horizontal assembly always starts at the left side with a head module, then you install the peripheral modules beside to the right.

You may install up to 32 peripheral modules.

### **Please follow these rules during the assembly!**

- Turn off the power supply before you install or remove any modules!
- Make sure that a clearance of at least 60mm exists above and 80mm below the middle of the profile rail.

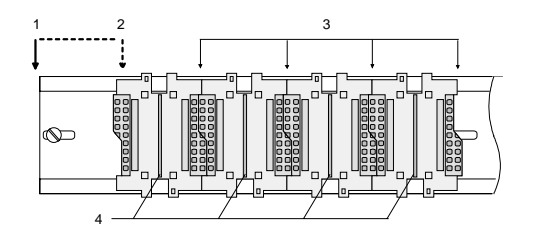

- Every row must be completed from left to right and it has to start with a head module.
	- [1] Head module (double width)
	- [2] Head module (single width)
	- [3] Peripheral modules
	- [4] Guide rails
- Modules are to be installed side by side. Gaps are not permitted between the modules since this would interrupt the backplane bus.
- A module is only installed properly and connected electrically when it has clicked into place with an audible click.
- Slots after the last module may remain unoccupied.

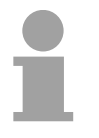

### **Note!**

Information about the max. number of pluggable modules and the max. current at the backplane bus can be found in the "Technical Data" of the according head module.

Please install modules with a high current consumption directly beside the head module.

#### **Assembly procedure**

- 
- - **Clack**

• Install the profile rail. Make sure that a clearance of at least 60mm exists above and 80mm below the middle of the profile rail.

- Press the bus connector into the profile rail until it clips securely into place and the bus-connectors look out from the profile rail. This provides the basis for the installation of your modules.
- Start at the outer left location with the installation of your head module and install the peripheral modules to the right of this.

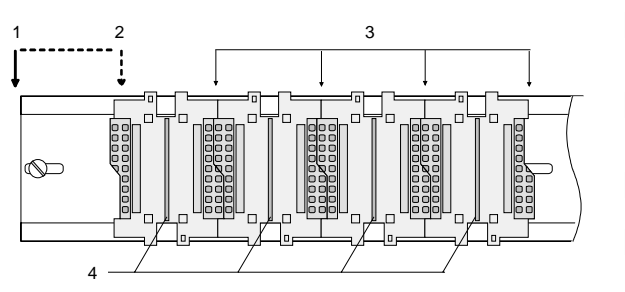

- [1] Head module (double width)
- [2] Head module (single width)
- [3] Peripheral module
- [4] Guide rails
- Insert the module that you are installing into the profile rail at an angle of 45 degrees from the top and rotate the module into place until it clicks into the profile rail with an audible click. The proper connection to the backplane bus can only be guaranteed when the module has properly clicked into place.

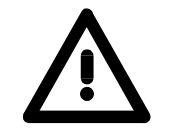

### **Attention!**

Power must be turned off before modules are installed or removed!

## <span id="page-18-0"></span>**Demounting and module exchange**

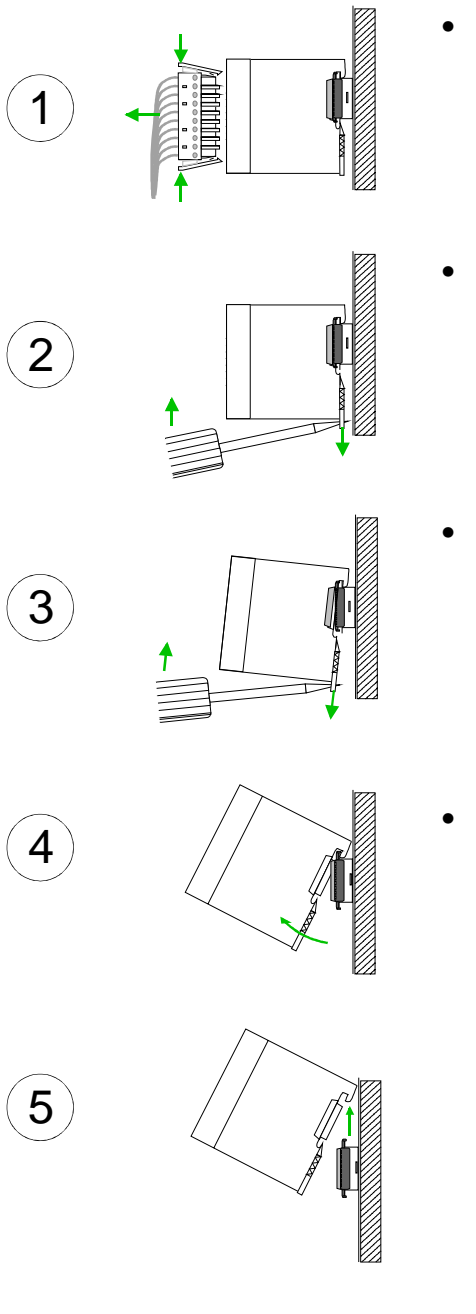

- Remove if exists the wiring to the module, by pressing both locking lever on the connector and pulling the connector.
- The casing of the module has a spring loaded clip at the bottom by which the module can be removed.
- The clip is unlocked by pressing the screwdriver in an upward direction.
- Withdraw the module with a slight rotation to the top.

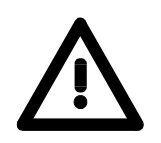

#### **Attention!**

Power must be turned off before modules are installed or removed!

Please regard that the backplane bus is interrupted at the point where the module was removed!

## <span id="page-19-0"></span>**Wiring**

**Overview** 

Most peripheral modules are equipped with a 10pole or a 18pole connector. This connector provides the electrical interface for the signaling and supply lines of the modules.

The modules carry spring-clip connectors for interconnections and wiring.

The spring-clip connector technology simplifies the wiring requirements for signaling and power cables.

In contrast to screw terminal connections, spring-clip wiring is vibration proof. The assignment of the terminals is contained in the description of the respective modules.

You may connect conductors with a diameter from 0.08mm<sup>2</sup> up to 2.5mm<sup>2</sup> (max. 1.5mm<sup>2</sup> for 18pole connectors).

The following figure shows a module with a 10pole connector.

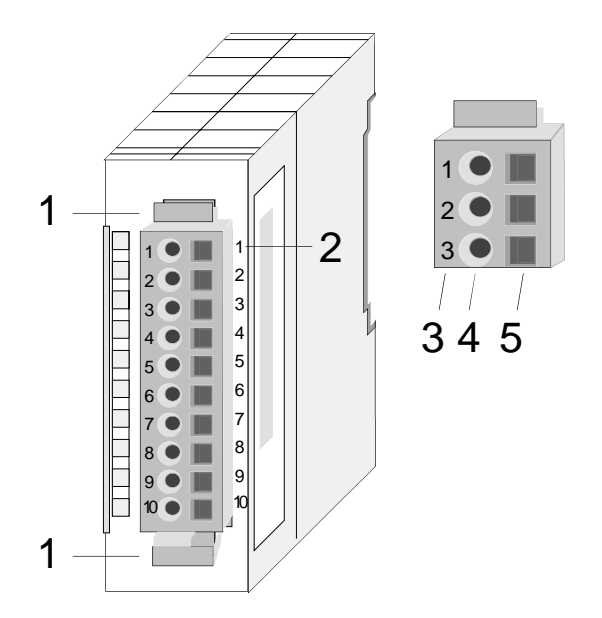

- [1] Locking lever
- [2] Pin no. at the module
- [3] Pin no. at the connector
- [4] Wiring port
- [5] Opening for screwdriver

### **Note!**

The spring-clip is destroyed if you push the screwdriver into the wire port! Make sure that you only insert the screwdriver into the square hole of the connector!

### **Wiring procedure**

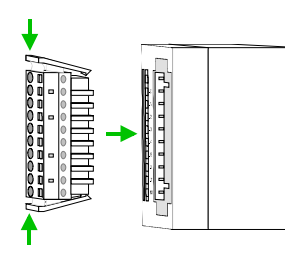

• Install the connector on the module until it locks with an audible click. For this purpose you press the two clips together as shown. The connector is now in a permanent position and can easily be wired.

The following section shows the wiring procedure from top view.

- Insert a screwdriver at an angel into the square opening as shown.
- Press and hold the screwdriver in the opposite direction to open the contact spring.
- Insert the stripped end of the wire into the round opening. You can use wires with a diameter of 0.08mm<sup>2</sup> to 2.5mm<sup>2</sup> (1.5mm<sup>2</sup> for 18pole connectors).

• By removing the screwdriver the wire is connected safely with the plug connector via a spring.

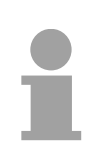

### **Note!**

Wire the power supply connections first followed by the signal cables (inputs and outputs).

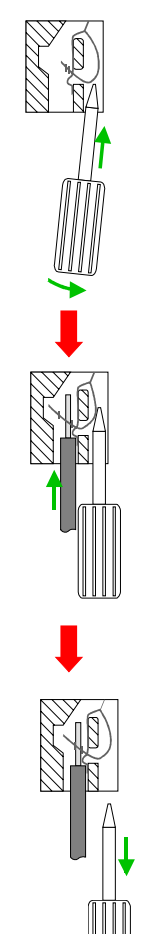

## <span id="page-21-0"></span>**Installation guidelines**

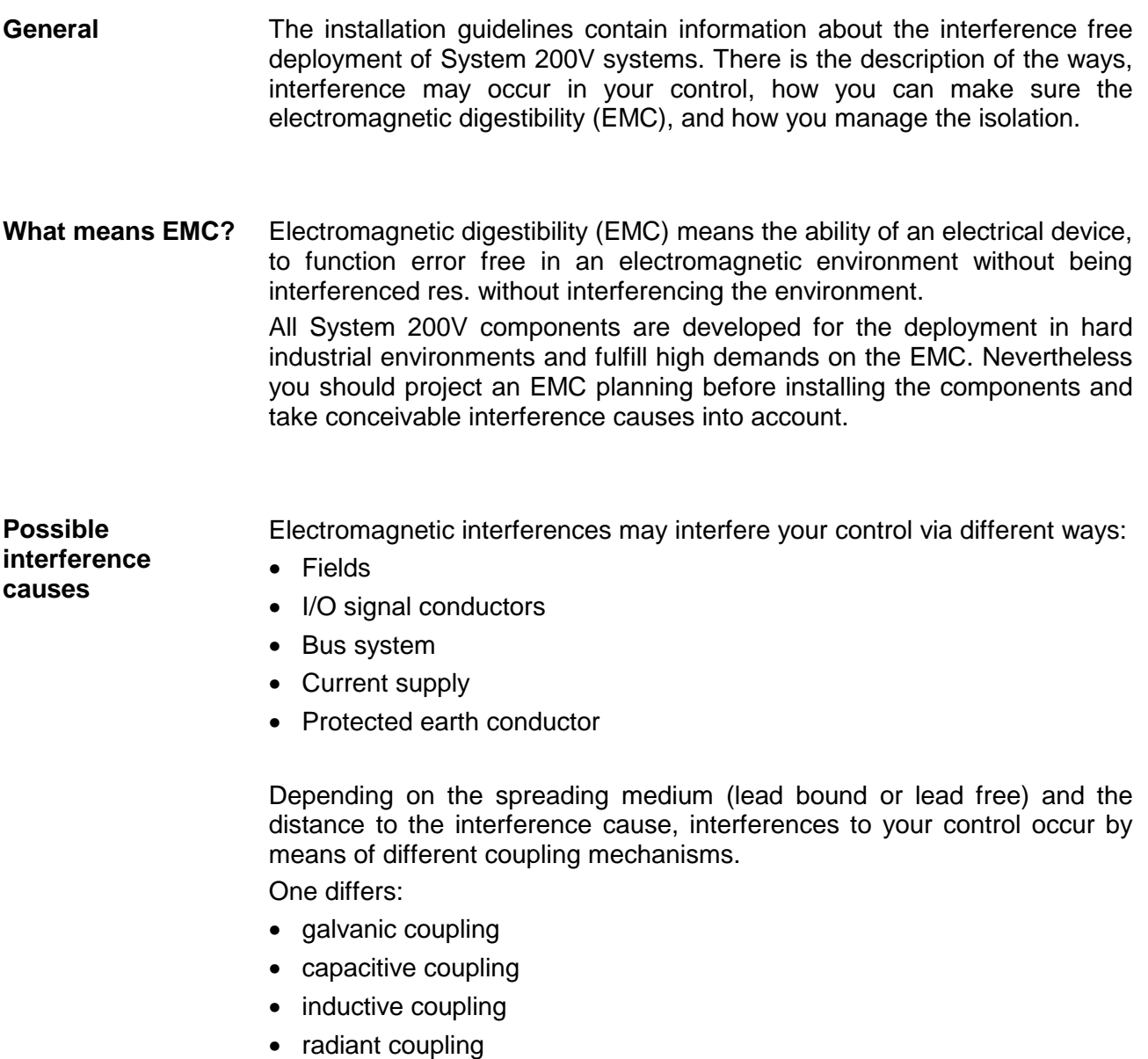

In the most times it is enough to take care of some elementary rules to guarantee the EMC. Please regard the following basic rules when installing your PLC. **Basic rules for EMC** 

- Take care of a correct area-wide grounding of the inactive metal parts when installing your components.
	- Install a central connection between the ground and the protected earth conductor system.
	- Connect all inactive metal extensive and impedance-low.
	- Please try not to use aluminum parts. Aluminum is easily oxidizing and is therefore less suitable for grounding.
- When cabling, take care of the correct line routing.
	- Organize your cabling in line groups (high voltage, current supply, signal and data lines).
	- Always lay your high voltage lines and signal res. data lines in separate channels or bundles.
	- Route the signal and data lines as near as possible beside ground areas (e.g. suspension bars, metal rails, tin cabinet).
- Proof the correct fixing of the lead isolation.
	- Data lines must be laid isolated.
	- Analog lines must be laid isolated. When transmitting signals with small amplitudes the one sided laying of the isolation may be favorable.
	- Lay the line isolation extensively on an isolation/protected earth conductor rail directly after the cabinet entry and fix the isolation with cable clamps.
	- Make sure that the isolation/protected earth conductor rail is connected impedance-low with the cabinet.
	- Use metallic or metalized plug cases for isolated data lines.
- In special use cases you should appoint special EMC actions.
	- Wire all inductivities with erase links.
	- Please consider luminescent lamps can influence signal lines.
- Create a homogeneous reference potential and ground all electrical operating supplies when possible.
	- Please take care for the targeted employment of the grounding actions. The grounding of the PLC is a protection and functionality activity.
	- Connect installation parts and cabinets with the System 200V in star topology with the isolation/protected earth conductor system. So you avoid ground loops.
	- If potential differences between installation parts and cabinets occur, lay sufficiently dimensioned potential compensation lines.

Electrical, magnetically and electromagnetic interference fields are weakened by means of an isolation, one talks of absorption. **Isolation of conductors** 

Via the isolation rail, that is connected conductive with the rack, interference currents are shunt via cable isolation to the ground. Hereby you have to make sure, that the connection to the protected earth conductor is impedance-low, because otherwise the interference currents may appear as interference cause.

When isolating cables you have to regard the following:

- If possible, use only cables with isolation tangle.
- The hiding power of the isolation should be higher than 80%.
- Normally you should always lay the isolation of cables on both sides. Only by means of the both-sided connection of the isolation you achieve high quality interference suppression in the higher frequency area.

Only as exception you may also lay the isolation one-sided. Then you only achieve the absorption of the lower frequencies. A one-sided isolation connection may be convenient, if:

- the conduction of a potential compensating line is not possible
- analog signals (some mV res. µA) are transferred
- foil isolations (static isolations) are used.
- With data lines always use metallic or metalized plugs for serial couplings. Fix the isolation of the data line at the plug rack. Do not lay the isolation on the PIN 1 of the plug bar!
- At stationary operation it is convenient to strip the insulated cable interruption free and lay it on the isolation/protected earth conductor line.
- To fix the isolation tangles use cable clamps out of metal. The clamps must clasp the isolation extensively and have well contact.
- Lay the isolation on an isolation rail directly after the entry of the cable in the cabinet. Lead the isolation further on to the System 200V module and **don't** lay it on there again!

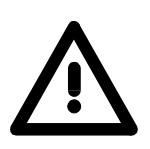

#### **Please regard at installation!**

At potential differences between the grounding points, there may be a compensation current via the isolation connected at both sides. Remedy: Potential compensation line.

## <span id="page-24-0"></span>**General data**

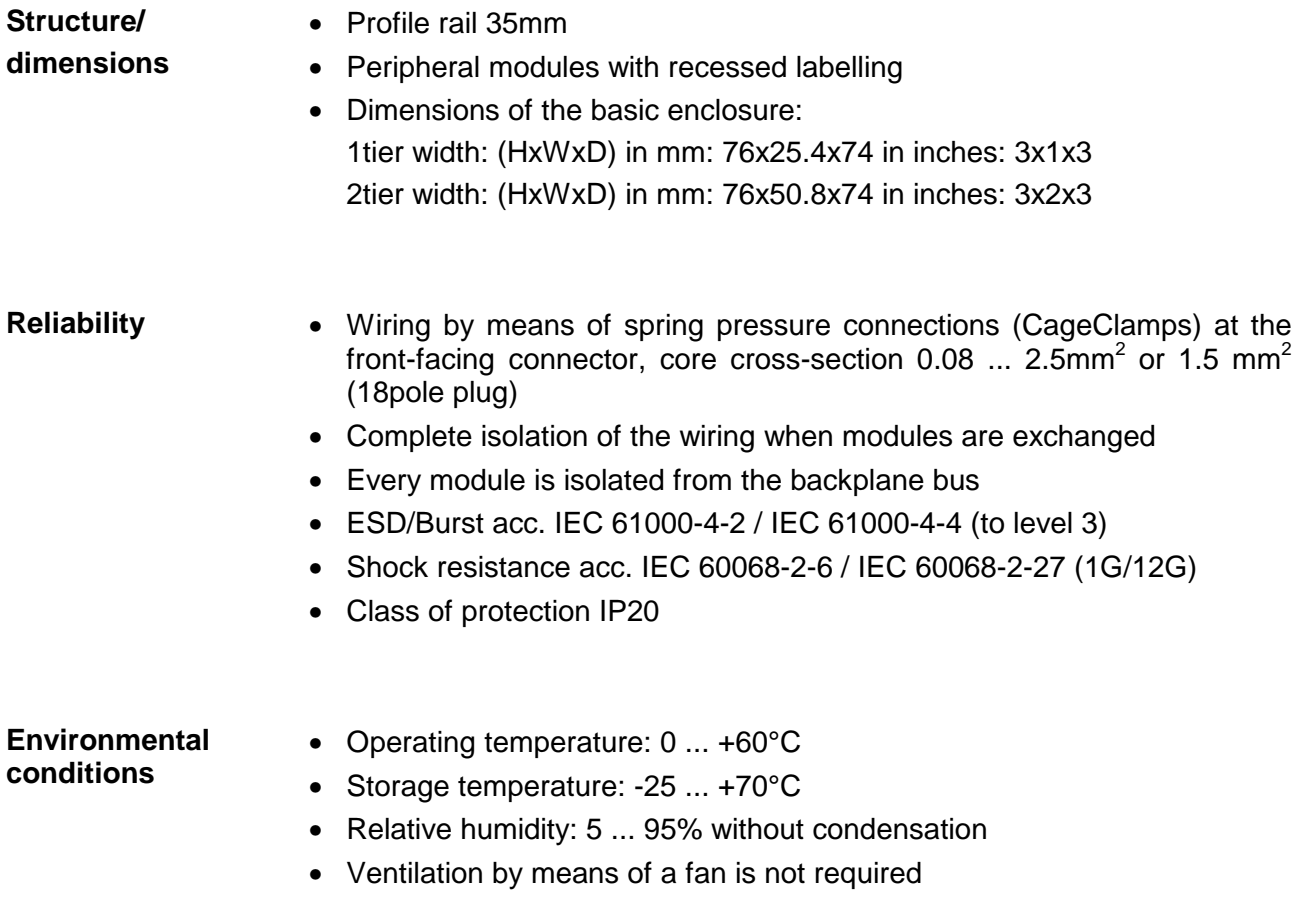

## <span id="page-26-0"></span>**Chapter 2 Hardware description**

Here the hardware components of the IM 208-1DPx1 are described. The technical data are at the end of the chapter. **Overview** 

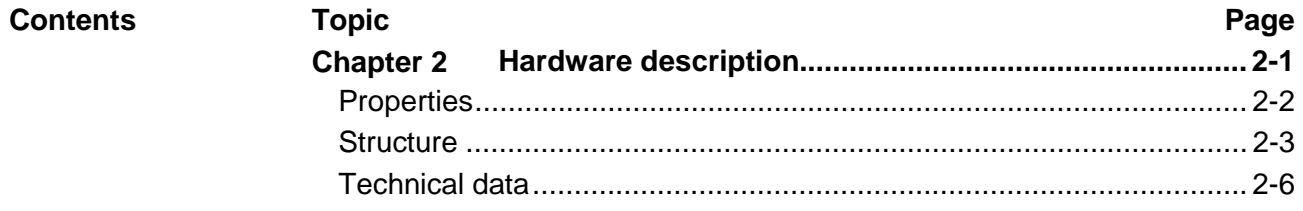

### <span id="page-27-0"></span>**Properties**

**IM 208DP**  208-1DPx1 The System 200V PROFIBUS DP master modules from VIPA are available with RS485 as well as with FO connector.

- Class 1 PROFIBUS DP master
- 125 DP slaves (16 at DPO) connectable to one DP master
- Inserts the data areas of the slaves located on the V-bus into the addressing area of the CPU
- Project engineering by means of VIPAs WinNCS or Siemens SIMATIC Manager or ComPROFIBUS
- Diagnostic facilities

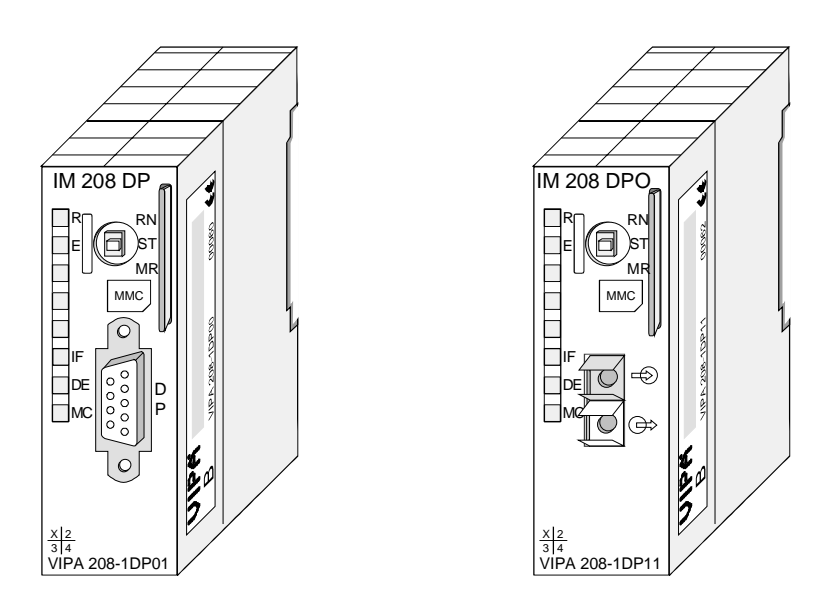

#### **Order data**

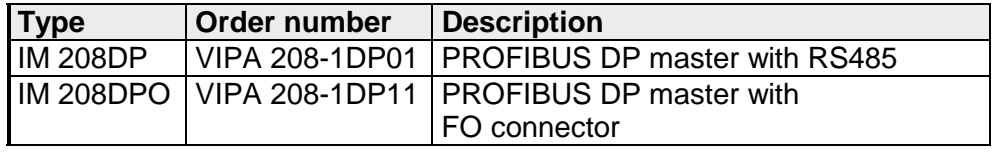

### <span id="page-28-0"></span>**Structure**

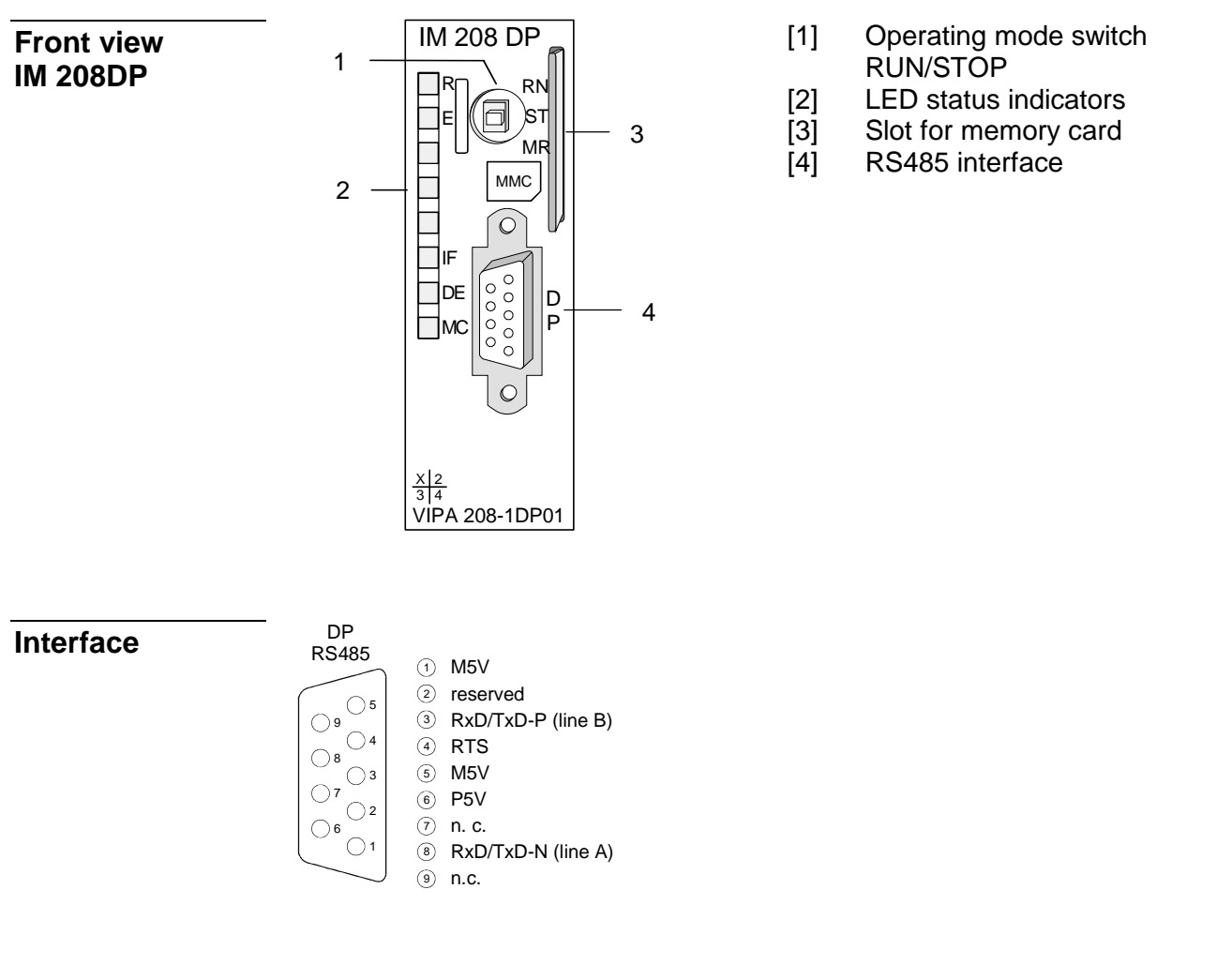

**RS485 interface** 

The VIPA PROFIBUS master is connected to your PROFIBUS network via the 9pin socket.

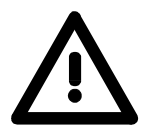

Please note, that due to the system pin 2 of the PROFIBUS interface must not be connected!

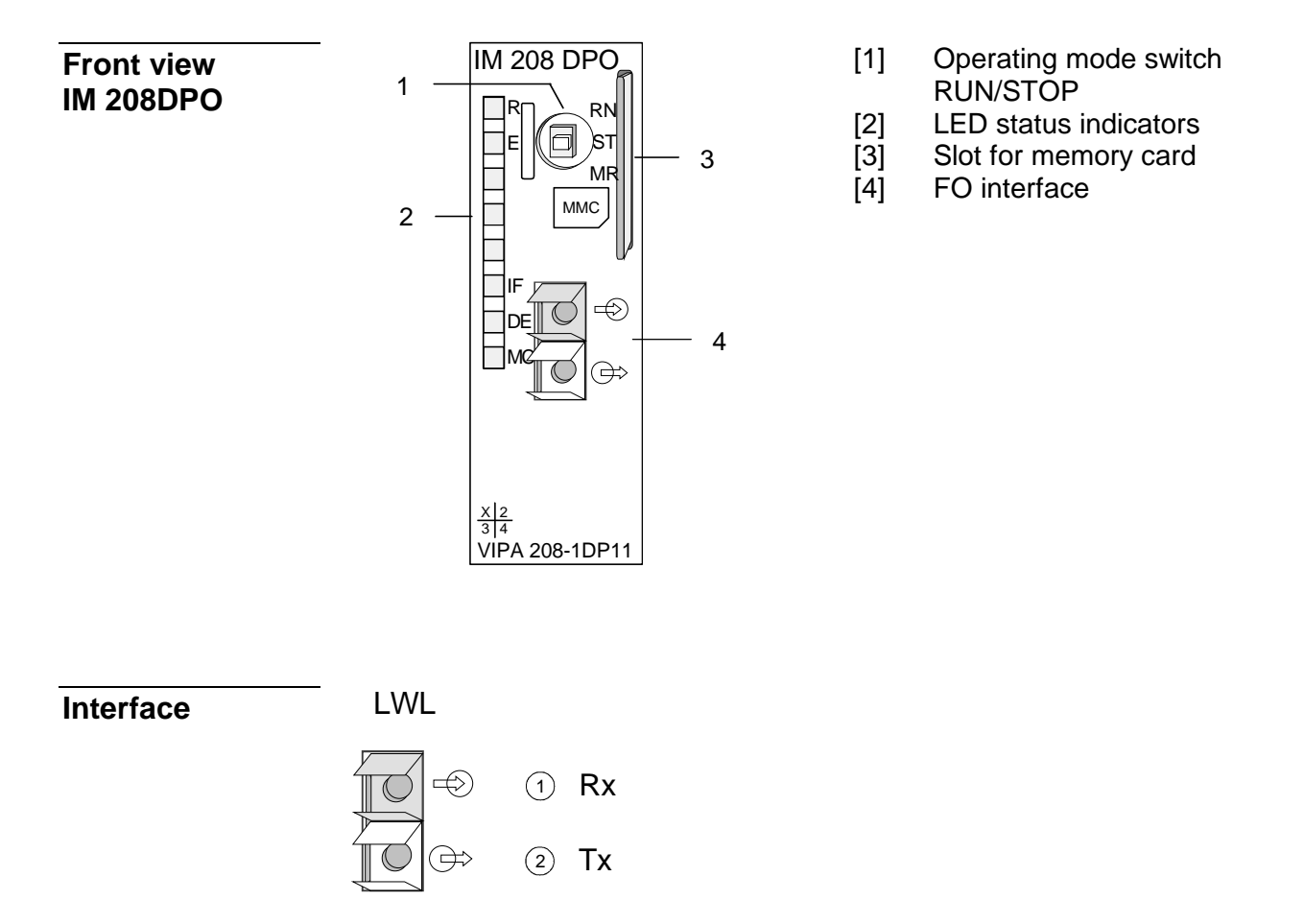

The IM 208DPO is connected to PROFIBUS by a FOL (**f**iber **o**ptic **l**ink) interface. The layout of this interface is shown below: **FOL interface** 

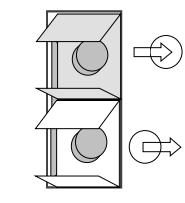

Connect to receive line (from slave)

Connect to send line (to slave)

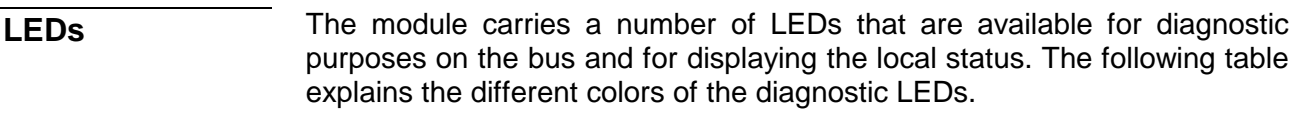

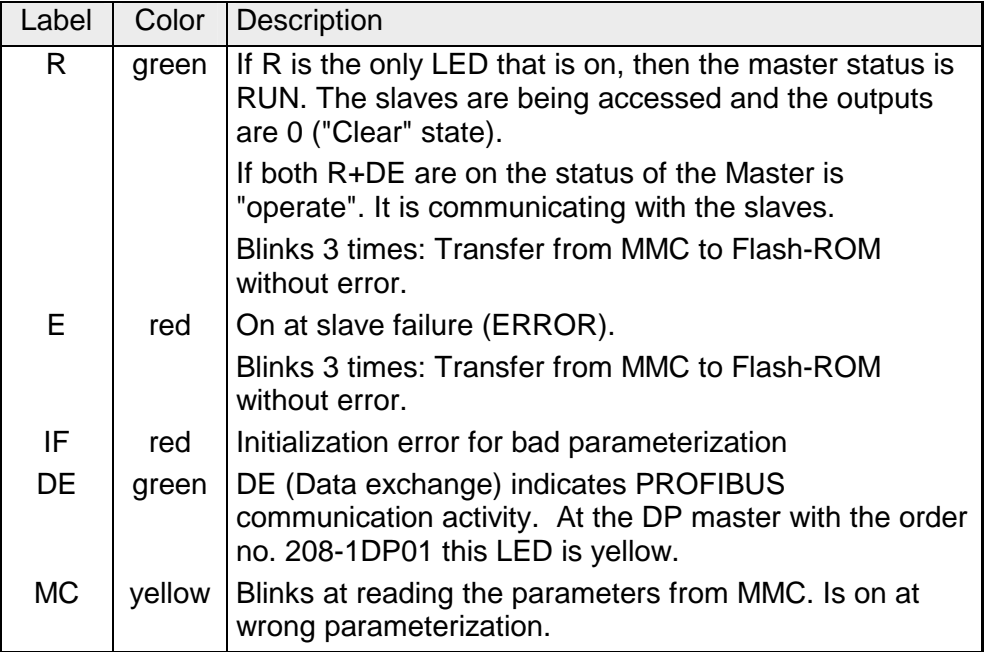

The PROFIBUS master receives power via the backplane bus. **Power supply** 

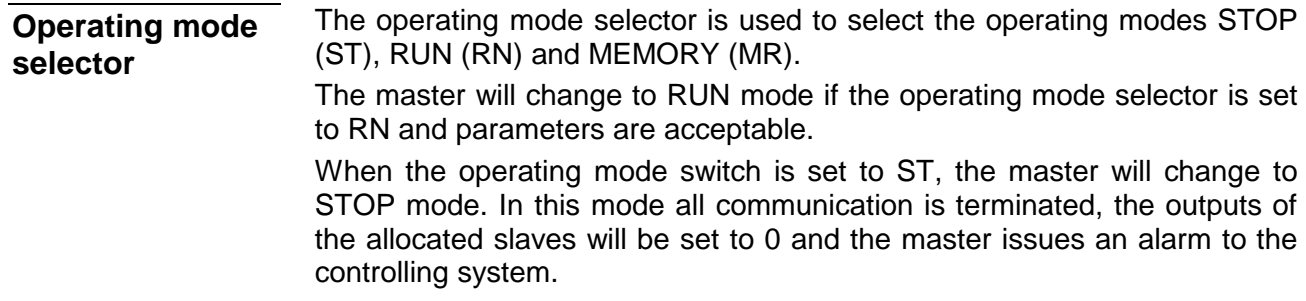

This chapter contains under "Operating modes" a detailed explanation of the change between RUN and STOP mode.

In position MR you may activate:

- the data transfer from MMC into Flash-ROM
- a serial mode for deploving the VIPA Green Cable
- Overall reset of the DP master
- The VIPA MMC (**m**e**m**ory **c**ard) is employed as an external storage medium. The MMC is available from VIPA with the order no.: VIPA 953- 0KX00. You can get a external MMC reading device from VIPA (Order no: VIPA 950-0AD00) for your PC. Hereby you can read and write MMC by using your PC. You initiate the transfer of project data from the MMC into the master by setting the operating mode selector into position MR. For details, please refer to the section on "Transferring a project". **MMC as external storage medium**

## <span id="page-31-0"></span>**Technical data**

**208-1DP01** 

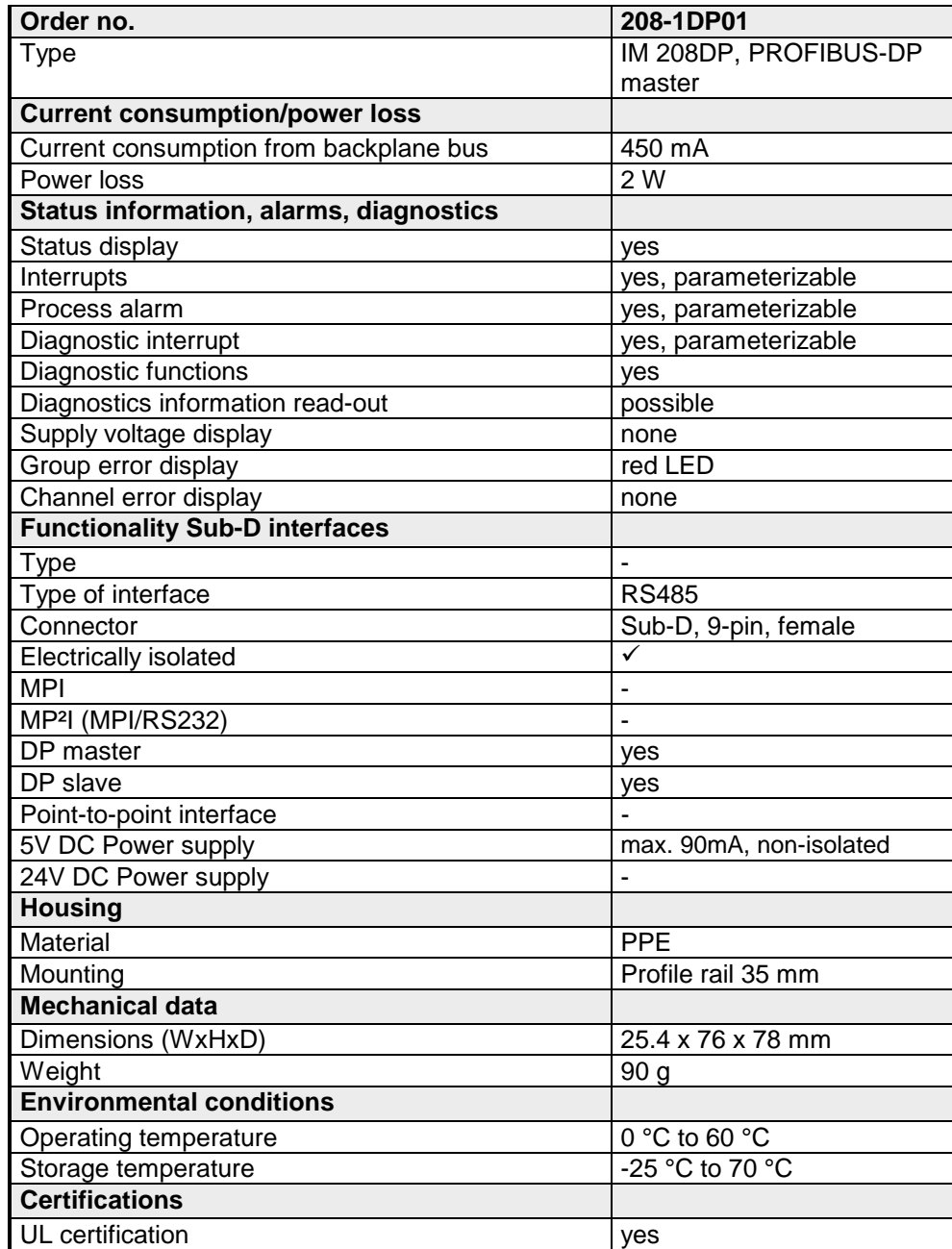

#### **208-1DP11**

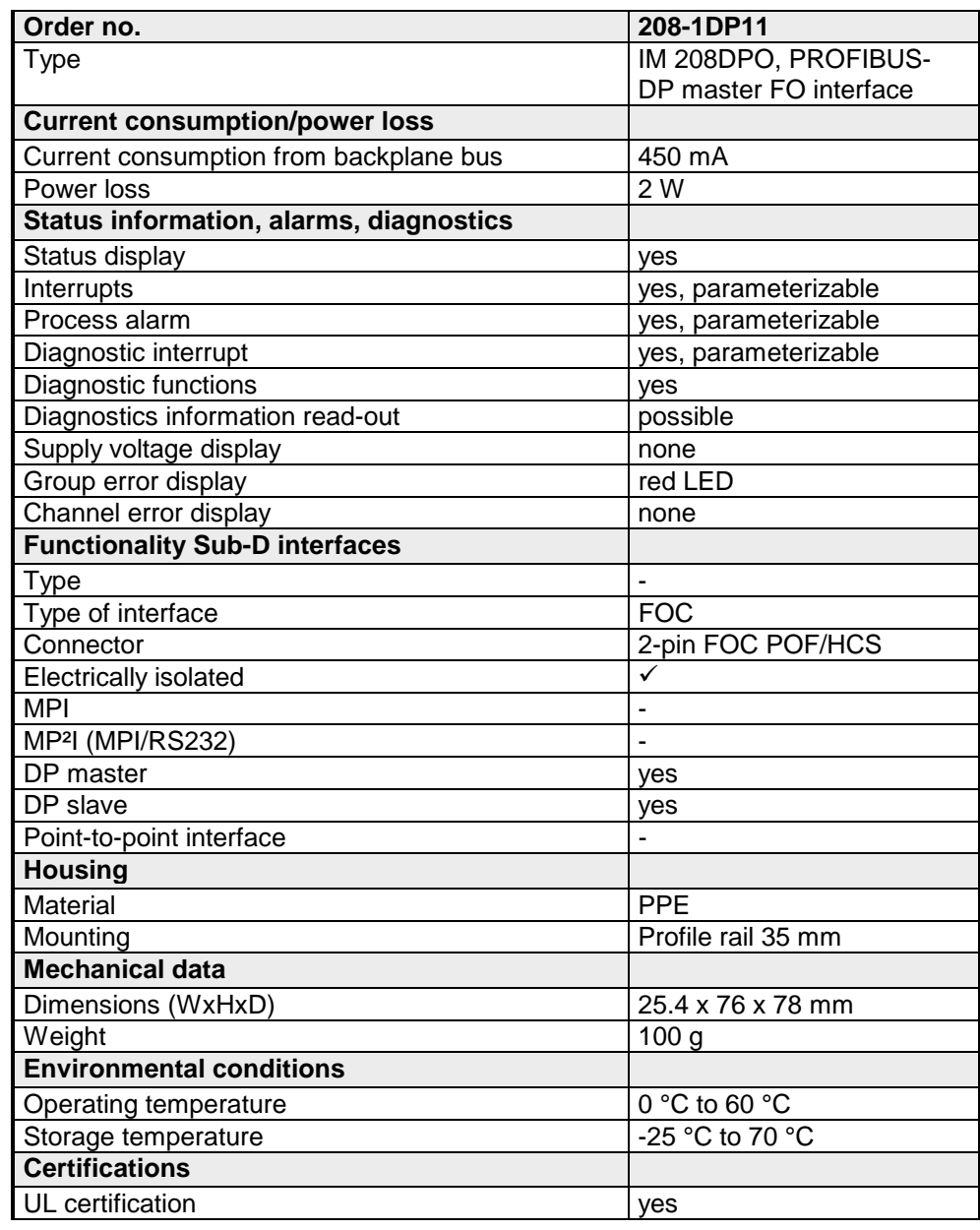

#### **Additional Technical Data**

### **IM 208DP**

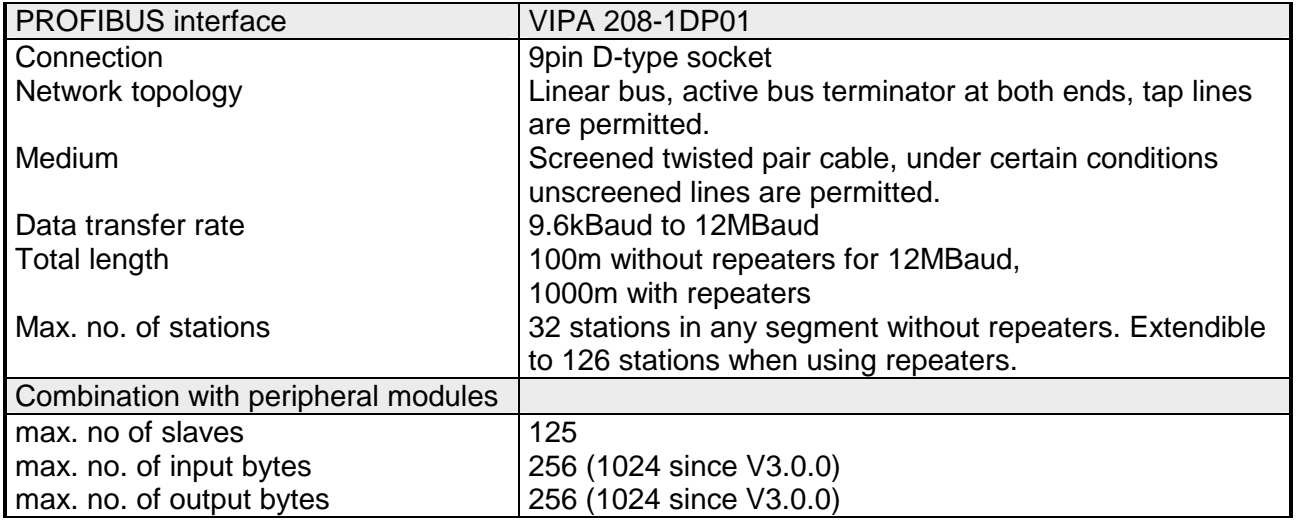

#### **IM 208DPO**

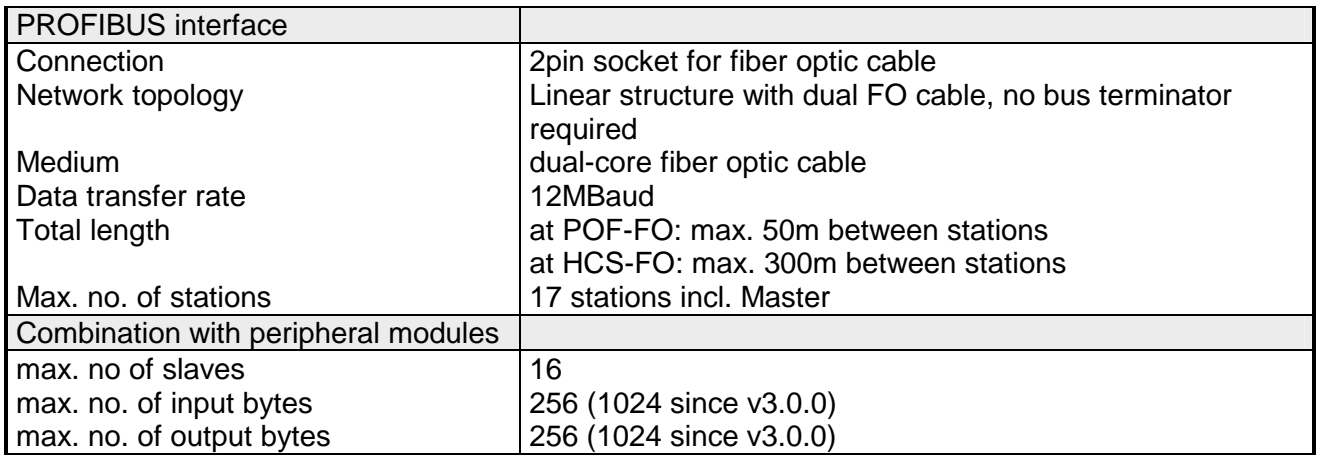

#### **Max. number of stations**

The maximum number of DPO participants depends on the baud rate. The table shows the max. number incl. master:

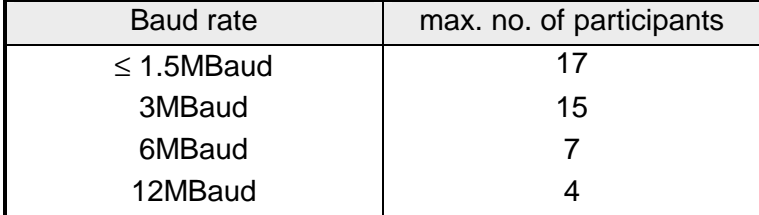

## <span id="page-34-0"></span>**Chapter 3 Deployment**

This chapter contains a description of the PROFIBUS DP master modules IM 208-1DPx1 under PROFIBUS. A short introduction and presentation of the system is followed by the project design and configuration of the PROFIBUS master modules that are available from VIPA. The chapter concludes with a number of communication examples and the technical data. **Overview** 

### **Topic Page Chapter 3 Deployment ..................................................................... 3-1** [Basics PROFIBUS ............................................................................... 3-2](#page-35-0) [Operating modes and Start-up behavior............................................. 3-10](#page-43-0) [Deployment Master with a CPU 21x................................................... 3-11](#page-44-0) [Project engineering ............................................................................ 3-12](#page-45-0) [Slave operating mode ........................................................................ 3-22](#page-55-0) [Overall reset....................................................................................... 3-26](#page-59-0) [Firmware update ................................................................................ 3-27](#page-60-0) [PROFIBUS installation guidelines ...................................................... 3-29](#page-62-0) [Commissioning................................................................................... 3-40](#page-73-0) [Using the diagnostic LEDs ................................................................. 3-41](#page-74-0) Sample projects for PROFIBUS communication................................... 3-42 **Contents**

## <span id="page-35-0"></span>**Basics PROFIBUS**

PROFIBUS is an international standard applicable to an open fieldbus for building, manufacturing and process automation. PROFIBUS defines the technical and functional characteristics of a serial fieldbus system that can be used to create a low (sensor-/actuator level) or medium (process level) performance network of programmable logic controllers. **General** 

> Together with other fieldbus systems, PROFIBUS has been standardized in **IEC 61158** since 1999. *IEC 61158* bears the title "Digital data communication for measurement and control - Fieldbus for use in industrial control systems".

PROFIBUS comprises an assortment of compatible versions. The following details refer to PROFIBUS DP.

PROFIBUS DP-V0 *(Decentralized Peripherals)* provides the basic functionality of DP, including cycle data exchange as well as station diagnostic, module diagnostic and channel-specific diagnostic. PROFIBUS DP is a special protocol intended mainly for automation tasks in a manufacturing environment. DP is very fast, offers Plug'n'Play facilities and provides a cost-effective alternative to parallel cabling between PLC and remote I/O. PROFIBUS DP was designed for high-speed cyclical data communication between bus master and slave systems. **PROFIBUS DP-V0** 

#### **PROFIBUS DP-V1**

The original version, designed DP-V0, has been expanded to include version DP-V1, offering acyclic data exchange between master and slave.

*DP-V1* contains enhancements geared towards process automation, in particular acyclic data communication for parameter assignment, operation, visualization and alarm handling of intelligent field devices, parallel to cycle user data communication. This permits online access to station using engineering tools. In addition, DP-V1 defines alarms. Examples for different types of alarms are status alarm, update alarm and a manufacturer-specific alarm.

Please note in operating the DP V1 functionality that your DP master supports DP-V1 as well. For this you find details in the documentation to your DP master.
PROFIBUS distinguishes between active stations (master) and passive stations (slave). **Master and slaves** 

*Master devices* 

Master devices control the data traffic at the bus. It is also possible to operate with multiple masters on a PROFIBUS. This is referred to as multimaster operation. The protocol on the bus establishes a logical token ring between intelligent devices connected to the bus. Only the master that has the token, can communicate with its slaves.

A master (IM 208DP or IM 208DPO) is able to issue unsolicited messages if it is in possession of the access key (token). The PROFIBUS protocol also refers to masters as active participants.

#### *Slave devices*

A PROFIBUS slave acquires data from peripheral equipment, sensors, actuators and transducers. The VIPA PROFIBUS couplers (IM 253DP, IM 253DPO and the CPU 24xDP, CPU 21xDP) are modular slave devices that transfer data between the System 200V periphery and the high-level master.

In accordance with the PROFIBUS standards these devices have no bus-access rights. They are only allowed to acknowledge messages or return messages to a master when this has issued a request. Slaves are also referred to as passive participants.

- The master of the class 1 is a central control that exchanges cyclically information with the decentral stations (slaves) in a defined message cycle. Typical MSAC\_C1 devices are controls (PLC) or PCs. MSAC\_C1 devices gain active bus access which allows them to read the measuring values (inputs) of the field devices and to write the set points (outputs) of the actuators at a fixed time. **Master class 1 MSAC\_C1**
- MSAC\_C2 are employed for service and diagnostic. Here connected devices may be configured, measuring values and parameters are evaluated and device states can be requested. MSAC\_C2 devices don't need to be connected to the bus system permanently. These also have active bus access. **Master class 2 MSAC\_C2**

Typical MSAC\_C2 devices are engineering, project engineering or operator devices.

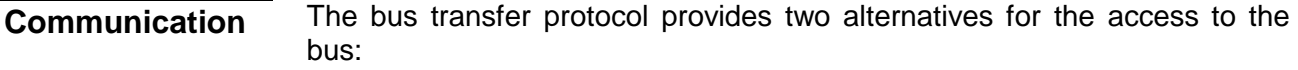

Master communication is also referred to as token-passing procedure. The token-passing procedure guarantees the accessibility of the bus. The permission to access the bus is transferred between individual devices in the form of a "token". The token is a special message that is transferred via the bus. **Master with master** 

When a master is in possession of the token it has the permission to access the bus and it can communicate with any active or passive device. The token retention time is defined when the system is configured. Once the token retention time has expired, the token is passed to the following master which now has permission to access the bus and may therefore communicate with any other device.

Data communication between a master and the slaves assigned to it, is conducted automatically in a predefined and repetitive cycle by the master. You assign a slave to a specific master when you define the project. You can also define which DP slaves are included and which are excluded from the cyclic exchange of data. **Master-slave procedure** 

> Data communication between master and slave can be divided into a parameterization, a configuration and a data transfer phase. Before a DP slave is included in the data transfer phase the master checks whether the defined configuration corresponds with the actual configuration. This check is performed during the definition and configuration phase. The verification includes the device type, format and length information as well as the number of inputs and outputs. In this way a reliable protection from configuration errors is achieved.

> The master handles the transfer of application related data independently and automatically. You can, however, also send new configuration settings to a bus coupler.

> When the status of the master is DE "Data Exchange" it transmits a new series of output data to the slave and the reply from the slave contains the latest input data.

Consistent data is the term used for data that belongs together by virtue of its contents. This is the high and the low byte of an analog value (word consistency) as well as the control and status byte along with the respective parameter word for access to the registers. **Data consistency**

> The data consistency as applicable to the interaction between the periphery and the controller is only guaranteed for 1Byte. This means that input and output of the bits of a byte occurs together. This byte consistency suffices when digital signals are being processed.

> Where the data length exceeds a byte, for example in analog values, the data consistency must be extended. VIPA PROFIBUS DP master guarantees (from Firmware version V3.00) that the consistency will cater for the required length.

• Max. 125 DP slaves at one DP master - max. 32 slaves/segment • Max. 16 DPO slaves at one DPO master at 1.5MBaud • You can only install or remove peripheral modules when you have turned the power off! • The max. distance for RS485 cables between two stations is 1200m (depending on the baud rate). • The max. distance for FO cables between two stations is 300m (at HCS-FO) and 50m (at POF-FO). • The maximum baud rate is 12MBaud. • The PROFIBUS address of operational modules must never be changed. **Restrictions** 

PROFIBUS DP provides an extensive set of diagnostic functions for fast error localization. Diagnostic messages are transferred via the bus and collected by the master. **Diagnostic** 

As a further function, the device-specific diagnostic of the DP-V1 have been enhanced and divided into the categories alarms and status messages.

**Function cyclic data communication (DP-V0)** 

*DP-V0* provides the basic functionality of DP, including cycle data exchange as well as station diagnostic, module diagnostic and channelspecific diagnostic.

Data is transferred cyclically between the DP master and the DP slave by means of transmit and receive buffers.

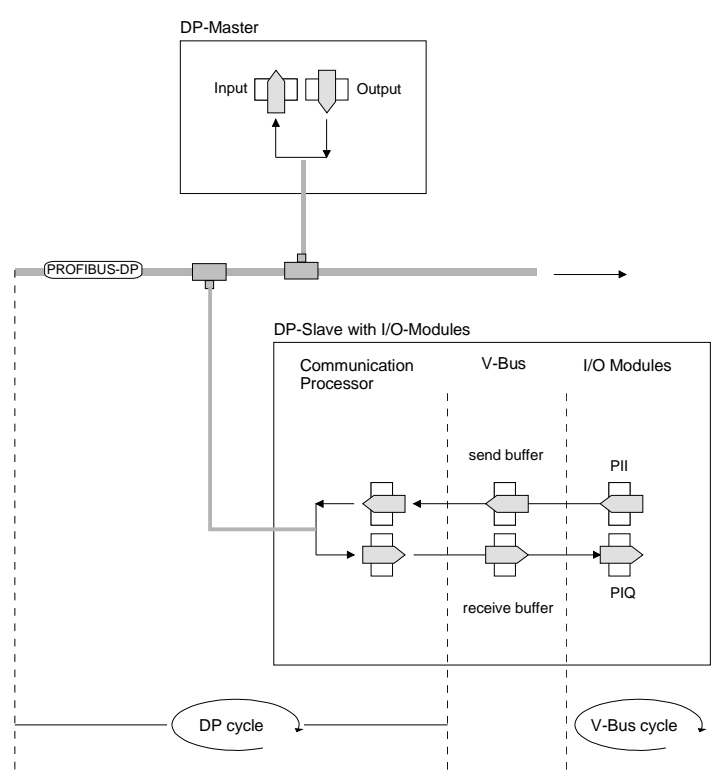

PII: process image of the inputs PIQ: process image of the outputs

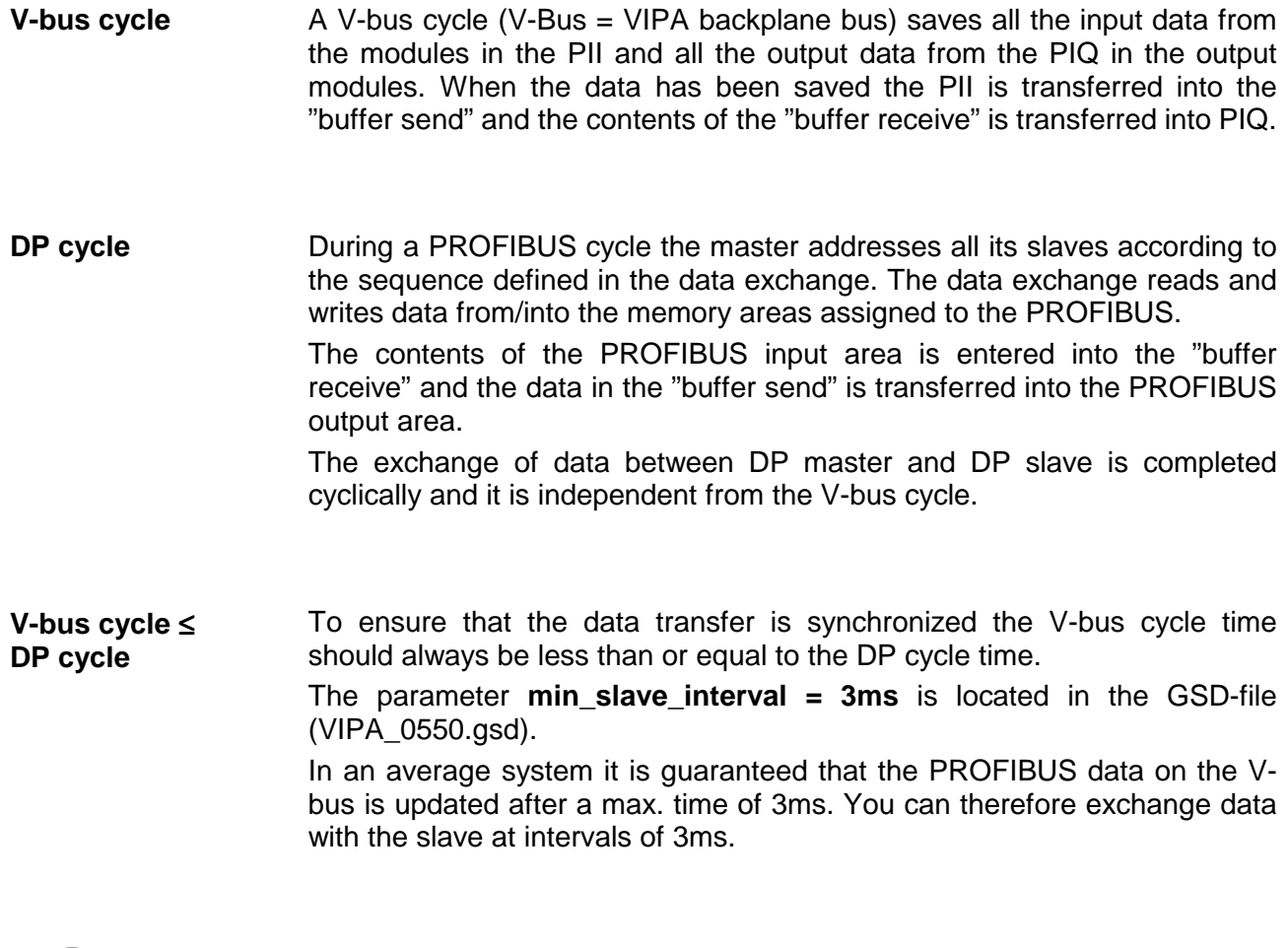

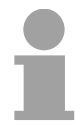

#### **Note!**

Starting with release version 6, the RUN-LED of a DP-V0 slave extinguishes as soon as the V-Bus cycle lasts longer than the DP cycle. This function is de-activated at the employment of a DP-V1 slave as DP-V0.

**Function Acyclic data communication (DP-V1)** 

The key feature of version DP-V1 is the extended function for acyclic data communication. This forms the requirement for parameterization and calibration of the field devices over the bus during runtime and for the introduction of confirmed alarm messages.

Transmission of acyclic data is executed parallel to cycle data communication, but with lower priority.

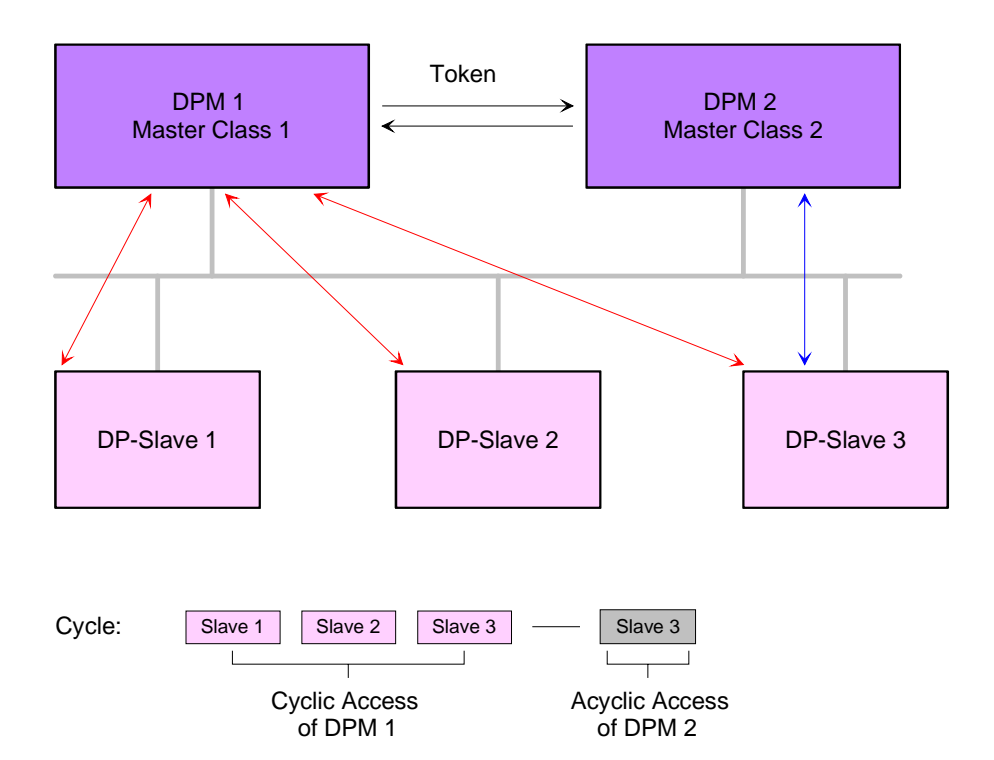

The DPM 1 (Master Class 1) has the token and is able to send messages to or retrieve them from slave 1, then slave 2, etc. in a fixed sequence until it reaches the last slave of the current list (MS0 channel); it then passes on the token to the DPM 2 (Master Class 2). This master can then use the remaining available time ("gap") of the programmed cycle to set up an acyclic connection to *any* slave (e.g. slave 3) to exchange records (MS2 channel); at the end of the current cycle time it returns the token to the DPM1.

The acyclic exchange of records can last for several scan cycles on their "gaps"; at the end, the DPM 2 uses the gap to clear the connection. Similarly as well as the DPM 2, the DPM 1 can also execute acyclic data exchange with slaves (MS1 channel).

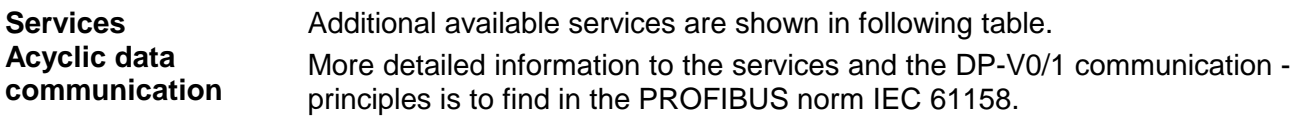

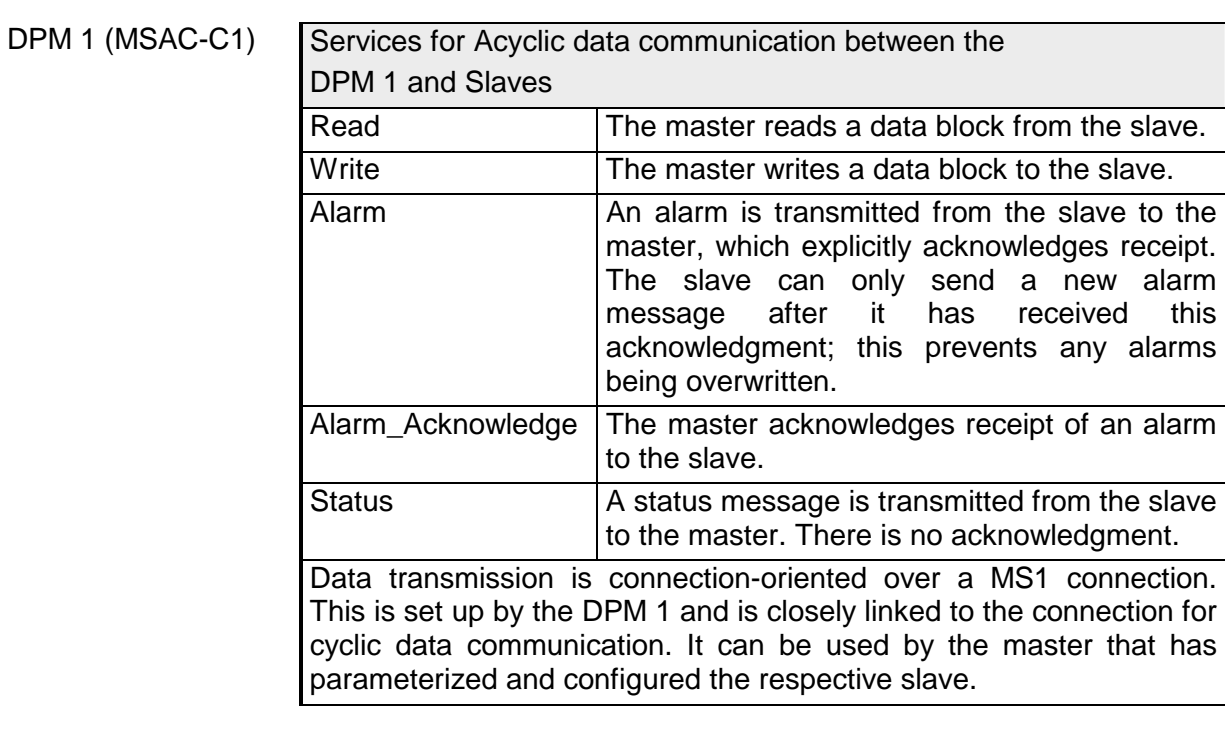

DPM 2 (MSAC-C2)

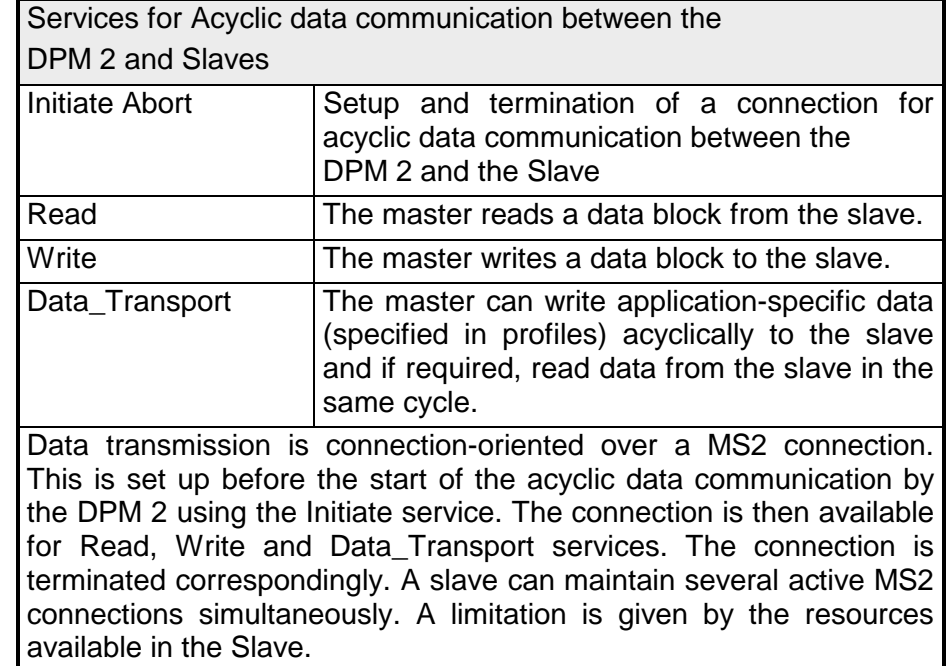

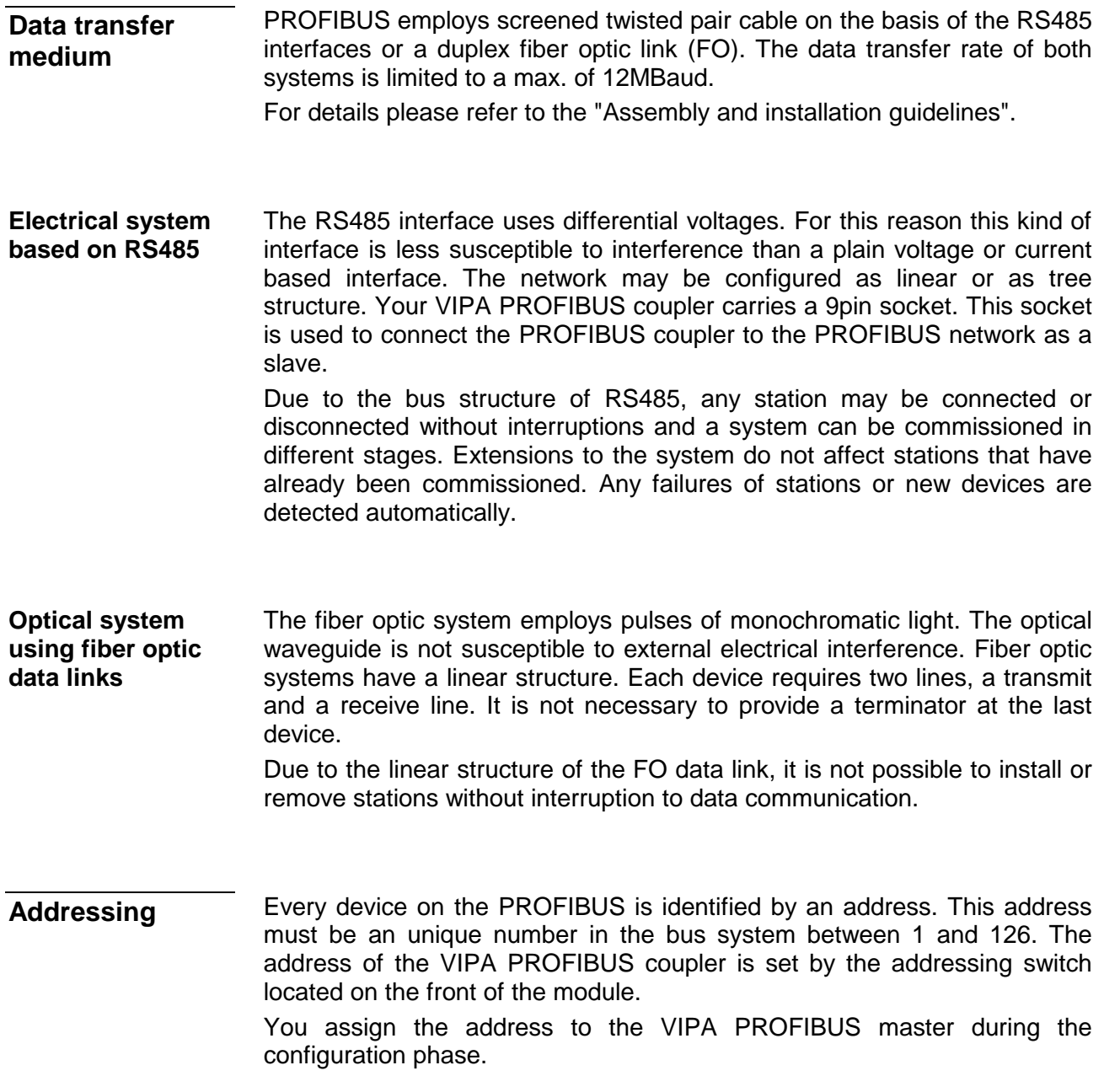

## **Operating modes and Start-up behavior**

#### *Power ON*

The DP master is powered on. The master will change automatically to RUN mode when the operating mode lever is in position RUN and the parameters are valid.

#### *STOP*

In STOP mode the outputs of the allocated slaves will be set to 0 if the parameters are valid. Although no communication will take place, the master will remain active on the bus using current bus parameters and occupying the allocated bus address. To release the address the PROFIBUS plug must be removed from the DP master.

#### $STOP \rightarrow RUN$

In the RN position the master will re-boot. Here an existing hardware configuration is not deleted.

At a STOP  $\rightarrow$  RUN transition the communication link to the slaves is established. At this time only the R-LED is on. Once communication has been established DP master changes to RUN mode. The DP master interface shows this status by means of the LEDs R and DE.

With incorrect parameters the DP master remains in STOP state and shows an error in parameterization by means of the IF-LED. The DP master will then be active on the bus with the following default bus parameters:

**Default bus parameters: Address: 2, Communication rate: 1.5MBaud.** 

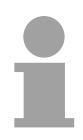

#### **Note!**

With DP master firmware versions older than V 5.0.0 with a STOP-RUN transition of the DP master a just existing hardware configuration is deleted and a probably in the flash ROM stored project is used.

To retransmit the hardware configuration a power cycle of the CPU is necessary.

#### *RUN*

In RUN mode the R- and DE-LEDs are on. In this condition data transfer can take place. If an error occurs, e.g. slave failure, the DP master will indicate the event by means of the E-LED and it will issue an alarm to the system on the next higher level.

#### $RUN \rightarrow STOP$

The master is placed in STOP mode. It terminates communication and all outputs are set to 0. An alarm is issued to the system on the next higher level.

# **Deployment Master with a CPU 21x**

Via the IM 208 master modules you may connect up to 125 PROFIBUS DP slaves (up to 16 at DPO) to one System 200V CPU. The master communicates with the slaves and transfers the data areas via the backplane bus into the address area of the CPU. There may occur a maximum of 1024Byte input and 1024Byte output data. With firmware versions < V3.0.0 there are only 256Byte available for input and output data. With every boot procedure of the CPU, this fetches the I/O mapping data from all masters. The alarm processing is activated, i.e. a IM 208 error message may initialize the following alarms, causing the CPU to call the according OBs: • Process alarm: OB40 • Diagnostic alarm: OB82 **Communication Alarm processing** 

• Slave failure: OB86

As soon as the BASP signal (i.e. "**B**efehls**a**usgabe**sp**erre" = command output lock) comes from the CPU, the IM 208 sets the outputs of the connected periphery to zero.

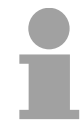

#### **Note!**

After a slave failure, the process image of the inputs is in the same state than before the failure.

At deployment of the IM 208 PROFIBUS DP master, please make sure that this has a firmware version V3.0.0 or higher; otherwise it is not deployable with a CPU 21x with firmware version V3.0.0 or higher. **Preconditions** 

> The according firmware version is to find on the label at the backside of the module.

> Having questions to the firmware update, please call the VIPA support (support@vipa.de).

> More detailed descriptions to the inclusion into your CPU are to find in the documentation of your CPU.

# **Project engineering**

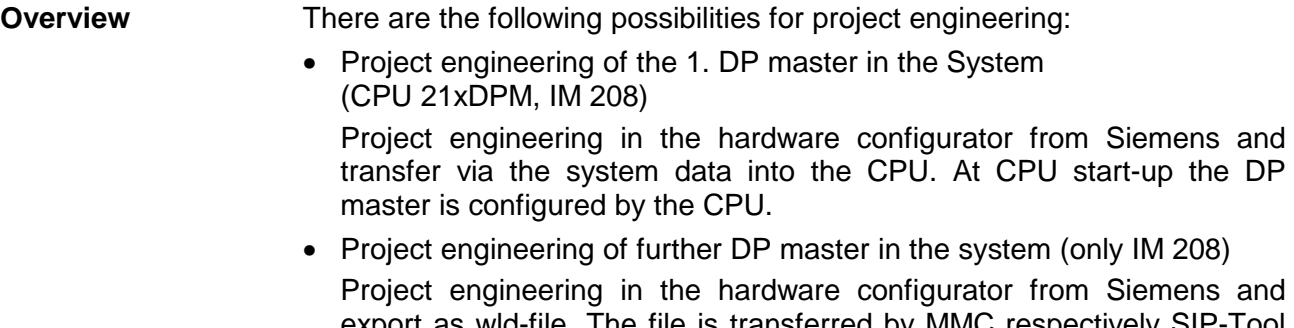

export as wld-file. The file is transferred by MMC respectively SIP-Tool and Green Cable to the DP master. With a overall reset sequence the project is transferred to the Flash ROM of the DP master.

• Project engineering with WinNCS respectively ComPROFIBUS

Project engineering with VIPA WinNCS respectively ComPROFIBUS from Siemens and export as 2bf-file. The file is transferred by MMC respectively SIP-Tool and Green Cable to the DP master. With a overall reset sequence the project is transferred to the Flash ROM of the DP master.

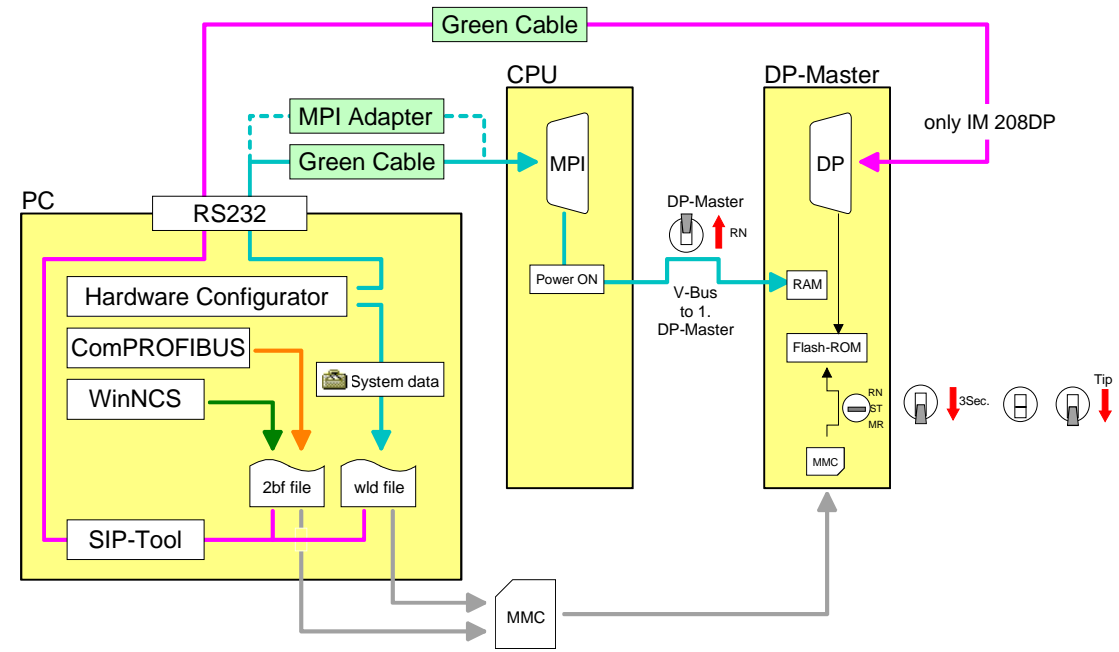

DP master and CPU should have a firmware version V3.0.0 or higher, otherwise the DP master may not be deployed at the CPU 21x. **Required firmware versions** 

The according firmware version is to find on the label at the backside of each module.

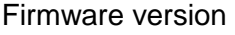

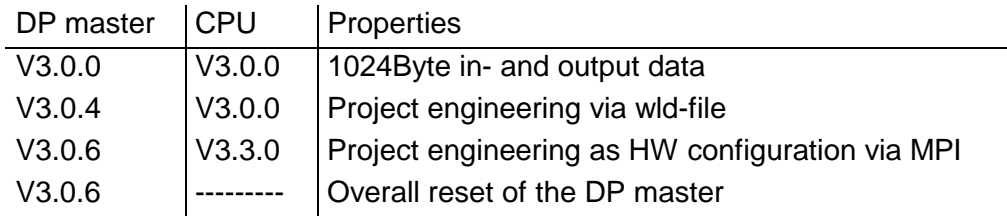

#### **Project engineering of the 1. DP master in the system**

In the hardware configurator from Siemens your PLC system is projected together with the DP master. This "hardware configuration" is to be transferred via MPI into the CPU. At PowerON, the configuration data is transferred to the DP master.

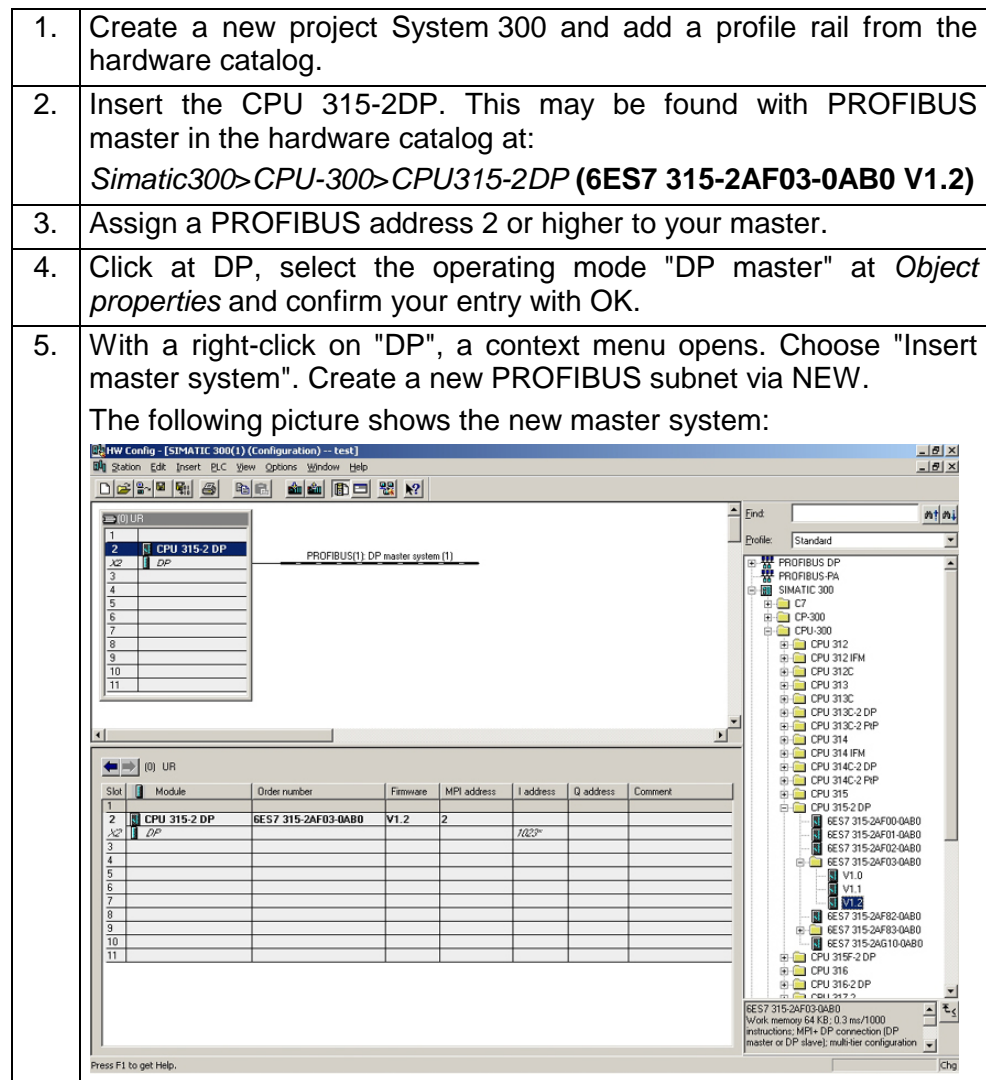

## **Note!**

At DP master firmware older than V 5.0.0 the operating mode switch of the DP master should be in RN position. Otherwise, a STOP-RUN switch causes the master to reboot and the project is deleted.

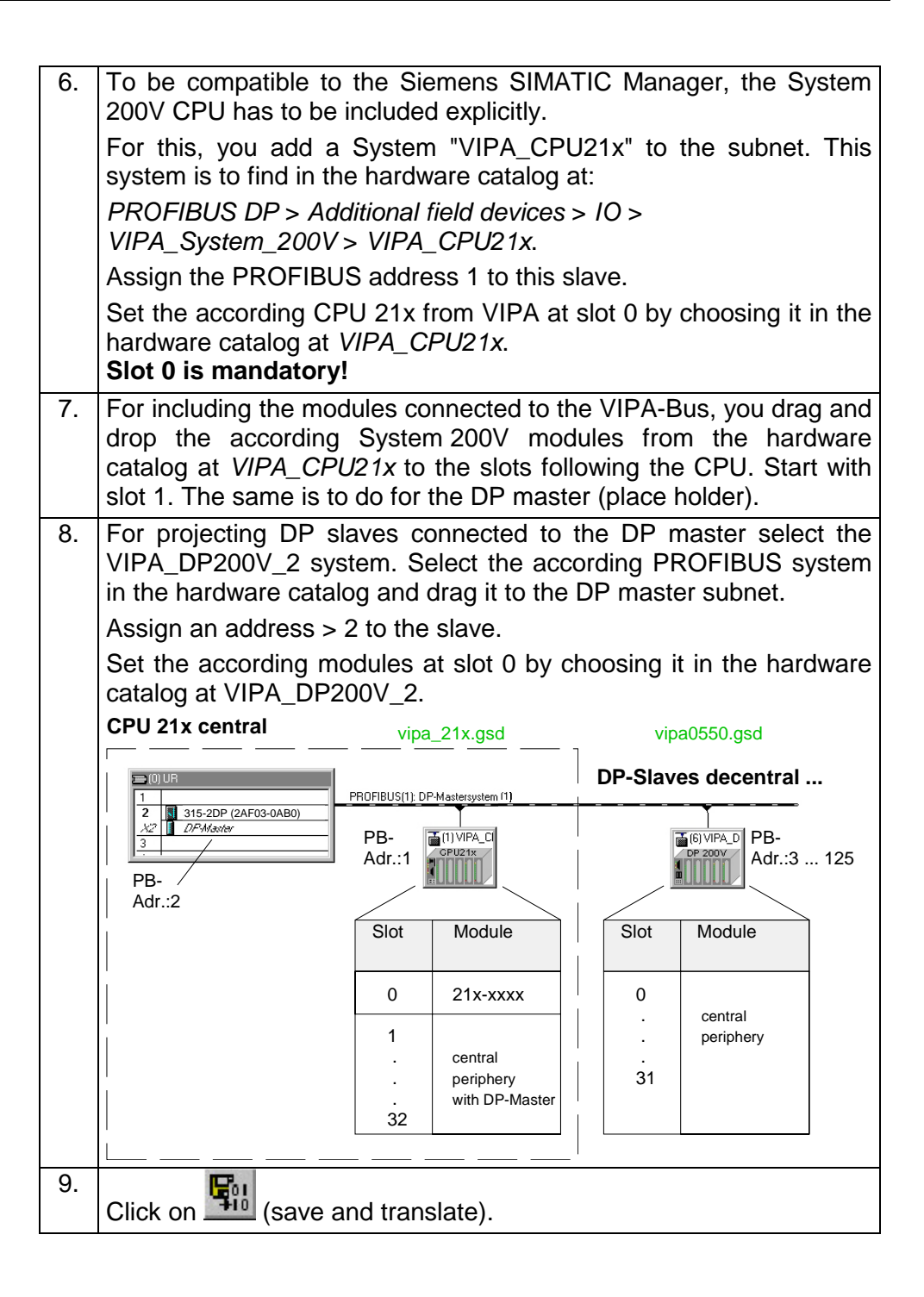

How the project is transferred via MPI to the CPU is shown at the following pages at "Transfer variants"

#### **Project engineering of further DP master in the system**

If there are further more IM 208 DP master in one system, for each a project is to be projected. This project may be transferred to the corresponding DP master either by MMC or by Green Cable. The Project is permanently stored in the Flash ROM of the DP master by means of an overall reset sequence.

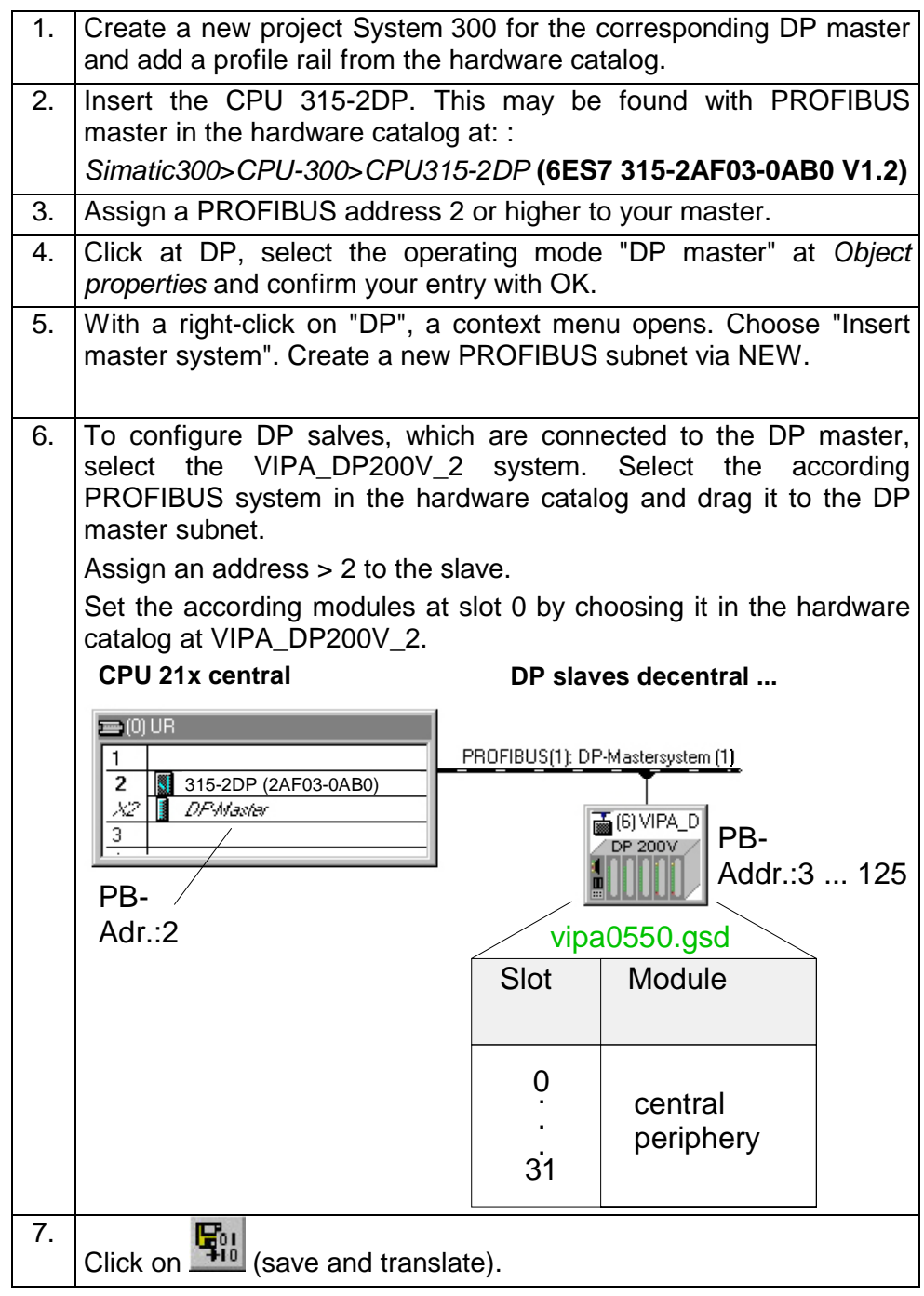

Export your project to a MMC by creating a wld-file. The MMC is then plugged in the according DP master. The Project is permanently stored in the Flash ROM of the DP master by means of an overall reset sequence. After the transfer, you may release the MMC again. This allows you to configure several masters at the same backplane bus with one MMC. Export dpm.wld

- 8. Create with **File** > *Memory Card File* > *New ...* a new wld-file. This need to have the file name **dpm.wld** to be recognized from the PROFIBUS master.
	- $\rightarrow$  This file is additionally shown to the configuration window.
- 9. Go into your project into the directory *modules* and copy the directory " System data" into the created dpm.wld-file.

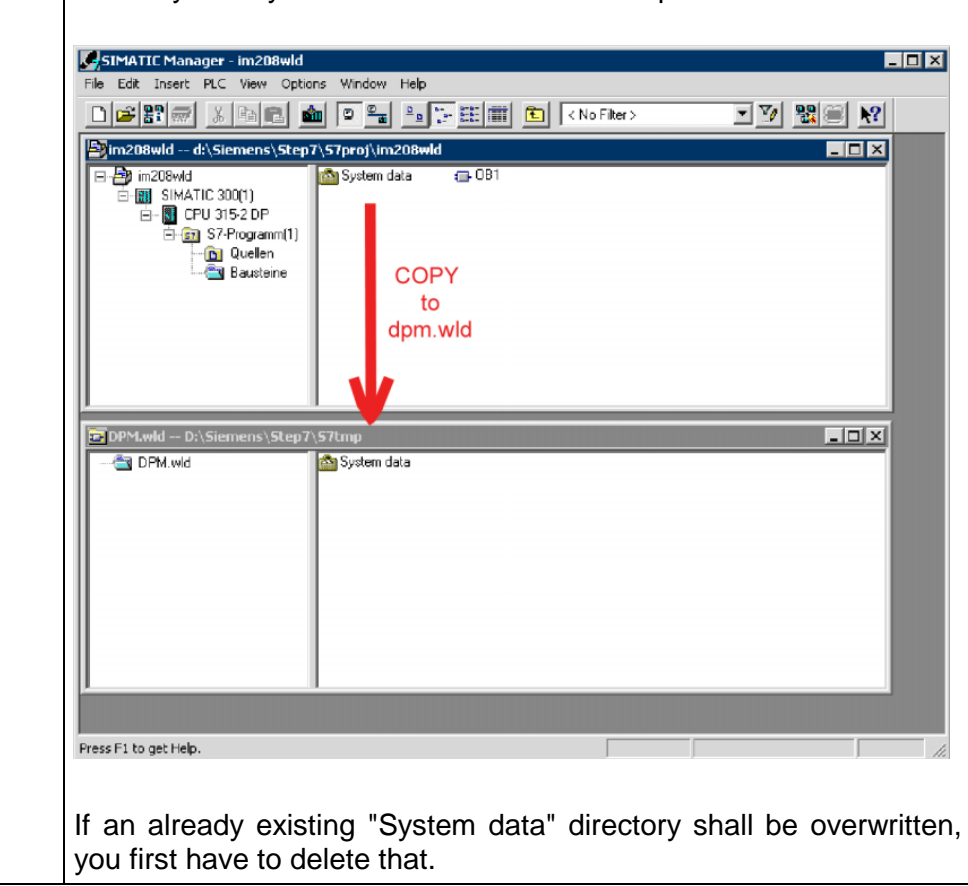

How the dpm.wld-file is transferred to the corresponding DP master is shown at the following pages at "Transfer variants".

#### **Configuration with WinNCS respectively ComPROFIBUS**

The PROFIBUS master may be easily configured by means of the VIPA WinNCS configuration tool. You may export your project as 2bf-file on a MMC res. transfer it via SIP-Tool into the DP master (only at IM 208DP possible).

The WinNCS configuration procedure is outlined below. For more detailed information see the manual HB91 for WinNCS.

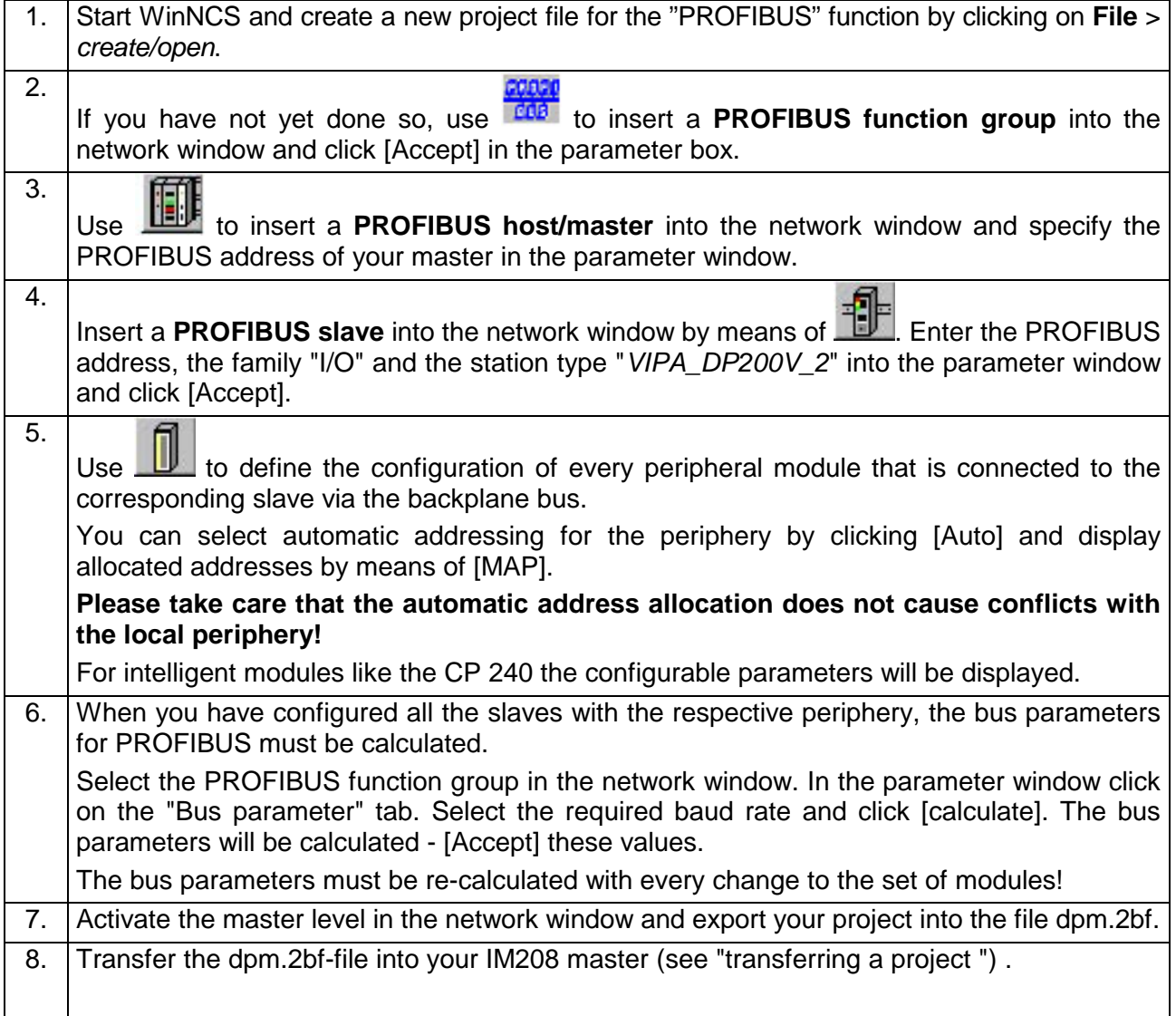

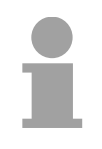

#### **Note!**

For the IM 208 DP master is configured like the IM 308-C from Siemens, you may configure the VIPA module also as IM 308-C under "ComPROFIBUS" from Siemens and export it as 2bf-file.

There are the following possibilities to transfer the wld- respectively 2bf-file into the DP master: • Transfer via MPI into the CPU (only for the  $1<sup>st</sup>$  DP master at system) • Transfer via MMC • Transfer via Green Cable and SIP-Tool Starting with firmware V3.0.6 of the DP master and V3.3.0 of the CPU, your project may be transferred via MPI into the CPU with the following approach. At Power ON the DP master project is transferred to the 1. DP master (IM 208DP or CPU 21xDPM) in the system by the CPU. 1. Connect your PG res. your PC via MPI with your CPU. For a serial point-to-point transfer from your PC, you may also use the Green Cable from VIPA. The Green Cable has the order no. VIPA 950-0KB00 and may only be deployed at compatible modules from VIPA. Please regard the instructions to the Green Cable further down!! At deployment of the Green Cable from VIPA, the MPI interface has to be configured (PC Adapter MPI, 38400Baud). 2. Switch your DP master to RUN. 3. Switch on the power supply of the CPU. 4. Transfer your project into the CPU with **PLC** > *Load to module* in the hardware configurator from Siemens. At Power ON the CPU always transfers the PROFIBUS project to the 1. DP master. For additional saving of your project on a MMC, you plug a MMC in the CPU slot and transfer the project via **PLC** > *Copy RAM to ROM.* During write operation, the "MC"-LED at the CPU is blinking. Due to the system, the successful write operation is announced too soon. Please wait until the LED extinguishes. **Transfer variants Transfer via MPI into the CPU** 

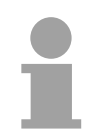

#### **Note!**

At DP master firmware older than V5.0.0 the operating mode lever of the DP master should be in RN position. Otherwise, a STOP-RUN switch causes the master to reboot and the project is deleted.

#### **Transfer via MMC**

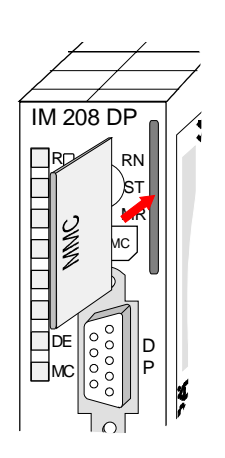

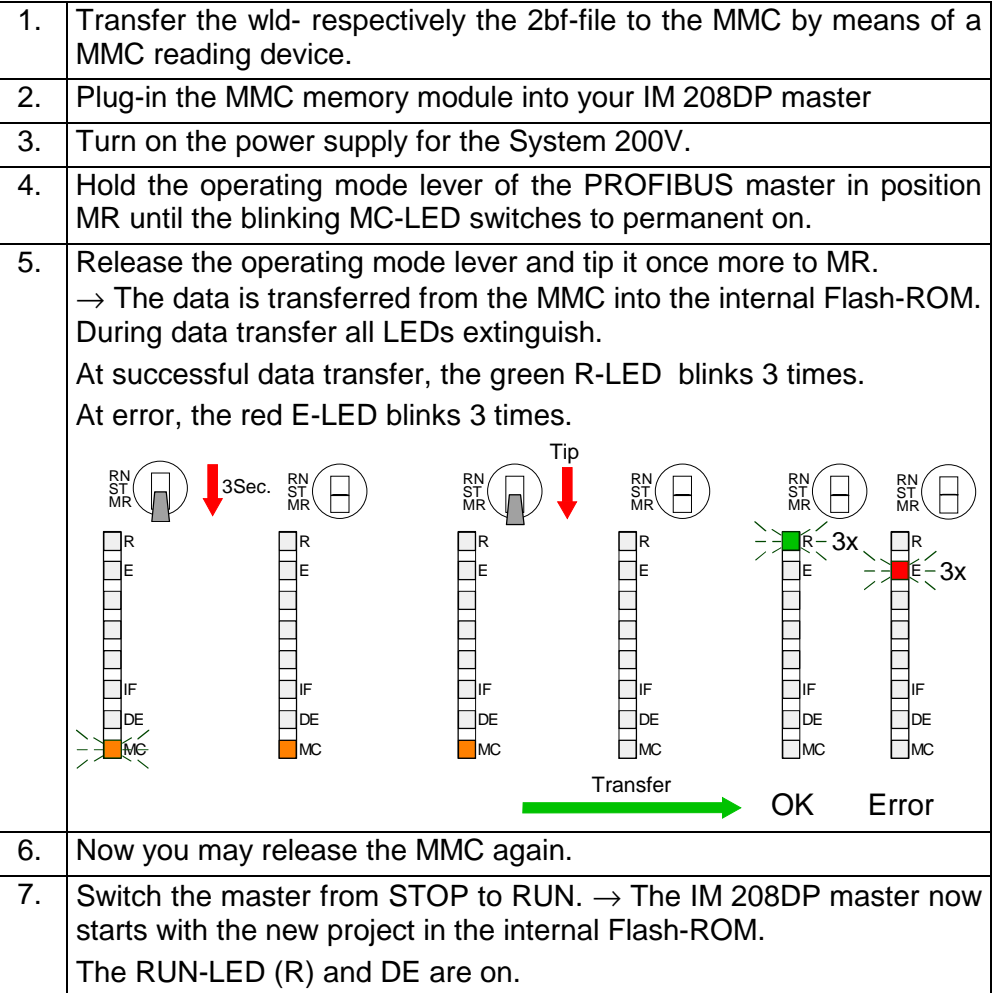

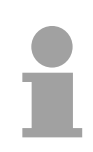

#### **Note!**

The project inside the PLC for the 1. Master takes priority over the project downloaded to Flash-ROM of the Master.

If the MMC contains a wld- and a 2bf-file, the wld-file has the priority.

#### **Transfer via Green Cable and VIPA SIP-Tool**

The method shown below can only be used at the IM 208DP with RS485 interface. The SIP-Tool is a transfer tool. It is supplied together with WinNCS from VIPA. It allows you to deploy the Green Cable from VIPA to transfer your project as wld- respectively 2bf-file into the master serial via the PROFIBUS interface. The transferred project is stored in the internal Flash-ROM of the DP master.

The Green Cable is a programming and download cable for VIPA CPUs MP<sup>2</sup>I jack and VIPA fieldbus masters. The Green Cable from VIPA is available under the order no. VIPA 950-0KB00.

The Green Cable allows you to:

• *transfer projects serial*

- Avoiding high hardware needs (MPI transducer, etc.) you may realize a serial point-to-point connection via the Green Cable and the MP<sup>2</sup>I jack. This allows you to connect components to your VIPA-CPU that are able to communicate serial via a MPI adapter like e.g. a visualization system.
- *execute firmware updates of the CPUs and fieldbus masters* Via the Green Cable and an upload application you may update the firmware of all recent VIPA CPUs with  $MP<sup>2</sup>$  jack and certain fieldbus masters (see Note).

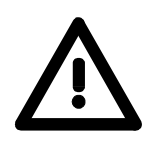

#### **Important notes for the deployment of the Green Cable**

Nonobservance of the following notes may cause damages on system components.

For damages caused by nonobservance of the following notes and at improper deployment, VIPA does not take liability!

#### **Note to the application area**

The Green Cable may exclusively deployed directly at the concerning jacks of the VIPA components (in between plugs are not permitted). E.g. a MPI cable has to be disconnected if you want to connect a Green Cable.

At this time, the following components support Green Cable:

VIPA CPUs with MP<sup>2</sup>I jack and fieldbus masters from VIPA.

#### **Note to the lengthening**

The lengthening of the Green Cable with another Green Cable res. The combination with further MPI cables is not permitted and causes damages of the connected components!

The Green Cable may only be lengthened with a 1:1 cable (all 9 Pins are connected 1:1).

#### **Continued transfer via Green Cable and VIPA SIP-Tool**

If you like to project the IM 208 PROFIBUS DP master with the SIP-Tool, this is only possible with DP master firmware V4.0.0 and higher and with SIP-Tool Version V1.0.6 and higher.

Either a wld- ore a 2bf-file may be transferred to the DP master by the SIP-Tool. As described before the system data exported by the Siemens SIMATIC manager are stored in the wld-file.

The project may be exported as 2bf-file by VIPA WinNCS respectively by ComPROFIBUS from Siemens.

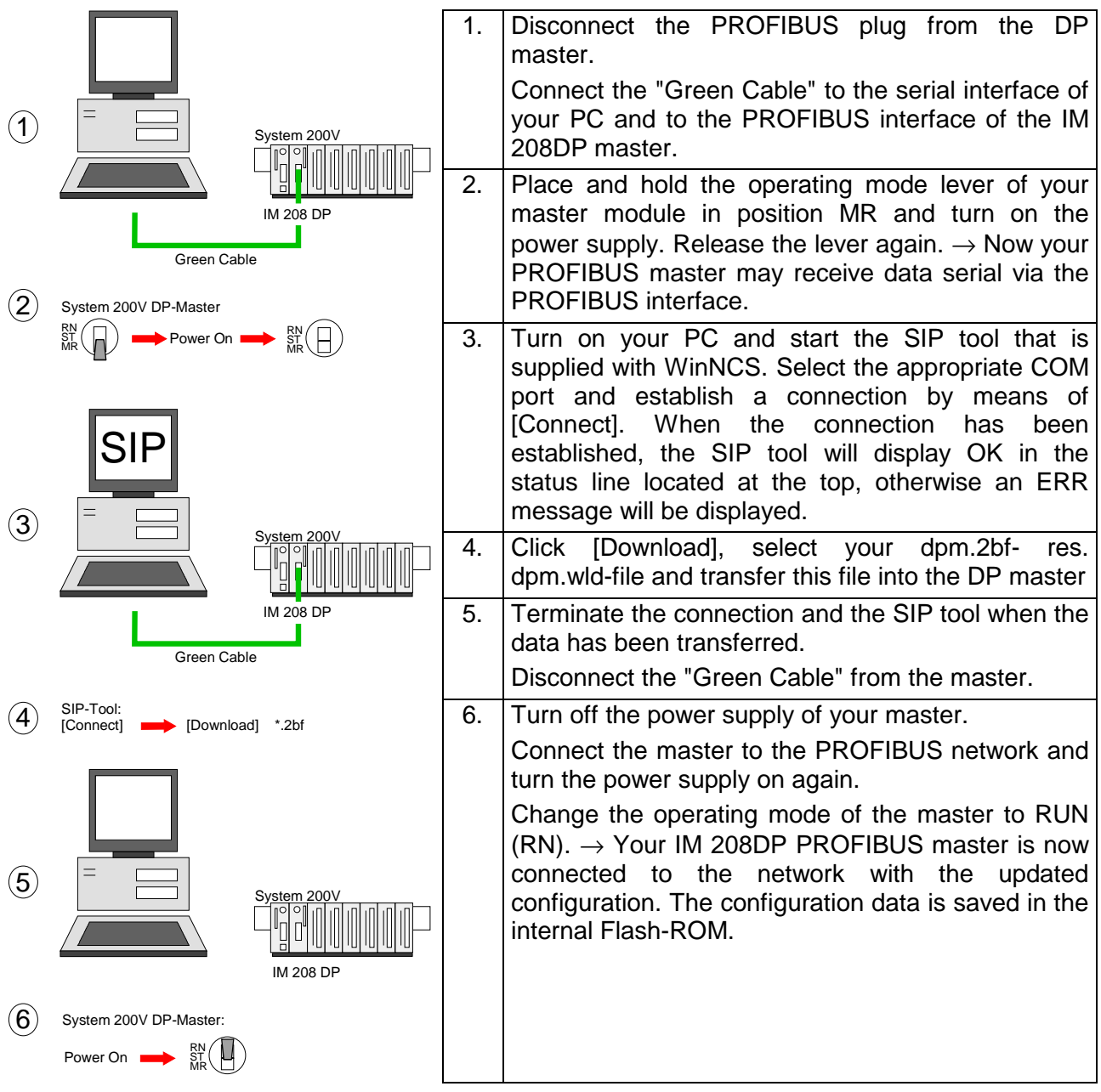

# **Slave operating mode**

**Overview** 

Starting with CPU firmware V3.7.2 there is the possibility to use the IM 208DP as DP slave. The Siemens GSD file for the CPU S7-315-2DP is needed for connection to a DP master system.

For hardware technical reasons this functionality is not available for the IM 208DPO master with FO.

For deployment of the IM 208DP as DP slave 3 hardware configurations are needed, which were described in the following:

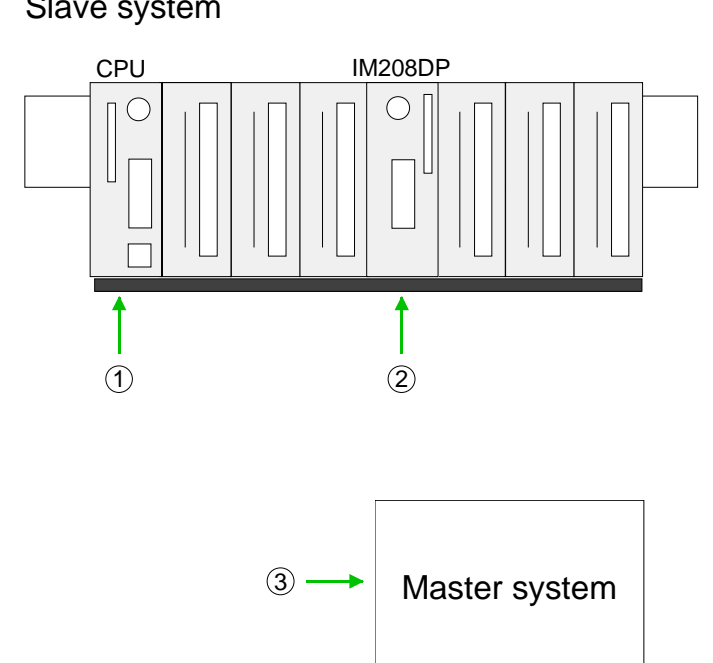

Slave system

*1. Hardware configuration System 200V* 

Project engineering Siemens CPU 315-2DP with virtual PROFIBUS slave (address 1) for System 200V. The DP slave contains CPU 21x, I/O periphery and IM 208DP (set parameter *Transfer project to IM 208* to "No"). Project is to be transferred to the CPU 21x.

*2. Hardware configuration IM 208DP* 

Project engineering IM 208DP as Siemens CPU 315-2DP with Slave-Operation of the DP part. Use *Properties* to set PROFIBUS address and I/O area and transfer the project to IM 208DP.

*3. Hardware configuration superordinate master system* 

Project engineering of the superordinate master system. Connection of the IM 208DP (slave) as Siemens CPU S7-315-2DP. Here the installation of the Siemens GSD is necessary. Use *Properties* to set PROFIBUS address (identical to hardware configuration IM 208DP) and I/O areas as "modules". The project is to be transferred to the CPU of the master system.

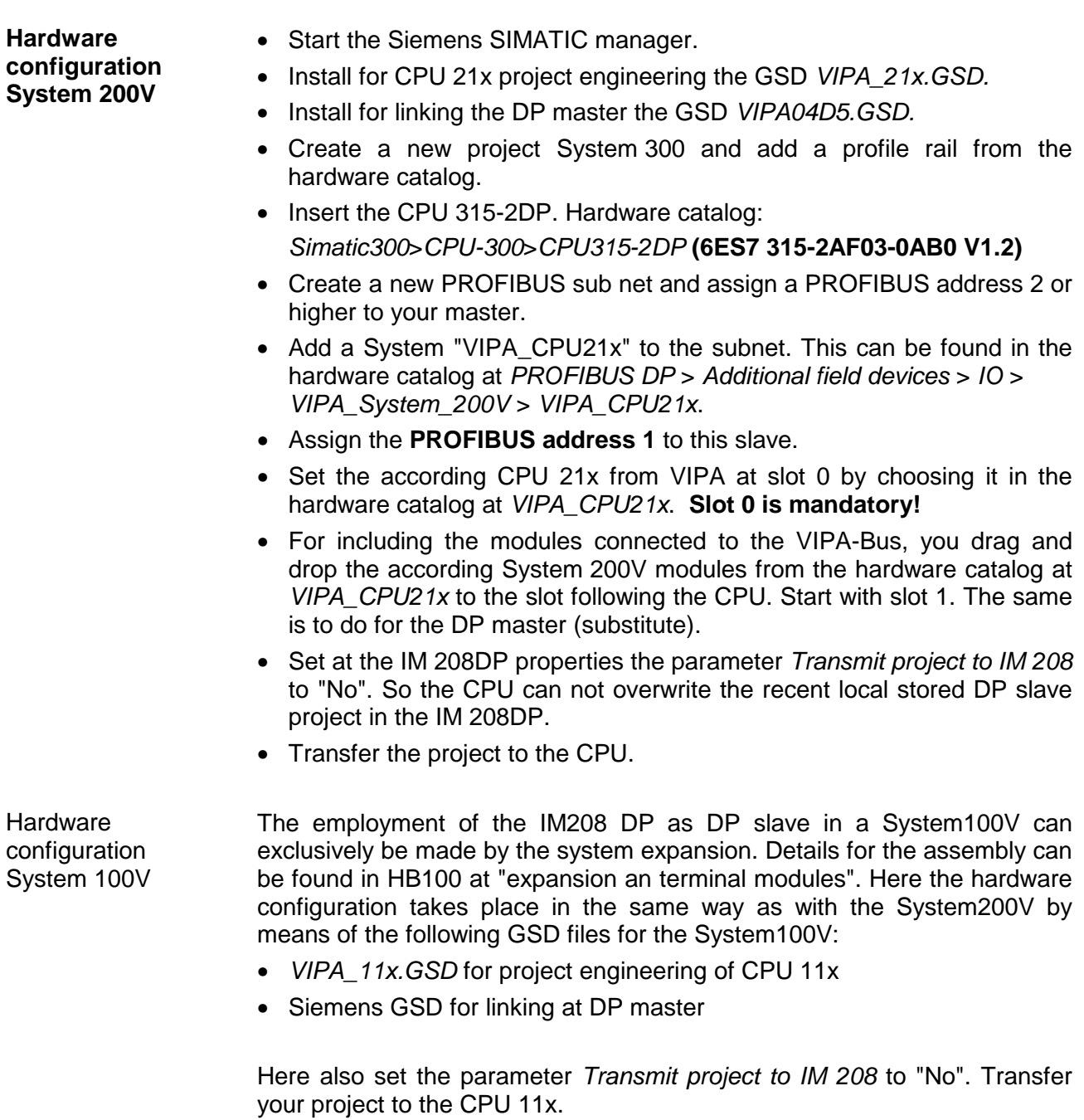

Continue with the hardware configuration of the IM 208DP and the superordinate master system shown as follows.

• Create a new project System 300 and add a profile rail from the hardware catalog. • Insert the CPU 315-2DP. Hardware catalog: **Hardwareconfiguration IM 208DP** 

- *Simatic300* > *CPU-300* > *CPU315-2DP* **(6ES7 315-2AF03-0AB0 V1.2)**
- Open the *Properties* of the *DP* part.
- Choose at *Operating mode* "DP slave".
- Set at *general* a PROFIBUS DP slave address.
- The data transfer areas are set at *configuration*. Please note only the "MS" mode is supported.
- Transfer as shown at "Transfer variants" above the system data to your IM 208DP - not to the CPU! - and set the IM 208DP to RUN.

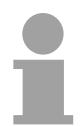

#### **Note!**

The parameters "Input" respectively "Output" at *configuration* always take place from CPU sight.

"Input" refers to the input part and "Output" to the output part of the CPU.

**Hardwareconfiguration superordinate master system**  The Siemens GSD is necessary for project engineering at a superordinate master system.

- Start your configuration program with a new project and configure the superordinate PROFIBUS master system.
- Add a DP slave of the station type "S7-315-2DP". This is to be found in the hardware catalog at: *PROFIBUS DP > Additional field devices > PLC > SIMATIC > S7-315- 2DP*.
- Assign the PROFIBUS address to the DP slave that you've parameterized at the slave.
- For the PROFIBUS communication, create the same I/O range that you've parameterized at the slave in form of "modules". Please regard that a slave output area relates to a master input area and vice versa. Also the IO areas must be constantly configured without gaps.
- Save your project and transfer it into the CPU of your master system.

**Note!** 

If your DP master system is a System 200V module from VIPA, you may parameterize the directly plugged-in modules by including a "DP200V" slave system.

To enable the VIPA CPU to recognize the project as central system, you have to assign the PROFIBUS address 1 to your slave system!

**Please take care at deployment of the IM 208 PROFIBUS DP master that this has a firmware version V3.0.0 or higher; otherwise this may not be used at a CPU 21x with a firmware version V3.0.0 or higher. The firmware versions are on a label at the backside of the modules.**

#### **Summary**

**Hardware configuration System 200V (VIPA\_21x.GSD required)**

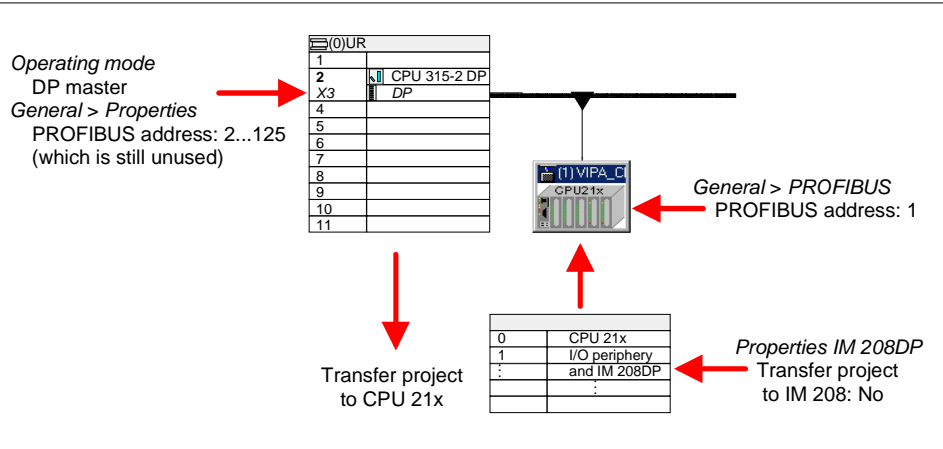

#### **Hardware configuration IM 208DP (slave)**

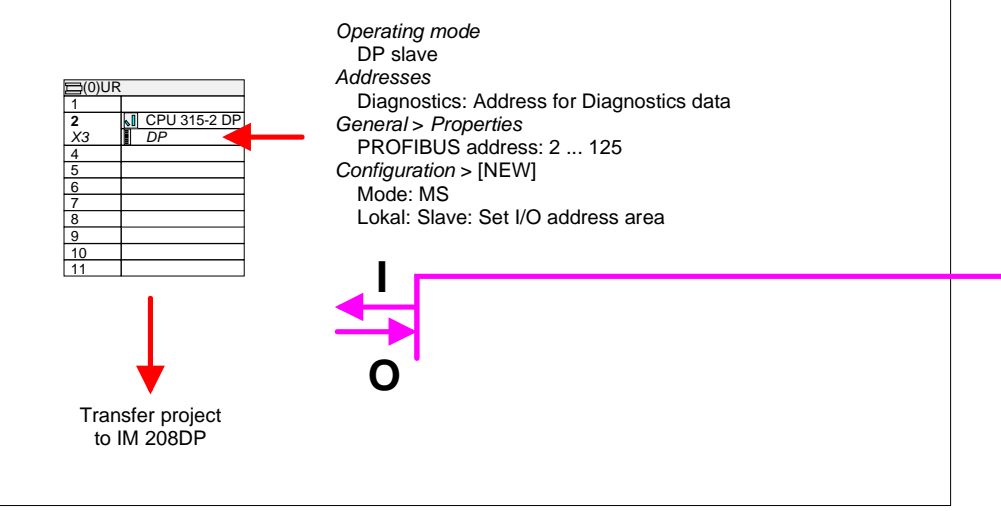

#### **Hardware configuration superordinate master system (Siemens GSD required)**

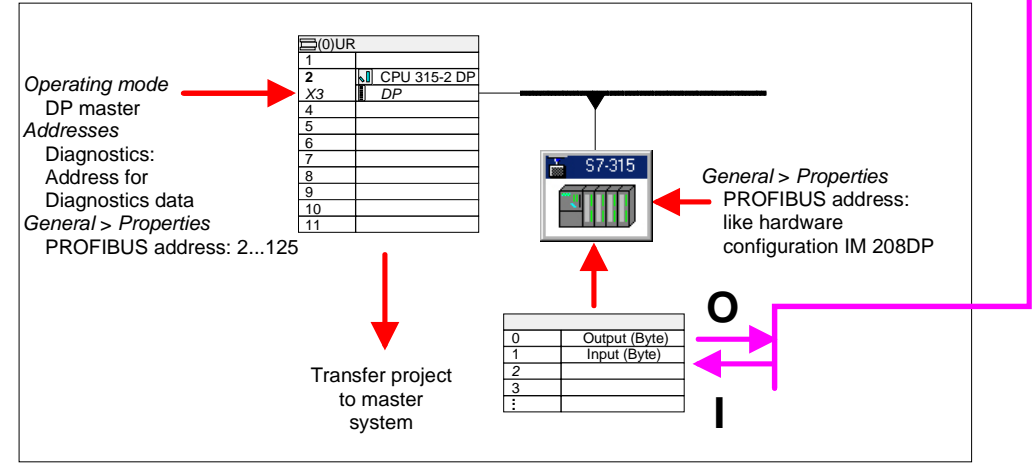

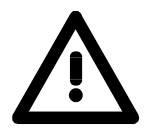

#### **Attention!**

The length specification of the I/O area of the DP slave must be identical to the bytes configured at the project engineering of the DP master. Otherwise no PROFIBUS communication can take place and a slave loss is replied by the master.

# **Overall reset**

**General** 

Starting with the firmware version V3.0.6 of the DP masters, you have the possibility to request an overall reset at the DP master. An overall reset clears all data in the Flash-ROM.

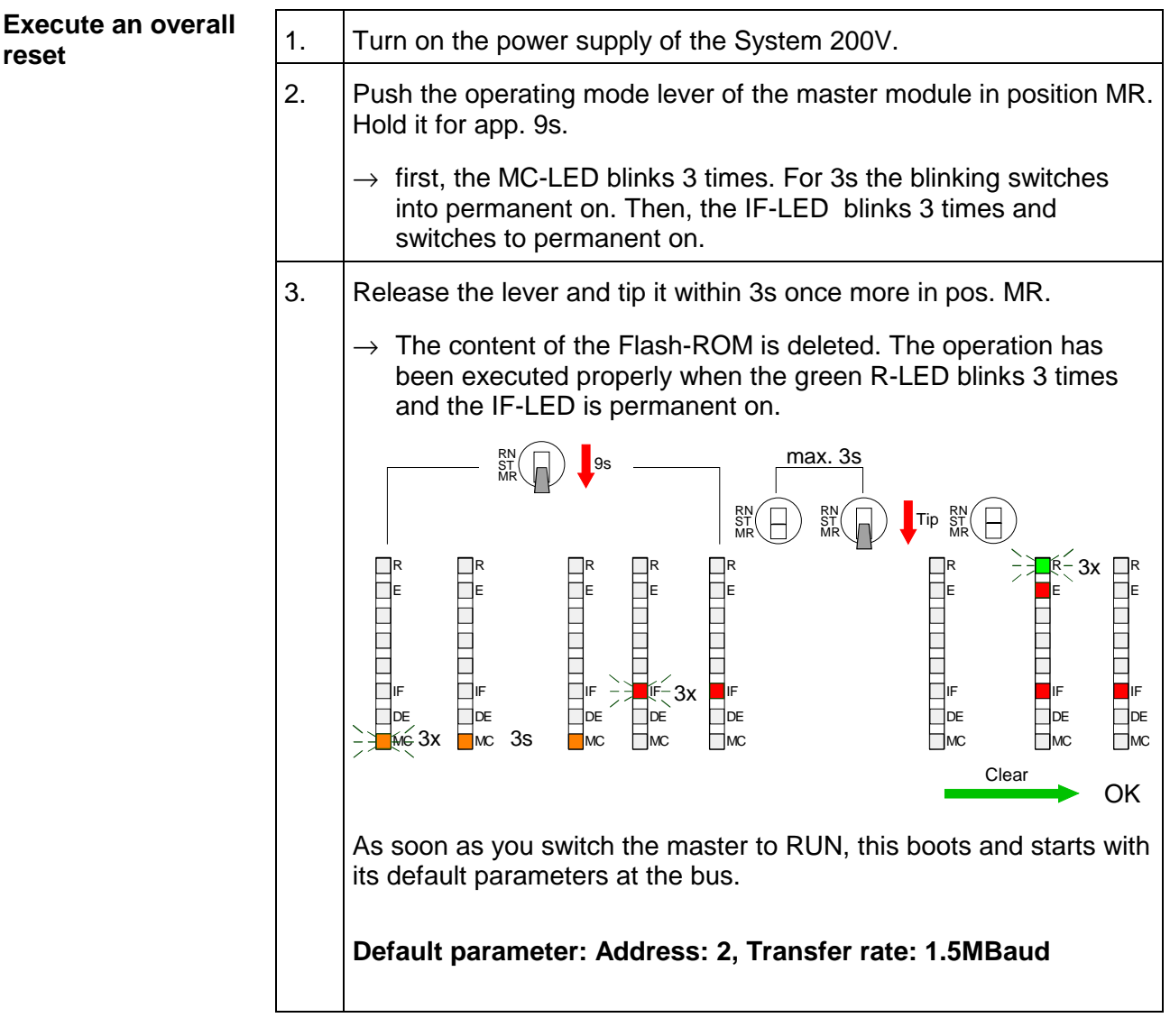

**Project engineering via CPU after poweron to first master** 

If there is a valid profibus project in the CPU, this is automatically transfered via backplane bus into the RAM of the 1<sup>st</sup> master after Power ON - independet from position of operating mode lever.

# **Firmware update**

- Starting with CPU firmware version 3.3.3 a MMC inside your CPU can be used to update the firmware of CPU an DP master. The latest 2 firmware versions are to find in the service area at www.vipa.de and at the ftp server at ftp.vipa.de. **Overview**
- The latest firmware versions are to be found in the service area at www.vipa.com **Latest Firmware at www.vipa.com**

For designation the master firmware has the following name convention:

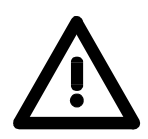

#### **Attention!**

When installing a new firmware you have to be extremely careful. Under certain circumstances you may destroy the DP master, for example if the voltage supply is interrupted during transfer or if the firmware file is defective.

In this case, please call the VIPA-Hotline!

Please regard that the version of the update firmware has to be different from the existing firmware otherwise no update is executed.

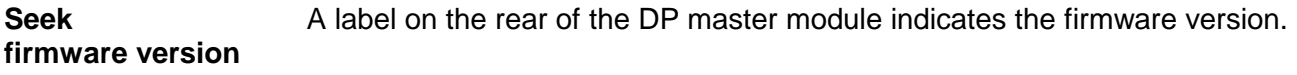

**Load firmware and transfer it to MMC as** *firmware.bin*

- Go to www.vipa.com
- Click on Service > Download > Firmware Updates.
- Click on "Firmware for PROFIBUS Master System 200V".
- Select the according IM 208 order no. and download the firmware to your PC.
- Rename the file to "**dpm**xx.**bin**" (xx specifies the slot number the DP master is plugged in, starting with 00) and transfer this file onto a MMC.

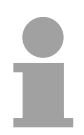

#### **Note!**

The server always stores the latest two firmware versions.

**dpmxx.bin** xx specifies the slot number the DP master is plugged in (Slot: 00 ... 31)

• Get the RUN-STOP lever of your CPU in position STOP. • Turn off the voltage supply. • Plug the MMC with the firmware into the CPU. Please take care of the correct plug-in direction of the MMC. • Turn on the voltage supply. **Transfer firmware from MMC into DP master** 

- After a short boot-up time, the alternate blinking of the LEDs SF and FC shows that the firmware file has been found on the MMC.
- You start the transfer of the firmware as soon as you tip the RUN/STOP lever downwards to MRES within 10s. The CPU shows the transfer via a LED blink line.
- During the update process, the LEDs SF, FC and MMC are alternately blinking. This may last several minutes.
- The update is successful finished when all CPU-LEDs are on. If they are blinking fast, an error occurred.
- After Power OFF ON the Master starts with new firmware.

### **Note!**

More information to the firmware update can be found at the service area under downloads.

# **PROFIBUS installation guidelines**

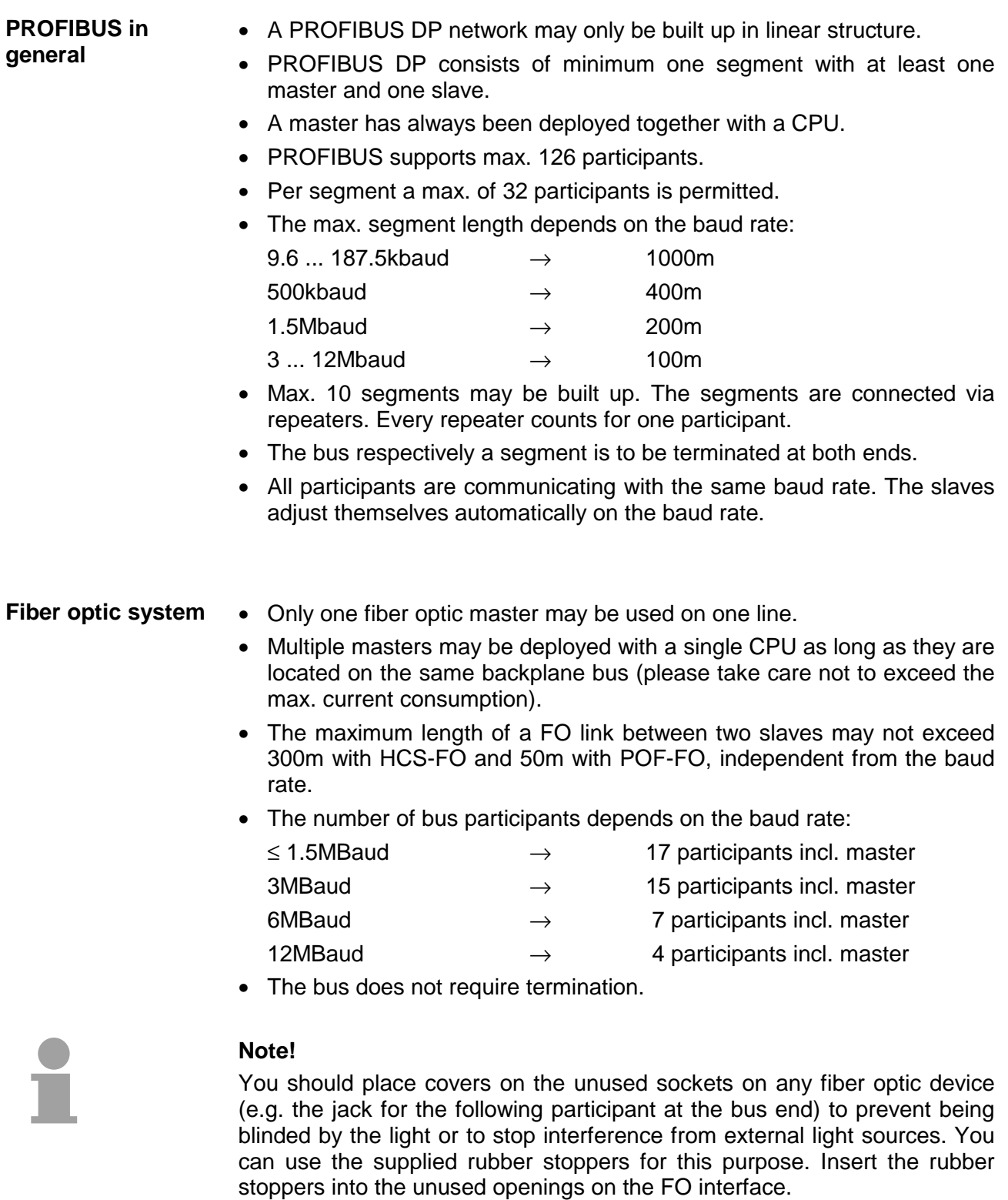

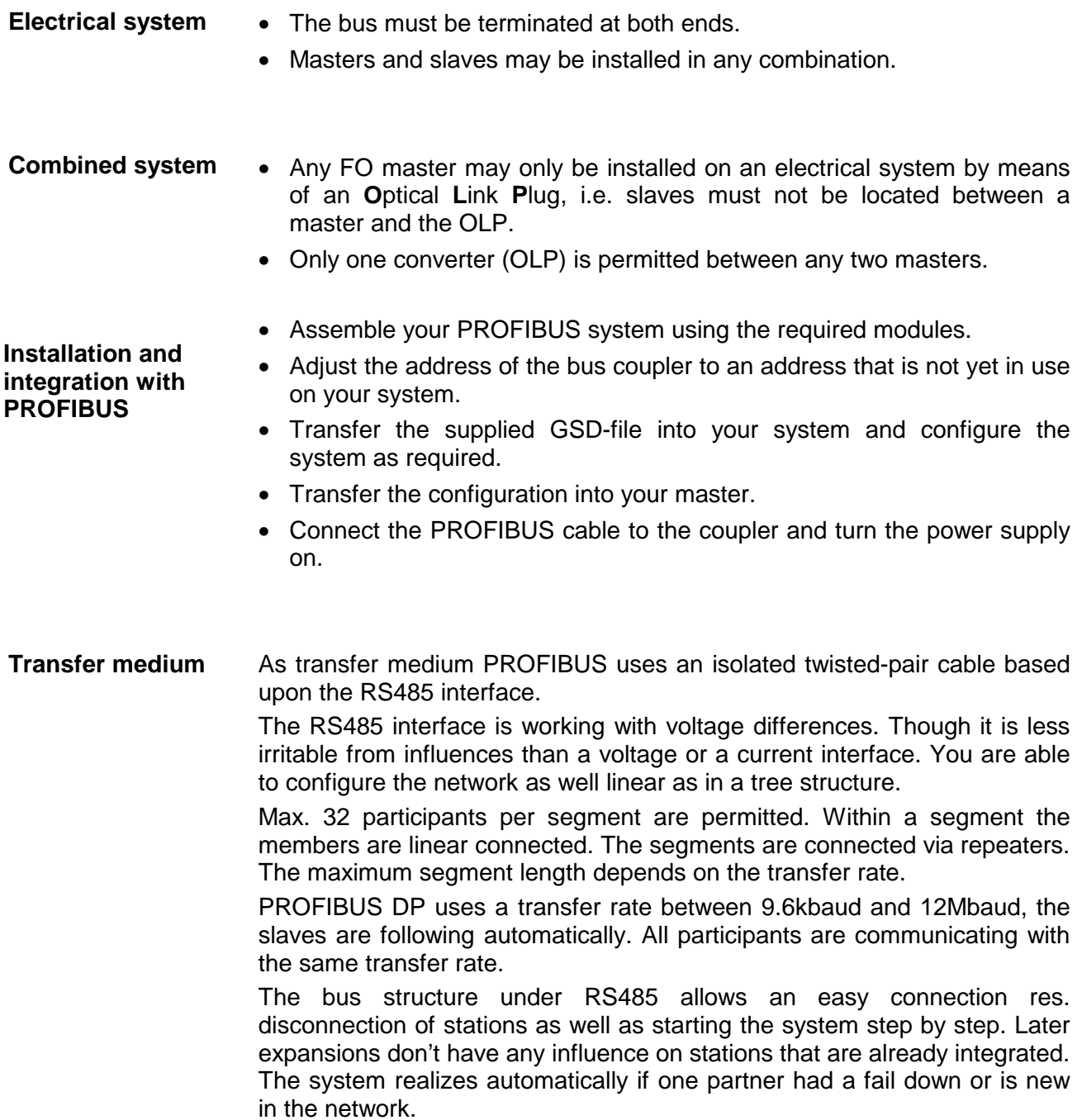

### **Bus connection**

The following picture illustrates the terminating resistors of the respective start and end station.

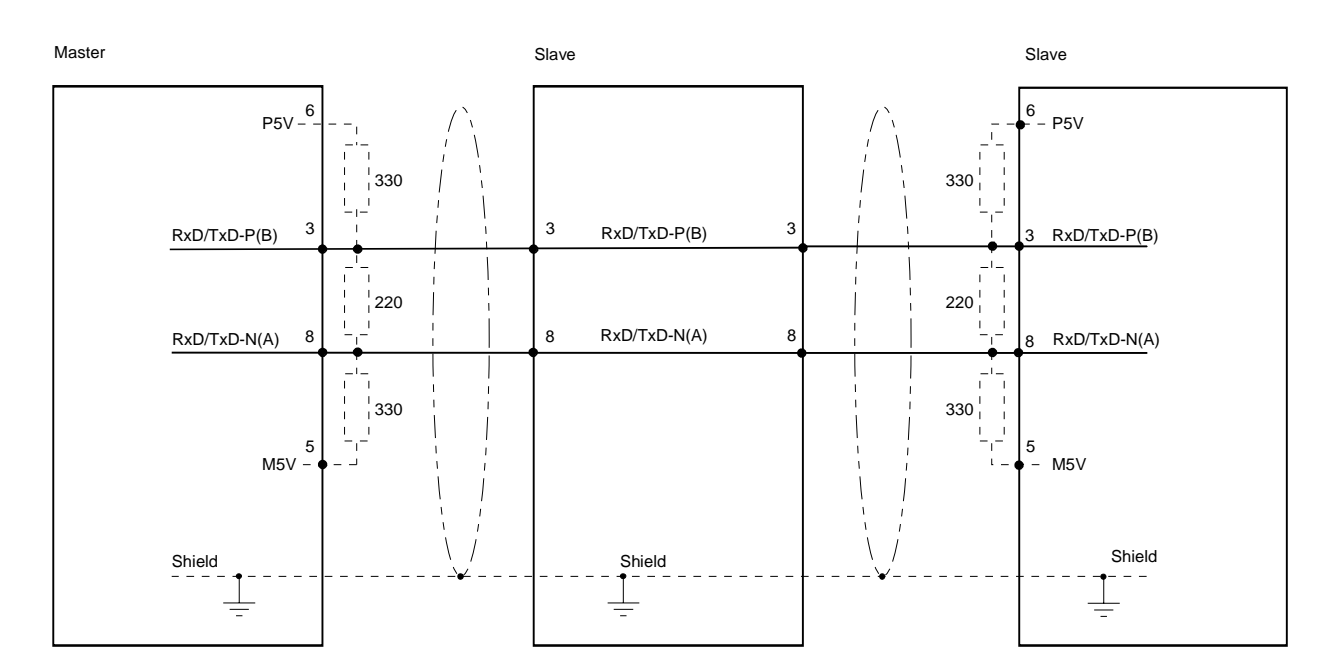

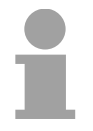

### **Note!**

The PROFIBUS line has to be terminated with its ripple resistor. Please make sure to terminate the last participants on the bus at both ends by activating the terminating resistor.

#### **EasyConn** bus connector

In PROFIBUS all participants are wired parallel. For that purpose, the bus cable must be feed-through.

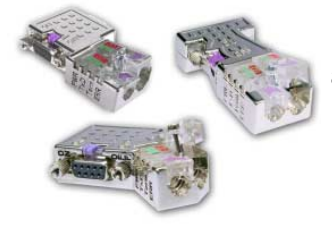

Via the order number VIPA 972-0DP10 you may order the bus connector "EasyConn". This is a bus connector with switchable terminating resistor and integrated bus diagnostic.

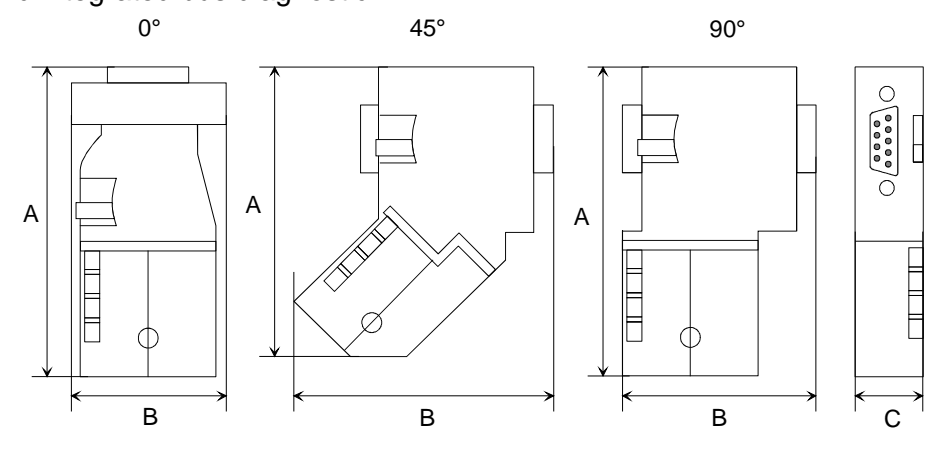

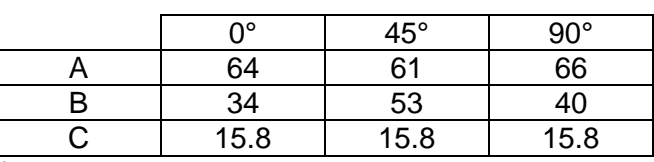

 $\frac{1}{\pi}$ in mm

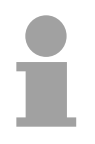

#### **Note!**

To connect this EasyConn plug, please use the standard PROFIBUS cable type A (EN50170). Starting with release 5 you also can use highly flexible bus cable: Lapp Kabel order no.: 2170222, 2170822, 2170322.

With the order no. 905-6AA00 VIPA offers the "EasyStrip" de-isolating tool that makes the connection of the EasyConn much easier.

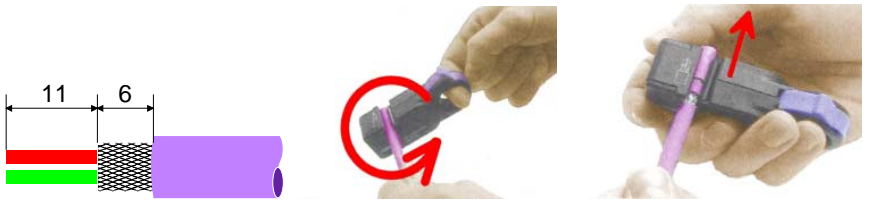

Dimensions in mm

Termination with "EasyConn"

The "EasyConn" bus connector is provided with a switch that is used to activate a terminating resistor.

#### 1./last bus participant Wiring

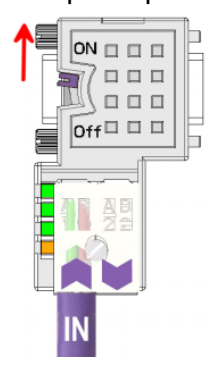

further participants

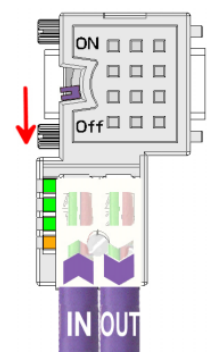

#### **Attention!**

The terminating resistor is only effective, if the connector is installed at a bus participant and the bus participant is connected to a power supply.

#### **Note!**

A complete description of installation and deployment of the terminating resistors is delivered with the connector.

Assembly

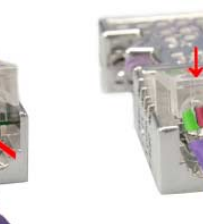

- Loosen the screw.
- Lift contact-cover.
- Insert both wires into the ducts provided (watch for the correct line color as below!)
- Please take care not to cause a short circuit between screen and data lines!
- Close the contact cover.
- Tighten screw (max. tightening torque 4Nm).

**Please note:** 

The green line must be connected to  $A$ , the red line to  $B!$ 

#### The fiber optic cable/optical waveguide (FO) transfers signals by means of electromagnetic waves at optical frequencies. Total reflection will occur at the point where the coating of the fiber optic cable meets the core since the refractive index of this material is lower than that of the core. This total reflection prevents the ray of light escaping from the fiber optic conductor and it will therefore travel to the end of the fiber optic cable. **PROFIBUS with FO link**

The FO cable is provided with a protective coating.

The following diagram shows the Structure of a fiber optic cable:

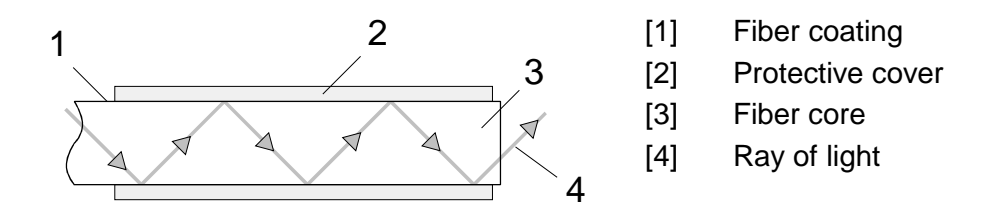

The fiber optic system employs pulses of monochromatic light at a wavelength of 650nm. If the fiber optic cable is installed in accordance with the manufacturers guidelines, it is not susceptible to external electrical interference. Fiber optic systems have a linear structure. Each device requires two lines, a transmit and a receive line (dual core). It is not necessary to provide a terminator at the last device.

The PROFIBUS FO network supports a maximum of 126 devices (including the master). The maximum distance between two devices is limited to 50m.

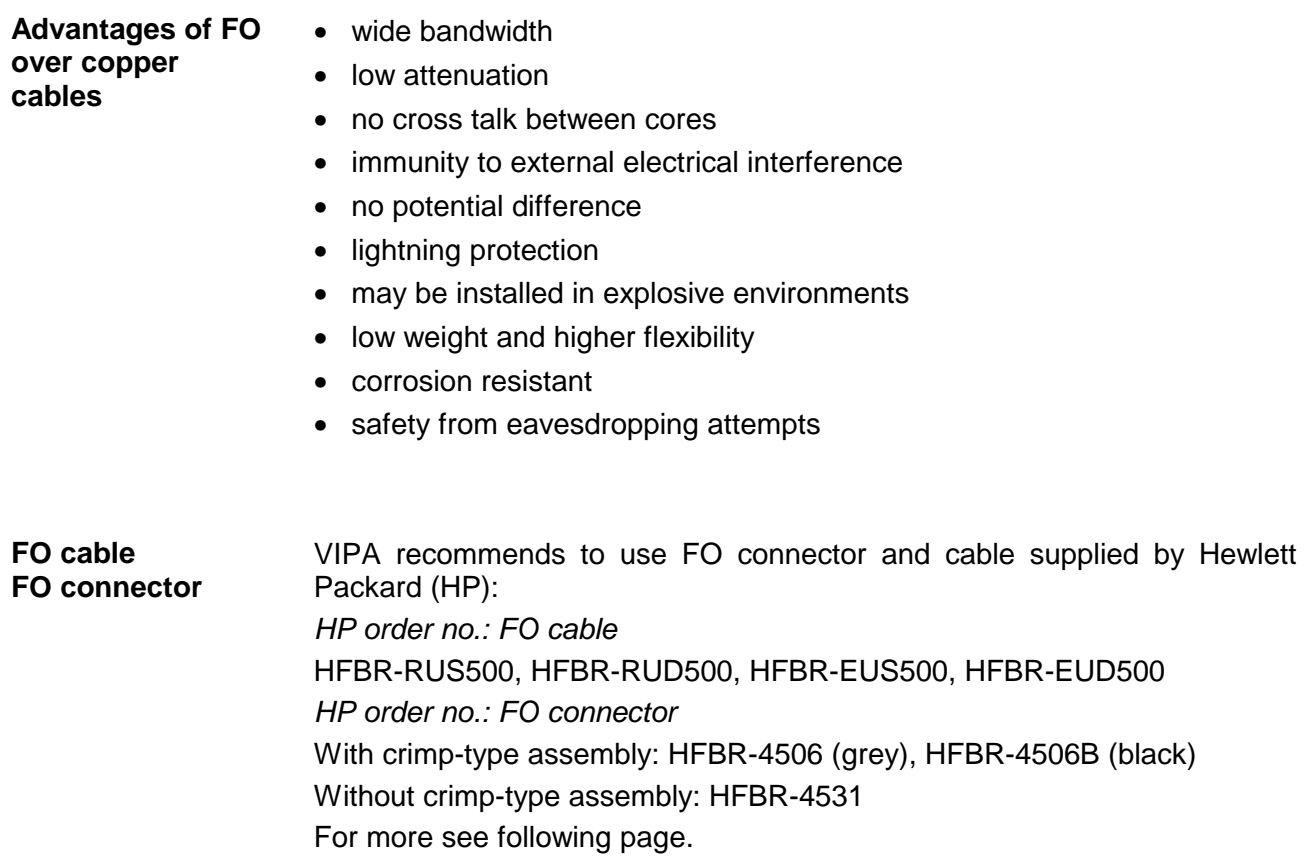

The VIPA fiber optic PROFIBUS coupler employs dual core plastic fiber optic cable as the communication medium. Please keep the following points in mind when you connect your PROFIBUS FO coupler: predecessor and successor must always be connected by means of a dual core FO cable. **Fiber optic cabling under PROFIBUS** 

The VIPA bus coupler carries 4 FO connectors. The communication direction is defined by the color of the connector (dark: receive line, light: send line).

When the bus has been turned on, you recognize the receive line by the light, while the darker line is the send line.

The connectors Hewlett Packard (HP) are available in two different versions:

FO connector with crimp-type assembly

FO connector without crimp-type assembly

#### **FO connector with crimp-type assembly HP order no.: HFBR-4506 (gray)**

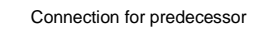

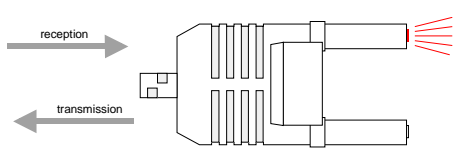

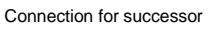

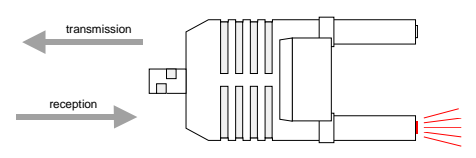

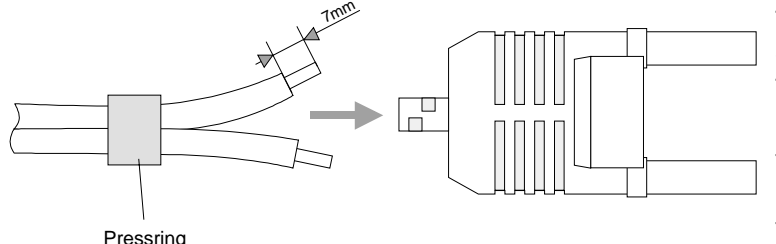

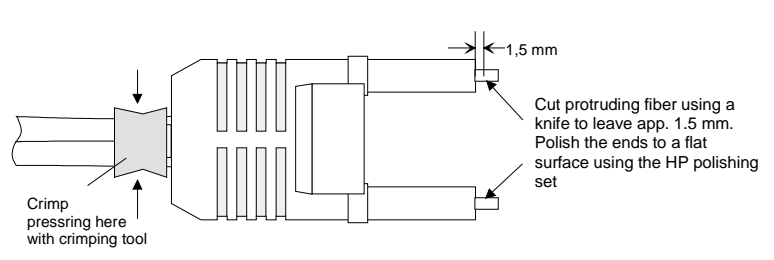

# **HFBR-4506B (black)**

Advantages: polarity protection.

You can only install the connector so that the side of the connector shown here faces to the right.

Disadvantages: special tool required

You require a special crimping tool from Hewlett Packard (HP order no.: HFBR-4597) for the installation of the press ring required for strain relief.

#### **Connector installation**

You install the connector by first pushing the press-ring onto the dual core FO cable. Separate the two cores for a distance of app. 5cm. Use a stripper to remove the protection cover for app. 7mm.

Insert the two cores into the plug so that the ends of the fiber optic cable protrude at the front. Keep an eye on the polarity of the cores (s.a.).

Push the press-ring onto the plug and crimp the ring by means of the crimp tool. The description of how to trim and polish of the ends of the FO cores is identical to the  $2<sup>nd</sup>$  connector type shown below.

### **FO connector without crimp-type assembly HP order no.: HFBR-4531**

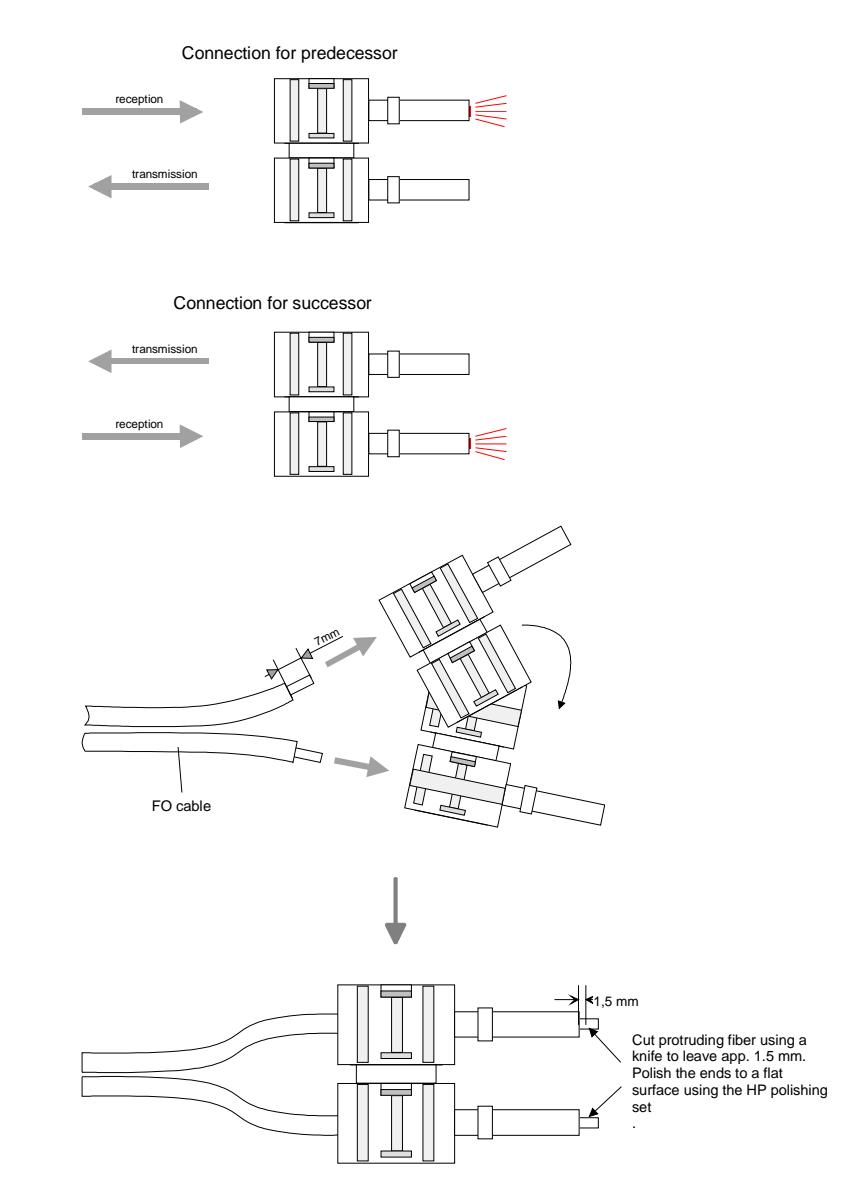

Cutting and polishing the ends of the FO cable

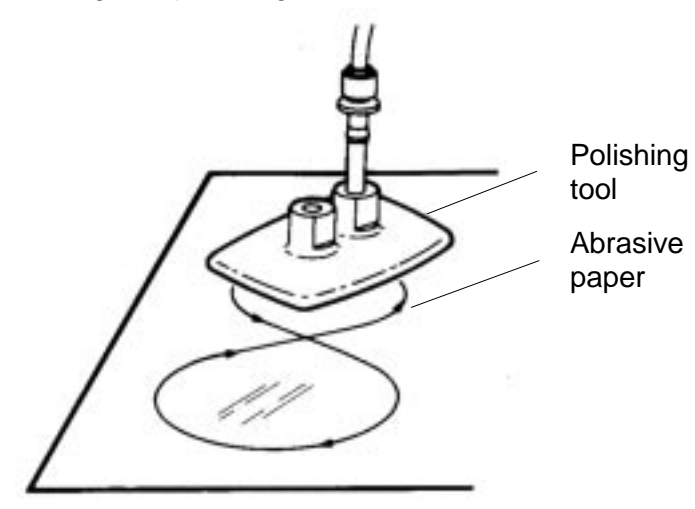

Advantages: no special tool required.

This shell of this type of plug is provided with an integrated strain relief. The fiber optic cable is clamped securely when you clip the two sections of the shell together.

This system can be used to prepare simplex and duplex plugs. You can assemble a simplex plug by clipping the two sections of a shell together and a duplex plug by clipping two plugs together.

Disadvantages: no protection against polarity reversal.

These plugs can be inserted in two positions. Please check the polarity when you have turned on the power. The light emitting fiber is the fiber for reception.

#### **Assembling a plug:**

2 complete plugs are required to assemble a duplex plug. Separate the two cores for a distance of app. 5cm. Use a stripper to remove the protection cover so that app. 7mm of the fiber is visible.

Insert the two cores into the plug so that the ends of the fiber optic cable protrude at the front. Keep an eye on the polarity of the cores (s.a.).

Cut protruding fiber using a knife so that app. 1.5mm are still visible. Polish the ends to a flat surface using the HP polishing set (HP order no.:HFBR-4593).

Insert the plug into the polishing tool and polish the fiber to achieve a plane surface as shown in the figure. The instructions that are included with the set contain a detailed description of the required procedure.

#### **Example for a PROFIBUS network**

#### **One CPU and multiple master connections**

The CPU should have a short cycle time to ensure that the data from slave no. 5 (on the right) is always up to date. This type of structure is only suitable when the data from slaves on the slow trunk (on the left) is not critical. You should therefore not connect modules that are able to issue alarms.

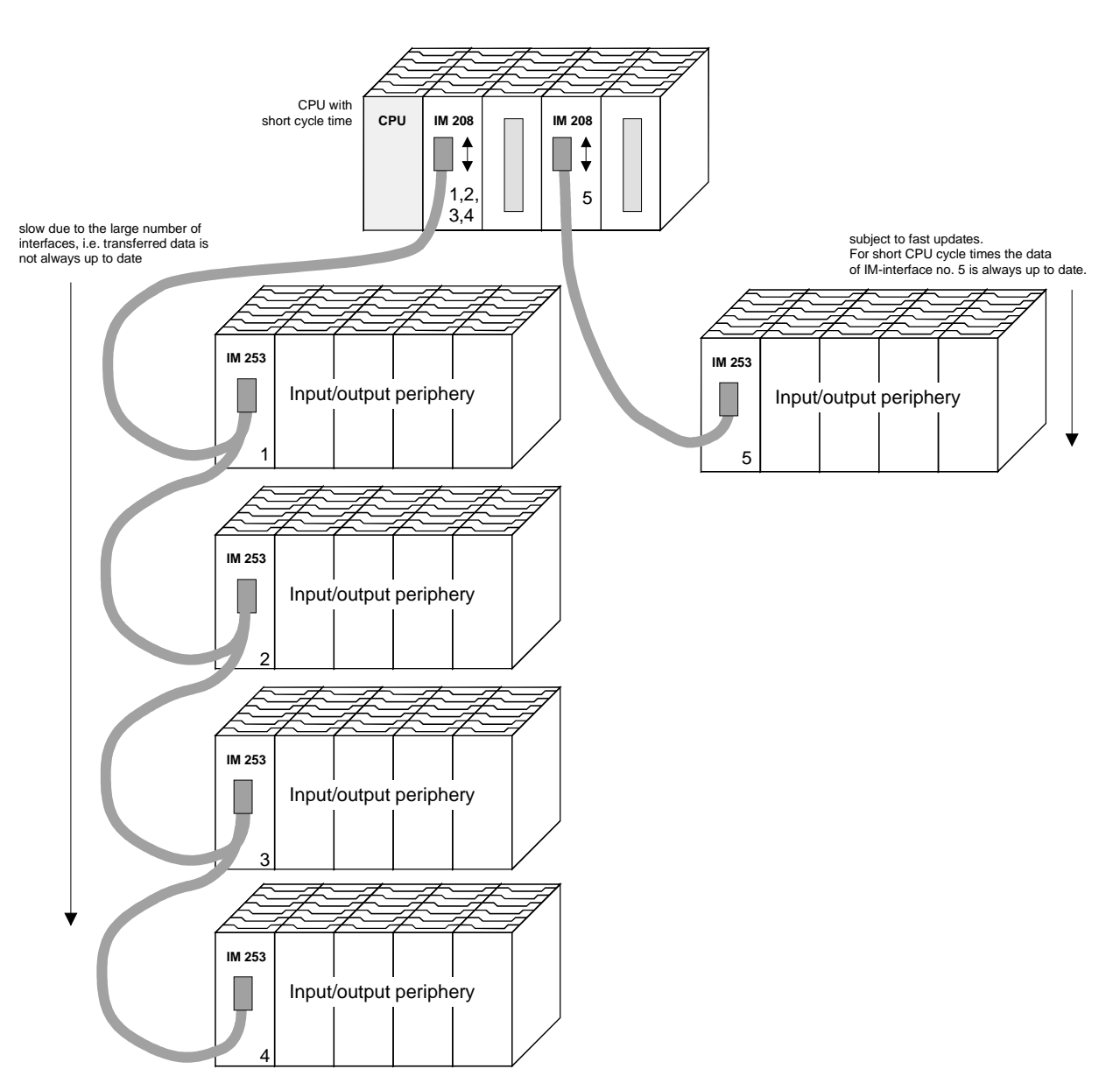

Multiple master connections on a single bus in conjunction with a number of slaves: **Multi master system** 

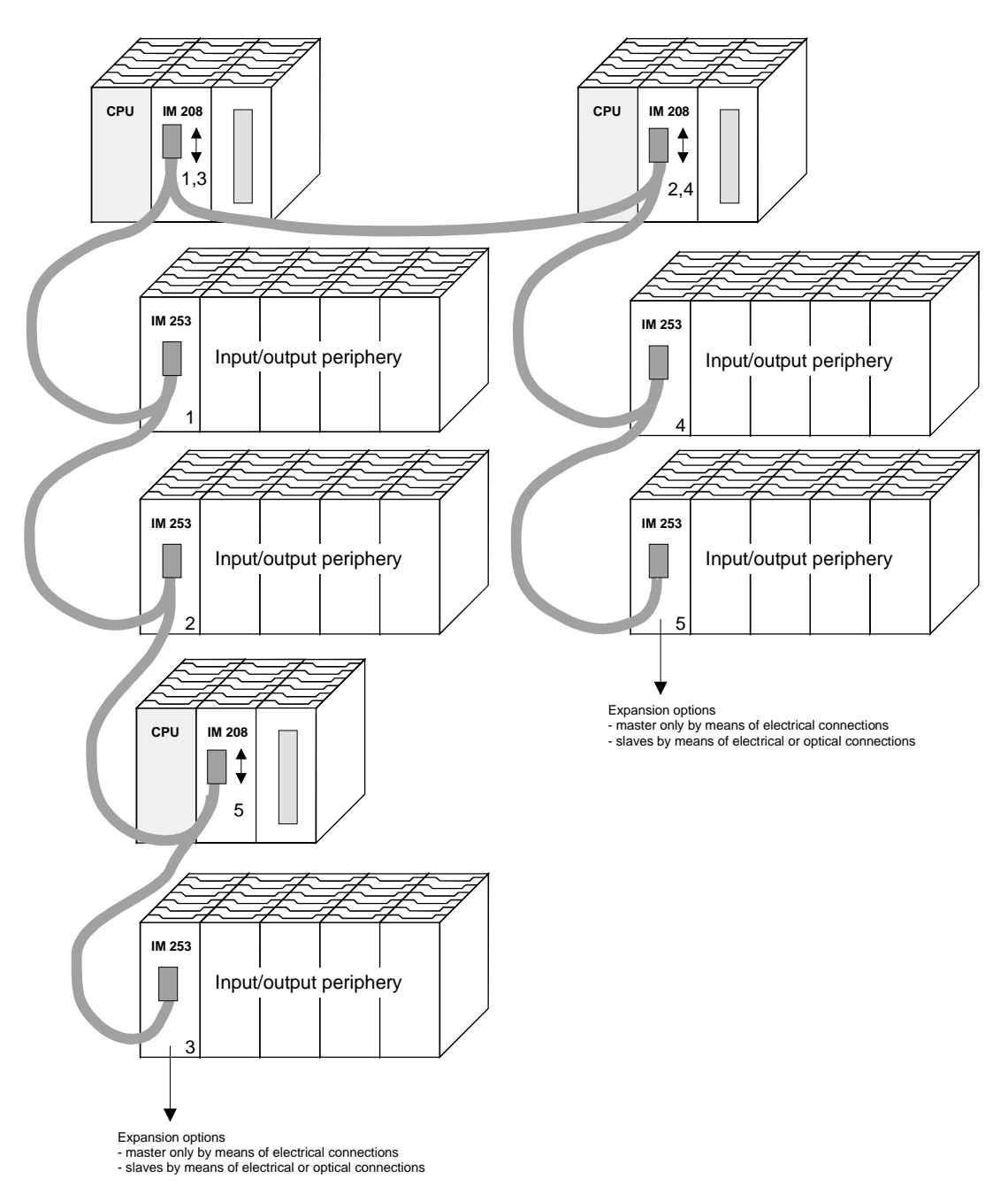

#### **Optical PROFIBUS**

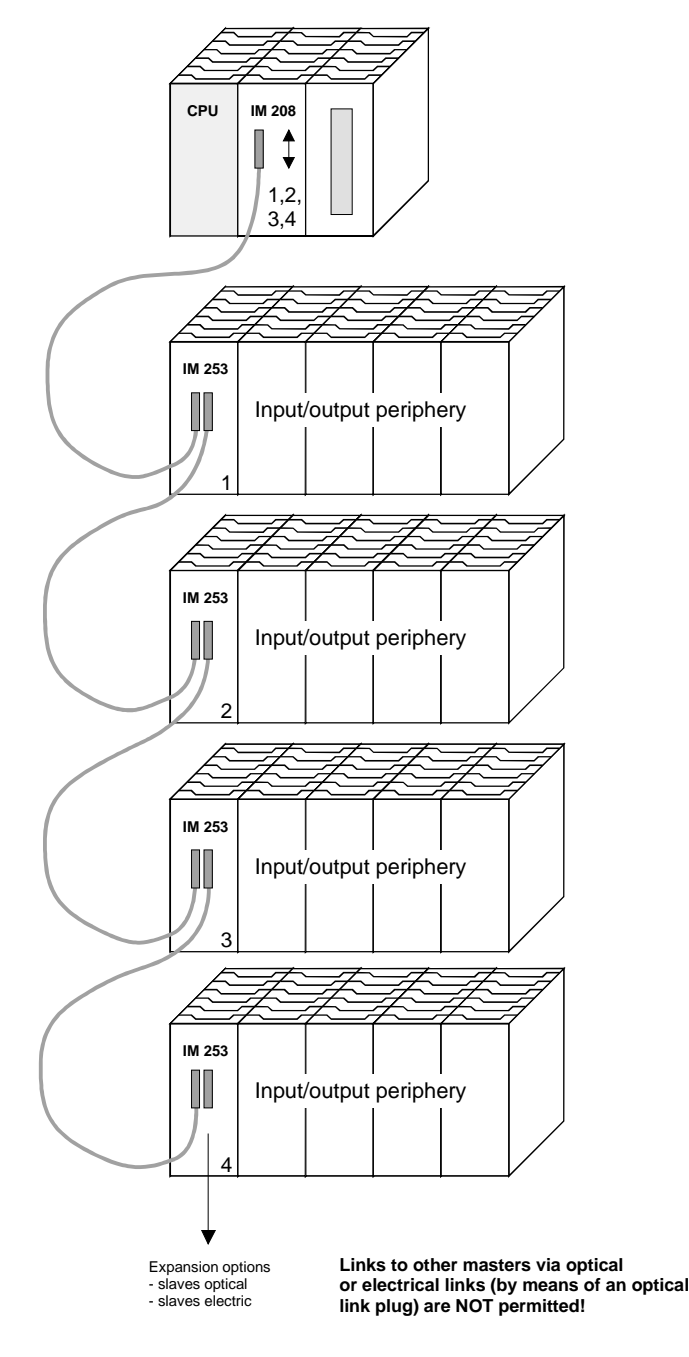
### **Combination of optical and electrical PROFIBUS**

In a combined fiber optical PROFIBUS system only one converter (OLP) may be installed between any two masters!

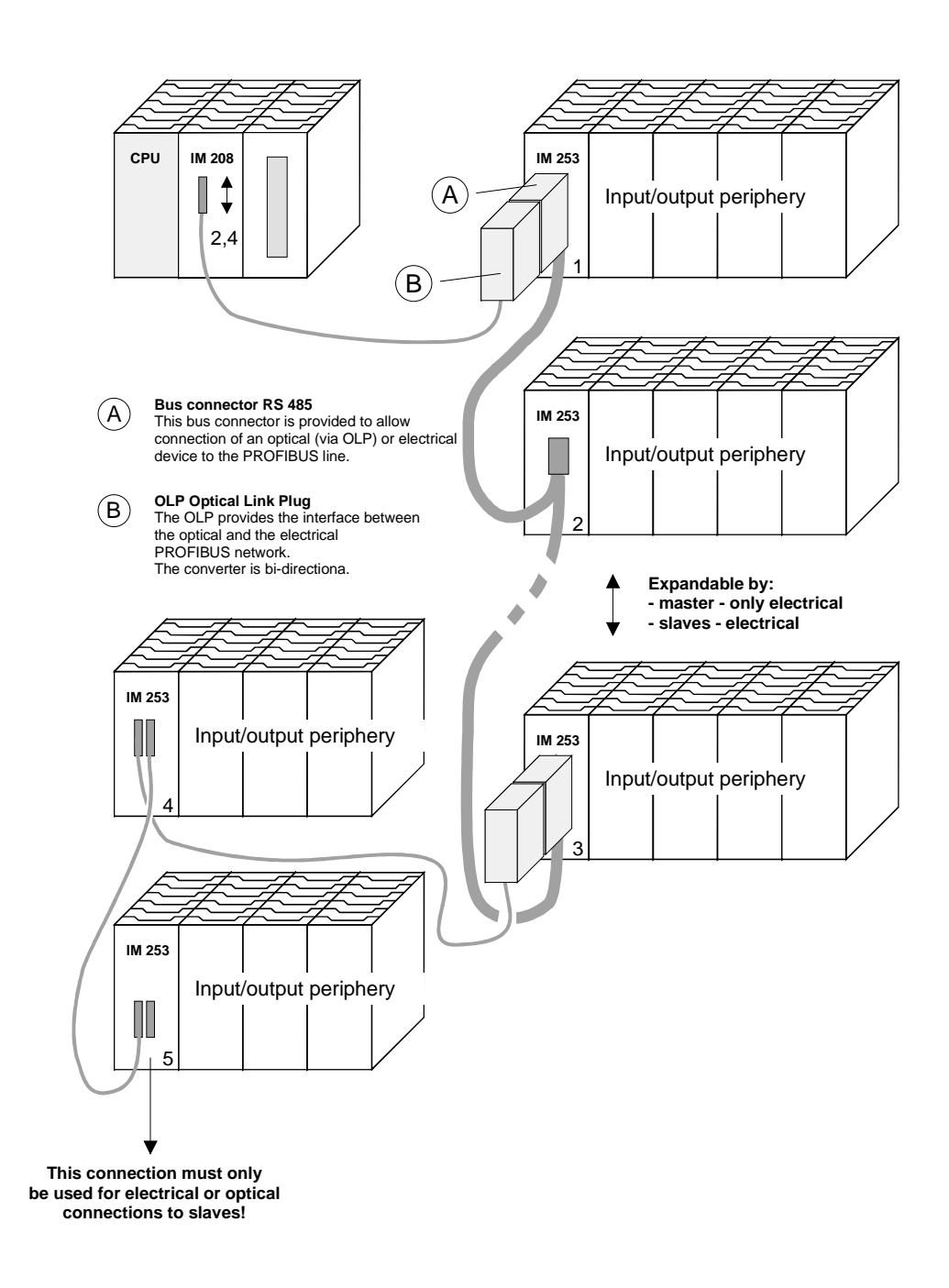

## **Commissioning**

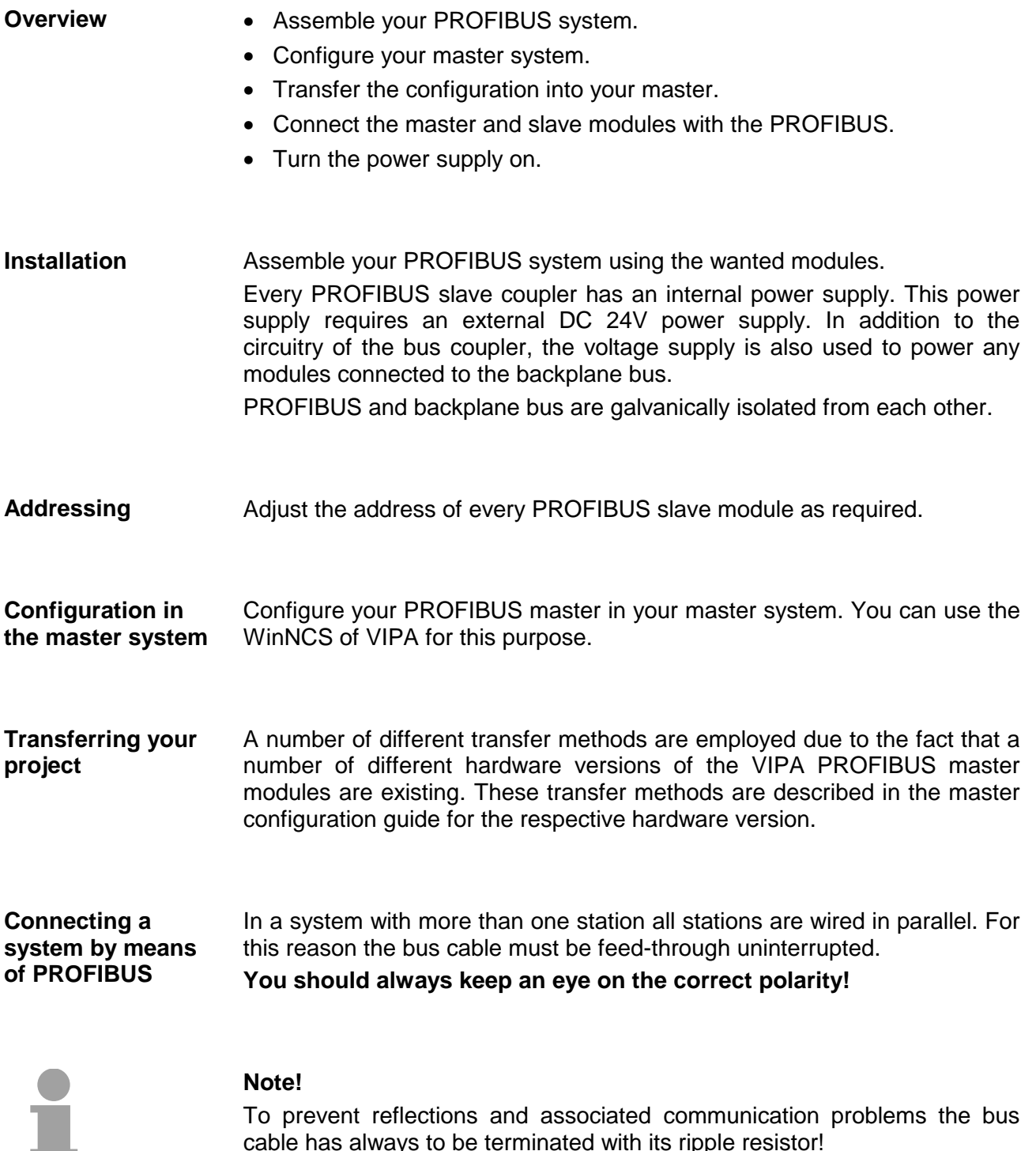

cable has always to be terminated with its ripple resistor!

## **Using the diagnostic LEDs**

 $\sqrt{ }$  $\frac{1}{2}$  $A(y)$ Slave 1 B Slave 2

The following example shows the reaction of the LEDs for different types of network interruption.

### **Interruption at position A**

The PROFIBUS has been interrupted. **Interruption at position B**  Communication via the backplane bus has been interrupted.

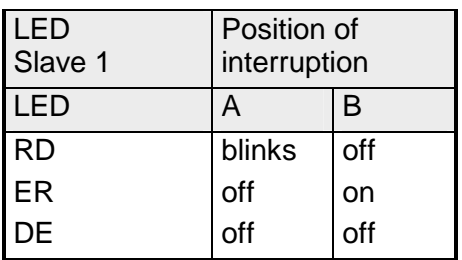

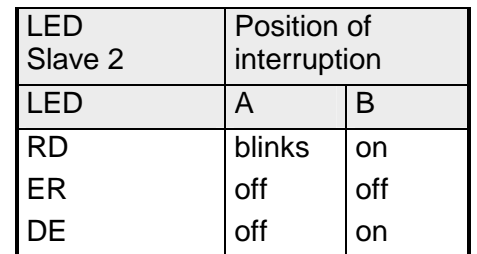

# Master

### **Sample projects for PROFIBUS communication**

### **Example 1**

The following example describes a communication between a master and a slave system. The master system consists of a CPU 21x (here CPU 214-1BA03) and a DP master IM 208DP. This system communicates via PROFIBUS with a IM 253DP and an output module. **Problem** 

> Via this system, counter values should be exchanged via PROFIBUS and monitored at the output module. The counter values have to be created in the CPU.

The CPU has to count from FFh to 00h and transfer the counter value cyclically into the output area of the PROFIBUS master. The master sends this value to the DP slave. The received value shall be monitored at the output module (at address 0). **Problem in detail** 

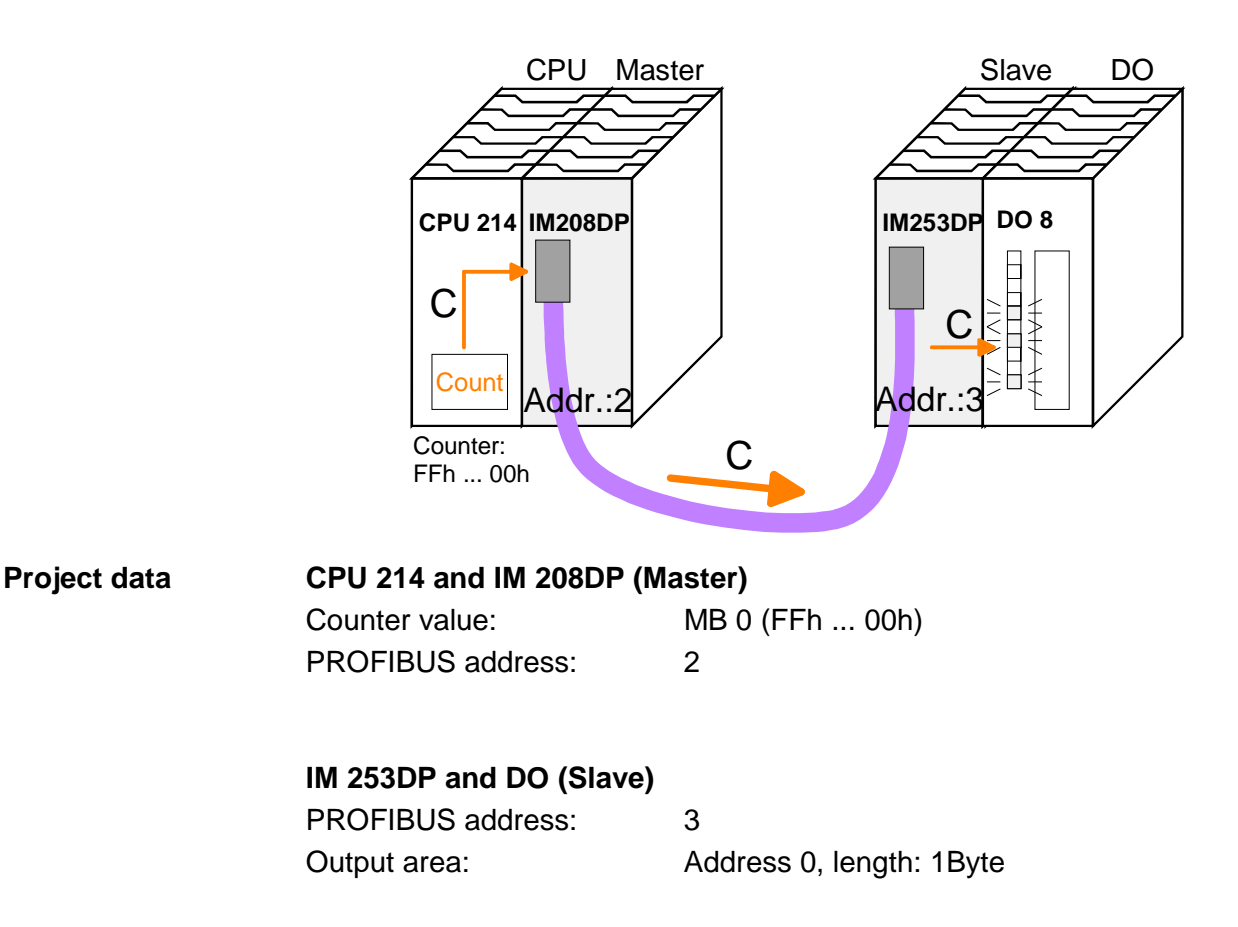

To be compatible with the Siemens SIMATIC Manager, you have to execute the following steps for the System 200V: **Engineering IM 208DP** 

- Start the Hardware configurator from Siemens
- Install the GSD-file vipa 21x.gsd
- Project a CPU 315-2DP with DP master (master address 2)
- Add a PROFIBUS slave **"VIPA\_CPU21x"** with address 1.
- Include the CPU **214-1BA03** at slot 0.
- Include the DP master 208-1DP01 at slot 1.

To connect your IM 253DP, you have to execute the following steps after including the GSD-file vipa0550.gsd:

- Add the PROFIBUS slave **"VIPA\_DP200V\_2"** with address 3. You will find the DP slave in the hardware catalog from Siemens at: *PROFIBUS DP>Additional field devices>I/O>VIPA\_System\_200V*
- Include the digital output module 222-1BF00 at slot 0.
- Assign the output address 0.

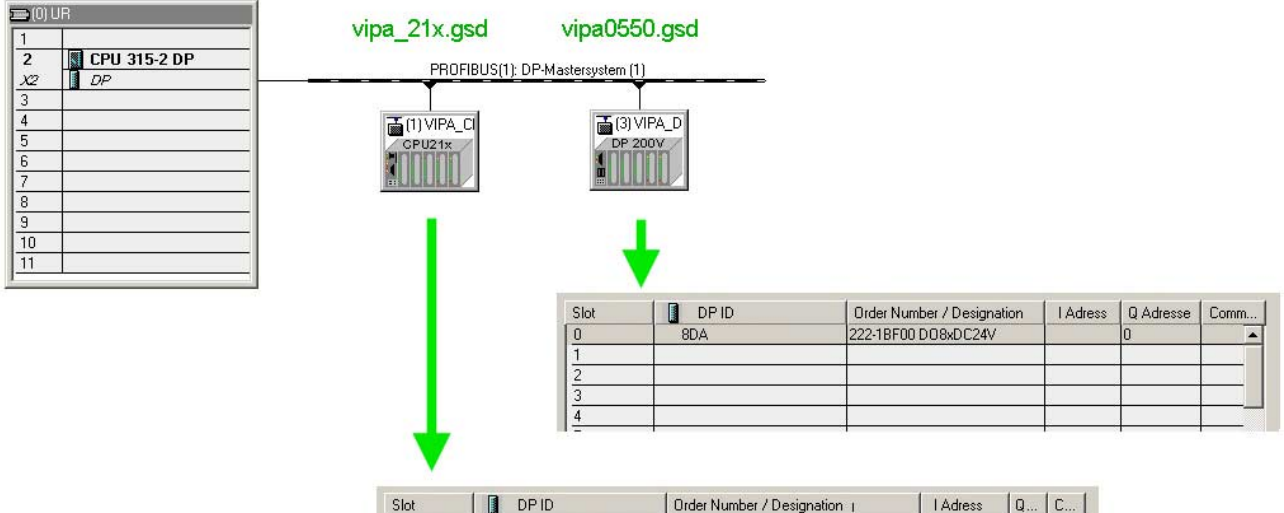

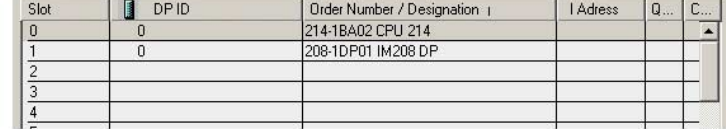

For the user application in the CPU, we use the OB35. The OB35 is a time OB, where the call cycle is defined in the CPU properties. **User application in the CPU** 

```
 OB 35 (Time-OB)
```
L MB 0 counter from FFh to 00h T. 1  $-T$ T MB 0 remember new counter value T AB 0 transfer new counter value to output byte 0 via PROFIBUS **BE** 

The call cycle of the OB35 may be defined in the "properties" of your CPU 315-2DP at *prompter alarm*. Type for example 100ms.

Now the programming is complete. Transfer your project into the CPU and execute the program. **Transfer and execute project** 

• Connect your PU res. PC with your CPU via MPI.

 If your PU doesn't support MPI, you may use the VIPA "Green Cable" to establish a point-to-point connection.

 The "Green Cable" has the order number VIPA 950-0KB00 and may only be used with VIPA CPUs of the Systems 100V, 200V, 300V and 500V. For the employment, the following settings are required:

- Choose the interface parameterization "PC Adapter (MPI) in your project engineering tool at **Options** > *Configure PU/PC interface.* If needed, you have to add this first.
- Click on [Properties] and set the wanted COM port and the baud rate 38400 at "Local interface".
- Configure the MPI-interface of your PC.
- Via **PLC** > *Load to module* you transfer your project into the CPU.
- If you want to save your project on MMC additionally, plug-in a MMC and transfer your user application via **PLC** > *Copy RAM to ROM*.

 During the write process the "MC"-LED at the CPU is blinking. Due to the system, the completion of the write operation arrives too soon. It is only completed when the LED has been extinguished.

As soon as CPU and DP master are in RUN, the counter values are transferred via PROFIBUS and monitored at the output module of the DP slave.

### **Example 2**

This example shows a communication between a CPU 21x (here CPU 214- 1BA03) with IM 208 DP master and a CPU 21xDP (here CPU 214-2BP03). Via this system, counter values should be exchanged via PROFIBUS and monitored at the output module of the respective partner. **Problem** 

The CPU 214 has to count from FFh to 00h and transfer the counter value cyclically into the output area of the PROFIBUS master. The master sends this value to the DP slave of the CPU 214DP. **Problem in detail** 

> The received value shall be stored in the input periphery area of the CPU and monitored via the backplane bus at the output module (at address 0).

> Vice versa, the CPU 214DP has to count from 00h to FFh, store the value in the output area of the CPU slave and transfer it to the master via PROFIBUS.

This value is monitored at the output module of the CPU 214 (address 0).

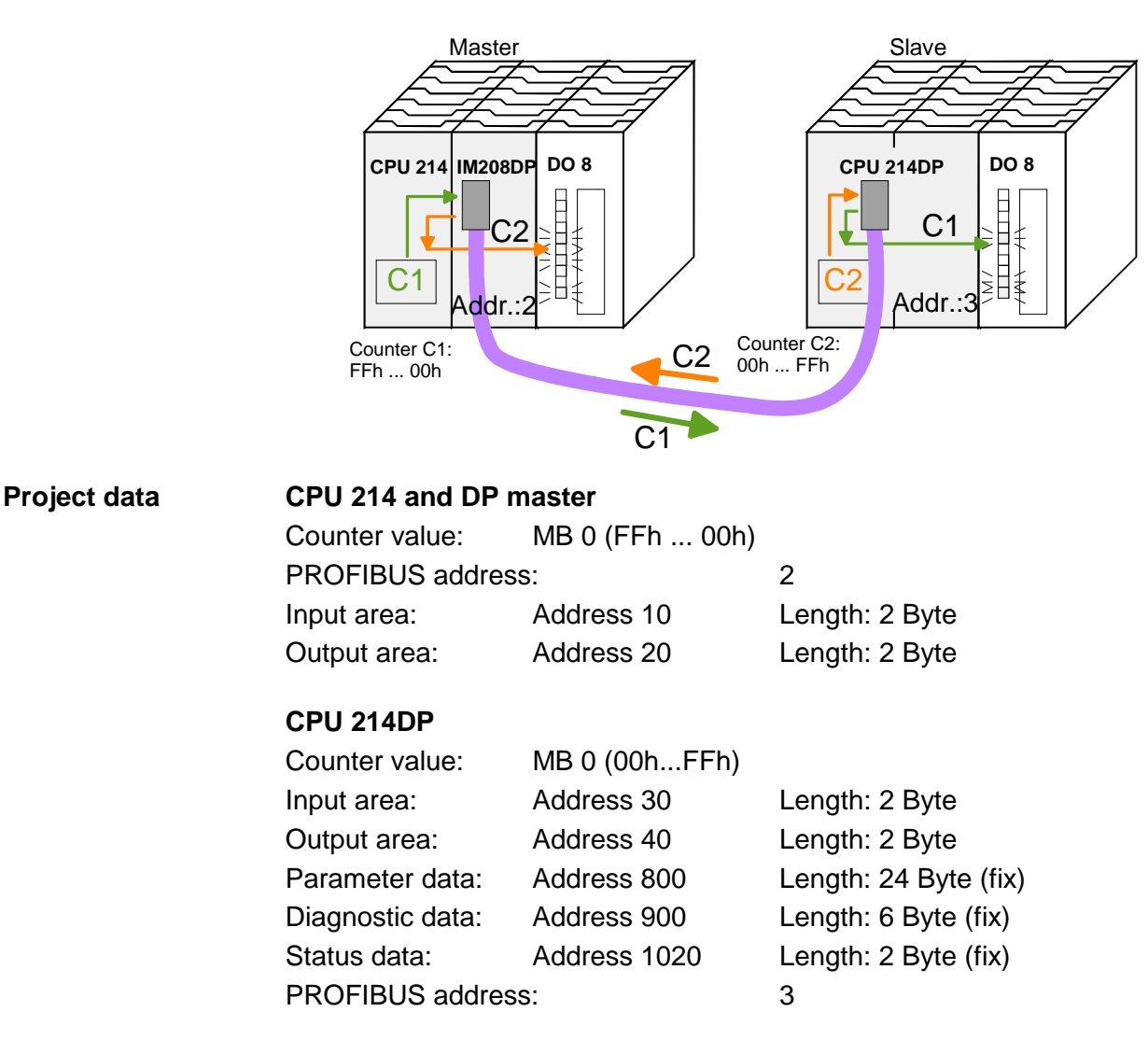

To be compatible with the STEP®7 projecting tool from Siemens, you have to execute the following steps for CPU 214 and DP master: **Engineering CPU 214 of the DP master** 

- Start the Hardware configurator from Siemens
- Install the GSD-file vipa\_21x.gsd
- Project a CPU 315-2DP with DP master (master address 2)
- Add a PROFIBUS slave **"VIPA\_CPU21x"** with address 1.
- Include a CPU **214-1BA03** at slot 0 of the slave system
- Include the DP master 208-1DP01 (place holder) at slot 1 and include the output module 222-1BF00 at slot 2.
- Give the output module 222-1BF00 at slot 0.

PROFIBUS link-up of the CPU 214DP

To connect your real CPU 214DP, you have to execute the following steps after including the GSD-file vipa04d5.gsd:

- Add the PROFIBUS slave **"VIPA\_CPU2xxDP"** (address 3)
- Include the "2 Byte Output" element at slot 0 and choose the output address 20.
- Include the "2 Byte Input" element at slot 1 and choose the input address 10.
- Save your project.

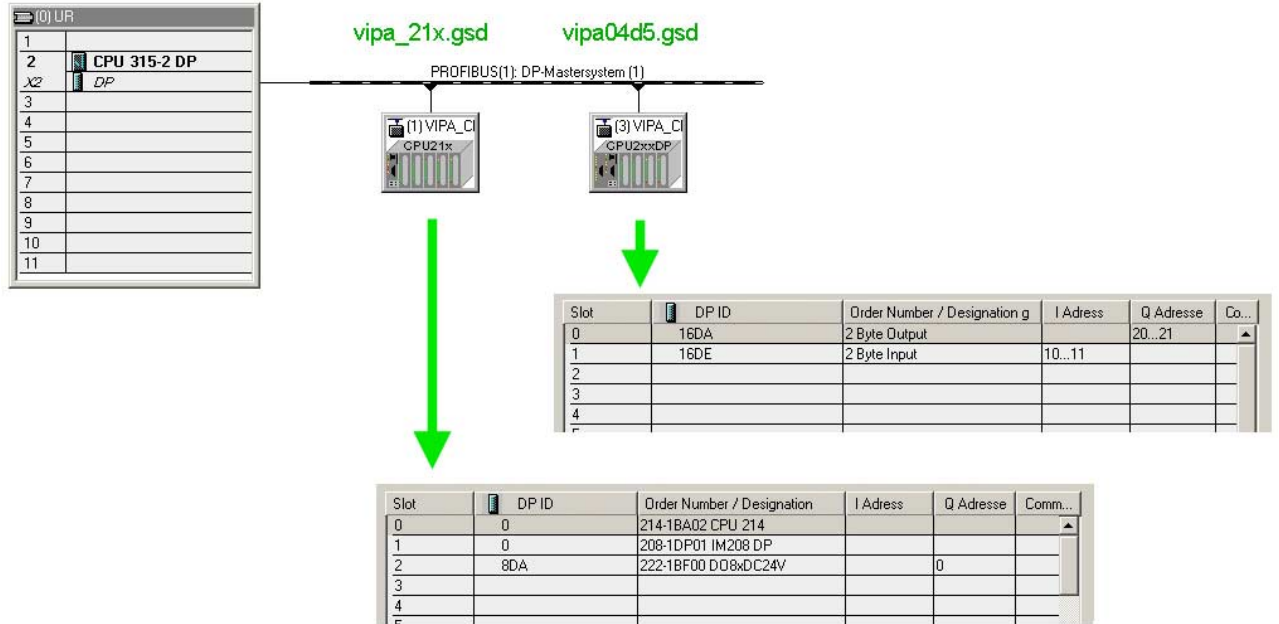

User application in the CPU 214

The user application in the CPU 21x has 2 tasks to execute, shared between two OBs:

• Test the communication via control byte. Load the input byte from PROFIBUS and monitor the value at the output module.

 OB 1 (cyclic call)  $E = 16.6$ 

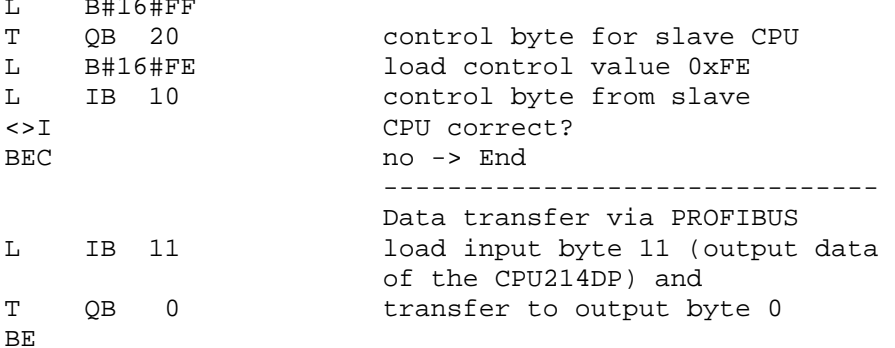

• Read counter value from MB 0, decrement it, store in MB 0 and transfer it to the CPU 21xDP via PROFIBUS.

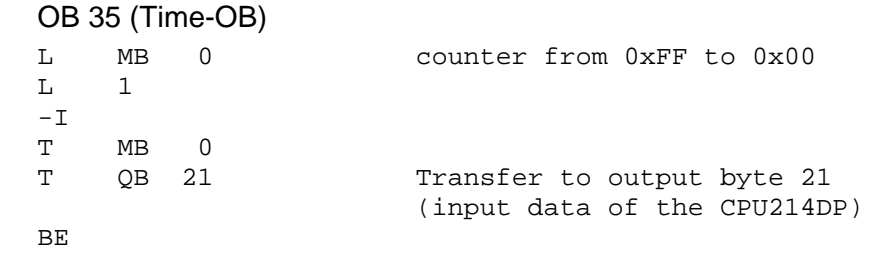

Transfer your project with the hardware configuration into the CPU and execute the program. The hardware configuration of CPU 214 and DP master is now finished. Transfer project and execute

The following pages describe the project engineering of the CPU 214DP.

To be compatible with the Siemens SIMATIC Manager, you have to execute the following steps for the CPU 214DP: **Engineering CPU 214DP** 

- Start the Hardware configurator from Siemens
- Install the GSD-file vipa\_21x.gsd
- Project a CPU 315-2DP with DP master (master address 2)
- Add a PROFIBUS slave **"VIPA\_CPU21x"** with address 1.
- Include the CPU **214-2BP03** at slot 0
- Select the following parameters for the CPU 214DP:
	- Input Add.: 30
	- Input Length: 2
	- Output Add.: 40
	- Output Length: 2
	- Prm. Add.: 800
	- Diag. Add.: 900
	- Stat. Add.: 1020
	- PROFIBUS DP Add.: 3
- Include the output module 222-1BF00 at slot 1 and give them the output address 0.
- Safe your project.

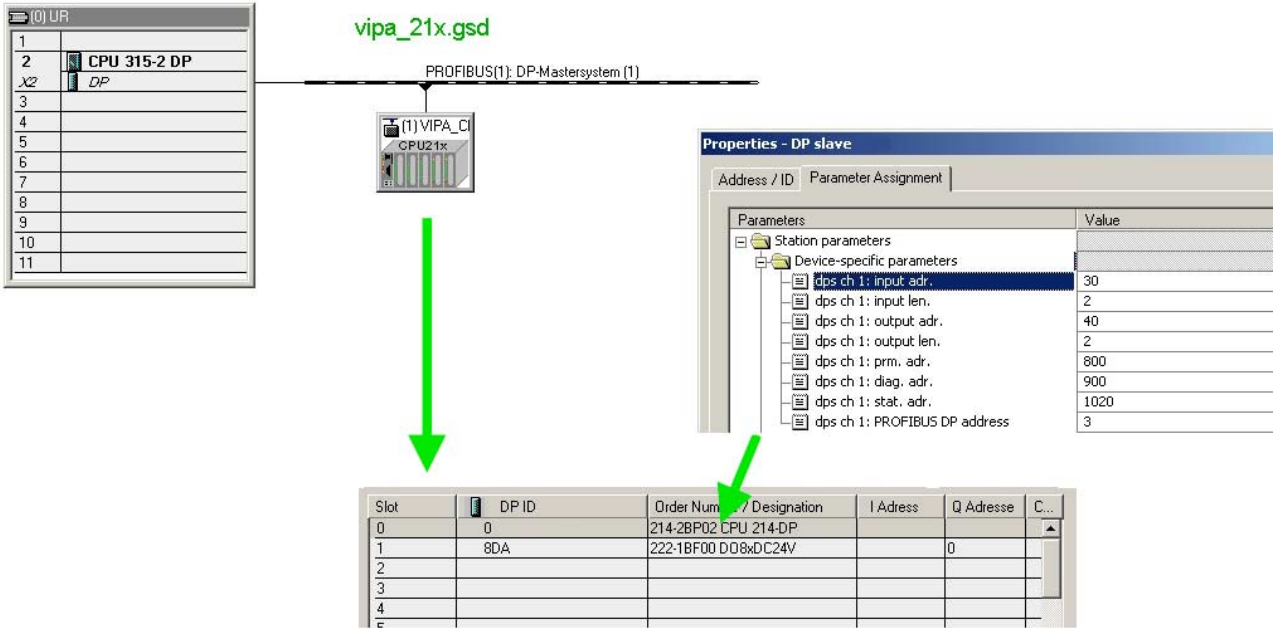

Like shown above, the user application has 2 tasks, shared between two OBs: User application in the CPU 214DP

> • Load the input byte from the PROFIBUS slave and monitor the value at the output module.

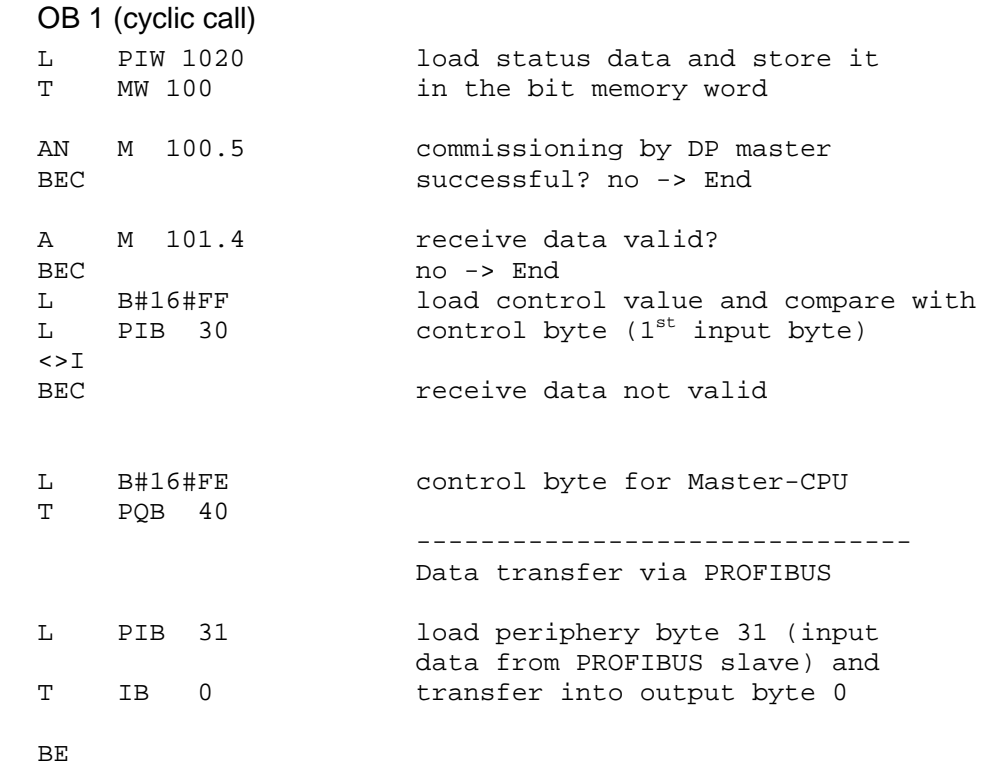

• Read counter value from MB 0, increment it, store it in MB 0 and transfer it via PROFIBUS to CPU 214.

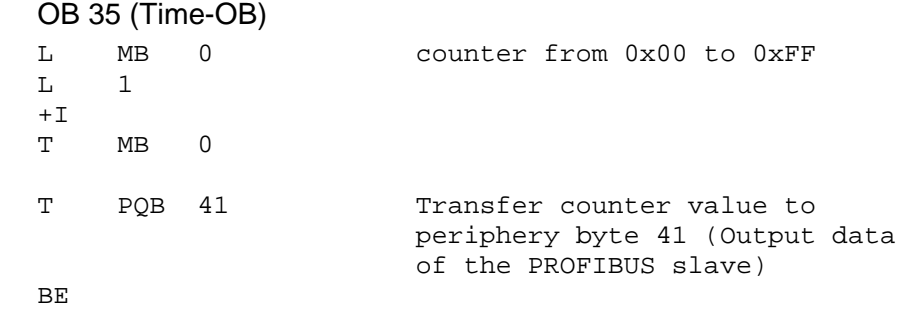

Transfer your project with the hardware configuration into the CPU (see Example 1) and execute the program. As soon as the CPUs and DP master are in RUN, the counter values are transferred via PROFIBUS and monitored at the according output module. Transfer project and execute